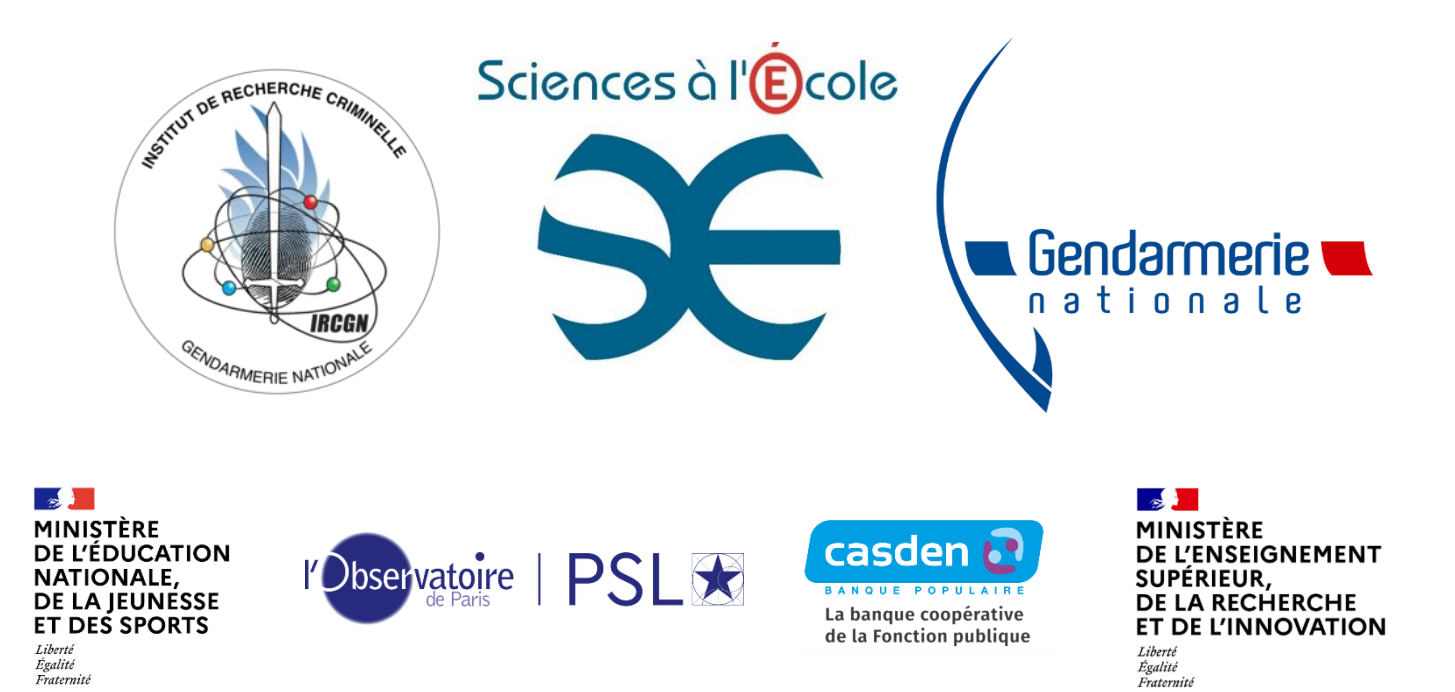

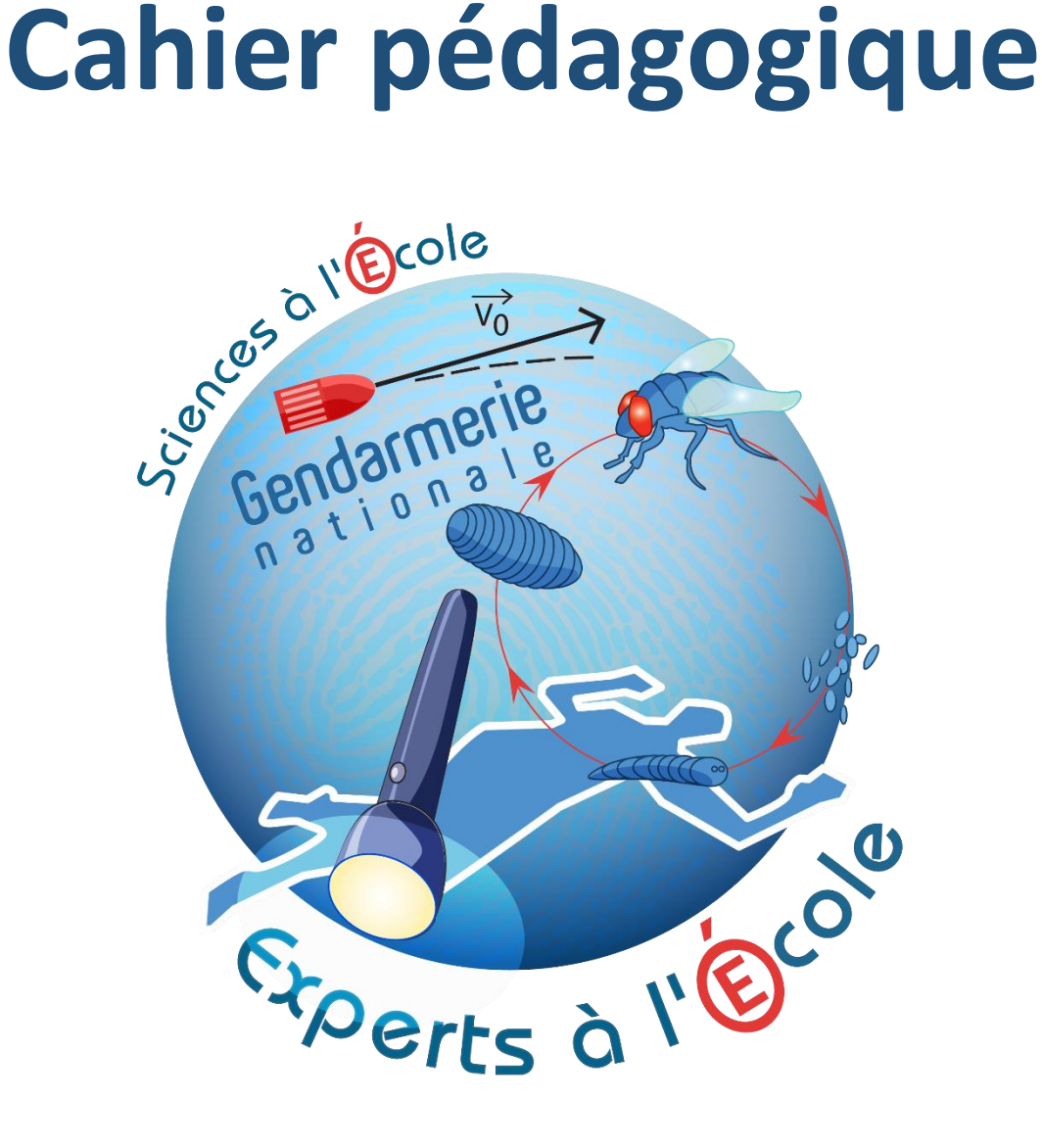

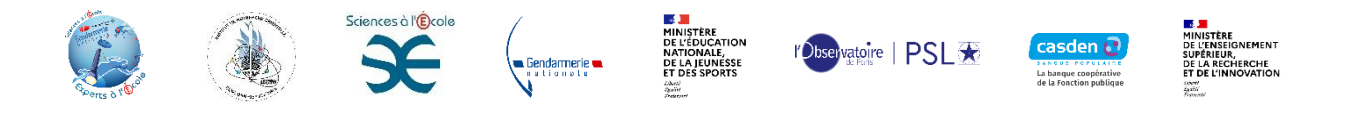

# Préambule

**Ce cahier pédagogique a été conçu lors des premières vagues d'équipement de 2015 et 2016, au cours desquelles 31 établissements scolaires du territoire national ont été équipés d'un kit pédagogique prêté par l'Observatoire de Paris. Les activités expérimentales décrites dans ce cahier pédagogique font référence au matériel déployé alors, dans le cadre des programmes scolaires en vigueur en 2015-2016.**

**En 2021, de nouveaux kits déployés par l'IRCGN à destination des Régions de Gendarmerie ont été conçus : ils reprennent l'ensemble du contenu des kits pédagogiques déployés en 2015 et 2016, à l'exception de l'appareil photographique (avec filtres colorés), la webcam et le support de microscope numérique, jugés dispensables.**

**Des mises à jour ainsi que d'autres ressources pédagogiques sont proposées sur les pages consacrées à l'opération « EXPERTS à l'École » sur le [site web de «](http://www.sciencesalecole.org/plan-experts-a-lecole-presentation/) Sciences à l'École ».**

**Retrouvez l'ensemble des informations sur le plan d'équipement « EXPERTS à l'École » et les autres actions de « Sciences à l'École » :**

**<http://www.sciencesalecole.org/>**

#### **Extrait du bulletin officiel spécial n°4 du 29 avril 2010**

« L'investigation policière a pour objectif de déterminer les protagonistes et les circonstances d'un événement passé ayant donné lieu à un délit. Jusqu'au 19e siècle, elle faisait essentiellement appel aux qualités d'observation, d'induction et de synthèse logique des enquêteurs dont Sherlock Holmes est la représentation parfaite. Aujourd'hui, elle se fonde aussi sur l'analyse d'indices nombreux et variés qui bénéficie d'outils scientifiques et de méthodes innovantes. L'objectif de ce thème est de montrer comment la science aide à déterminer les circonstances de l'événement sur lequel porte l'enquête et à identifier les auteurs. »

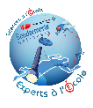

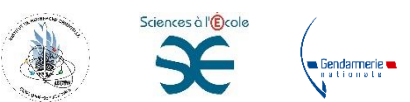

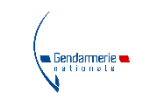

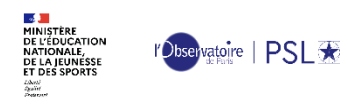

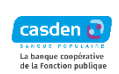

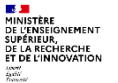

# Table des matières

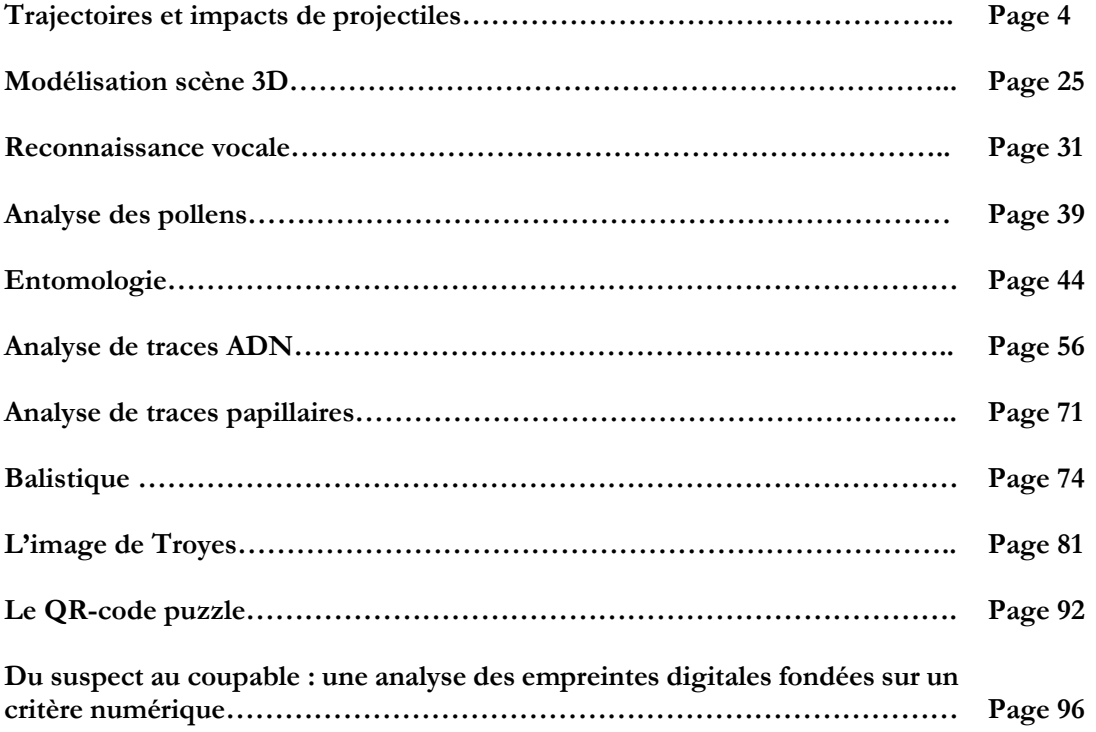

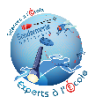

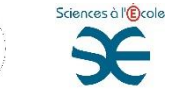

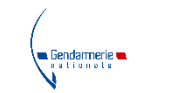

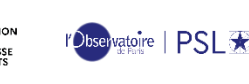

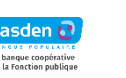

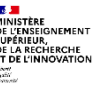

# Auteurs

#### **Trajectoires et impacts de projectiles**

Sylvain Thibult, professeur de physique-chimie, académie de Créteil

#### **Modélisation scène 3D**

Sylvain Thibult, professeur de physique-chimie, académie de Créteil

#### **Reconnaissance vocale**

Sylvain Thibult, Professeur de physique-chimie, académie de Créteil

#### **Analyse des pollens**

Clara Etner, professeur SVT, académie de Paris Camilia Hasnaoui, Professeur SVT, académie de Paris

#### **Entomologie**

Clara Etner, professeur SVT, académie de Paris Camilia Hasnaoui, Professeur SVT, académie de Paris

**Analyse de traces ADN** Aurélie Deneux, professeur SVT, académie de Créteil

#### **Analyse de traces papillaires**

Florence Liegard, professeur de physique-chimie Christophe Paulhac, professeur de physique-chimie, académie de Versailles

#### **Balistique**

Florence Liegard, professeur de physique-chimie Christophe Paulhac, professeur de physique-chimie, académie de Versailles

#### **L'image de Troyes**

Sylvain Thibult, professeur de physique-chimie, académie de Créteil

#### **Le QR-code puzzle**

Sylvain Thibult, professeur de physique-chimie, académie de Créteil

#### **Du suspect au coupable : une analyse des empreintes digitales fondées sur un critère numérique**

Sylvain Thibult, professeur de physique-chimie, académie de Créteil [Francoise Delzongle,](mailto:Francoise.delzongle@ac-creteil.fr?subject=S%C3%A9quence%20MPS%20:%20Du%20suspect%20au%20coupable) professeur de mathématiques, académie de Créteil [Anne Vigreux,](mailto:Anne.vigreux@ac-creteil.fr?subject=S%C3%A9quence%20MPS%20:%20Du%20suspect%20au%20coupable) professeur de SVT académie de Créteil Florence Liegard, professeur de physique-chimie [Philippe Handtschoewercker,](mailto:Philippe.handtschoewercker@ac-creteil.fr?subject=S%C3%A9quence%20MPS%20:%20Du%20suspect%20au%20coupable) formateur académique, académie de Créteil Bruno Mombelli, IA-IPR, académie de Créteil

#### **Coordination, relecture et expertise scientifique**

Frédéric Thollon, IGEN de physique-chimie Dominique Rojat, IGEN de sciences et technologies du vivant, de la santé et de la terre Michel Vigneron, IA-IPR de physique-chimie, académie de Paris Patrick Touron, gendarmerie nationale, IRCGN Georges Pierrini, gendarmerie nationale, IRCGN Experts de l'IRCGN Camille Mahé, professeur de physique-chimie, cellule de ressource de « Sciences à l'École »

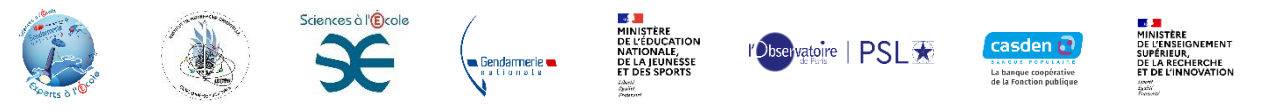

# **Trajectoires et impacts de projectiles**

## **Objectifs**

Extraire des informations angulaires et de position de l'impact laissé par un projectile sur un mur.

### **Niveaux concernés**

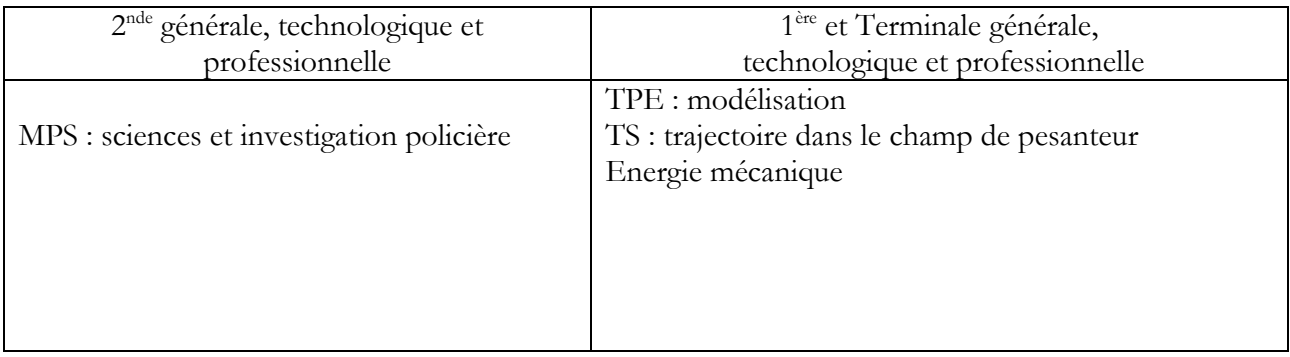

### **Mots clés**

Projectile, ellipse, angle incidence, trajectoire, modélisation

## **Prérequis**

- Utilisation de la fonction arc cosinus
- Quelques connaissances avec GeoGebra

### **Résumé**

A l'aide de l'exploitation de la forme du trou laissée à la surface d'un mur par un projectile, en tenant compte des incertitudes, des tolérances, et de la trajectoire particulière, on évalue l'angle d'incidence de pénétration, la direction du tir et la zone probable de position du tireur.

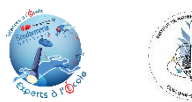

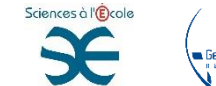

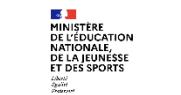

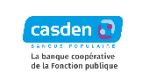

ratoire |  $\overline{\mathsf{PSL} \star}$ 

## **Pistes d'activités**

- Réalisation de différentes perforations (variation du diamètre et de l'angle) dans du bois, du polystyrène extrudé, … pouvant être ensuite plaquées contre un mur
- Détermination sur le terrain de la zone probable du tir avec la baguette et le laser
- Mesure de distances, d'angles
- Prises de photos, et exploitation des photos
- Exploitation de la forme elliptique simulée par la planche trouée à la surface du mur
- Réflexion sur la trajectoire en fonction de la vitesse initiale du projectile
- Comparaison avec la détermination sur le terrain
- Réflexion sur les incertitudes

## **Matériel nécessaire**

### **Matériel fourni avec la mallette**

- Inclinomètre,
- Sondes plastiques ou métalliques, cônes et connecteurs
- Appareil photo
- Télémètre

### **Matériel à se procurer**

- Mèches de différents diamètres avec perceuses ou tout autre outil perforant
- Colonne à trouer (éventuellement)
- Planches en bois
- Pinces de maintien
- Décamètre
- Rapporteur, fausse équerre
- Laser
- **Ordinateur**
- Éventuellement machine à fumée

## **Logiciels requis**

- GeoGebra
- Traitement de texte et tableur
- GUM pour les calculs d'incertitudes

## **Précautions, sécurité**

Port de lunettes filtrantes lors de l'utilisation du laser

## **Fiches techniques**

**Le Projectile**

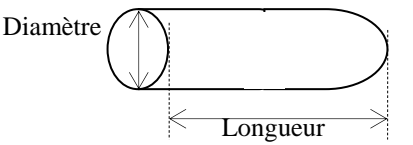

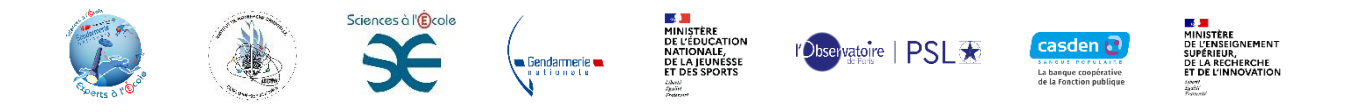

#### $2.$ **La trajectoire**

#### *i. En négligeant les forces de frottements*

On néglige les forces de frottements fluides c'est-à-dire la traînée aérodynamique, en se plaçant dans le plan vertical de la trajectoire (Ox horizontal , Oz vertical vers le haut) soit (O , x , z) pour un projectile sortant du canon à une date  $t_0 = 0$ s avec une vitesse  $\overrightarrow{v_0}$  horizontale au point A(0; H)

on retrouve :  $x(t) = v_0 \cdot t$  et  $z(t) = -\frac{1}{2}$  $\frac{1}{2} g t^2 + H$ 

et par suite :  $z(x) = -\frac{1}{2}$  $rac{1}{2} g \frac{x^2}{v_0^2}$  $\frac{x^2}{v_0^2} + H$  ou autrement écrit  $z(x) = -\frac{g}{2x}$  $\frac{g}{2 \cdot v_0^2}$ .  $x^2 + H$ 

Faisons dès à présent une évaluation numérique : Les projectiles des armes de poing ont une vitesse comprise entre 250 m.s<sup>-1</sup> et 500 m.s<sup>-1</sup>. Pour ceux des fusils, la vitesse est comprise entre 800 et 1100 m.s–<sup>1</sup> . Par exemple, la vitesse de sortie de la balle d'un M16 vaut 975m.s–<sup>1</sup>

Prenons celle des projectiles les plus lents : soit 250 m.s–<sup>1</sup> . Avec ce choix de vitesse initiale, dans l'expression de z(x), on a,  $-\frac{g}{2x}$  $\frac{g}{2.v_0^2}$  = -7,85.10<sup>-5</sup> m<sup>-1</sup>

Il faut donc que le projectile parcourt  $x=10m$  pour que son altitude diminue de 7,85.10-3 m soit  $\approx 8$ mm.

Sur une échelle horizontale de quelques mètres, on n'aura donc pas une courbe comme à gauche mais plutôt quasiment une droite comme à droite

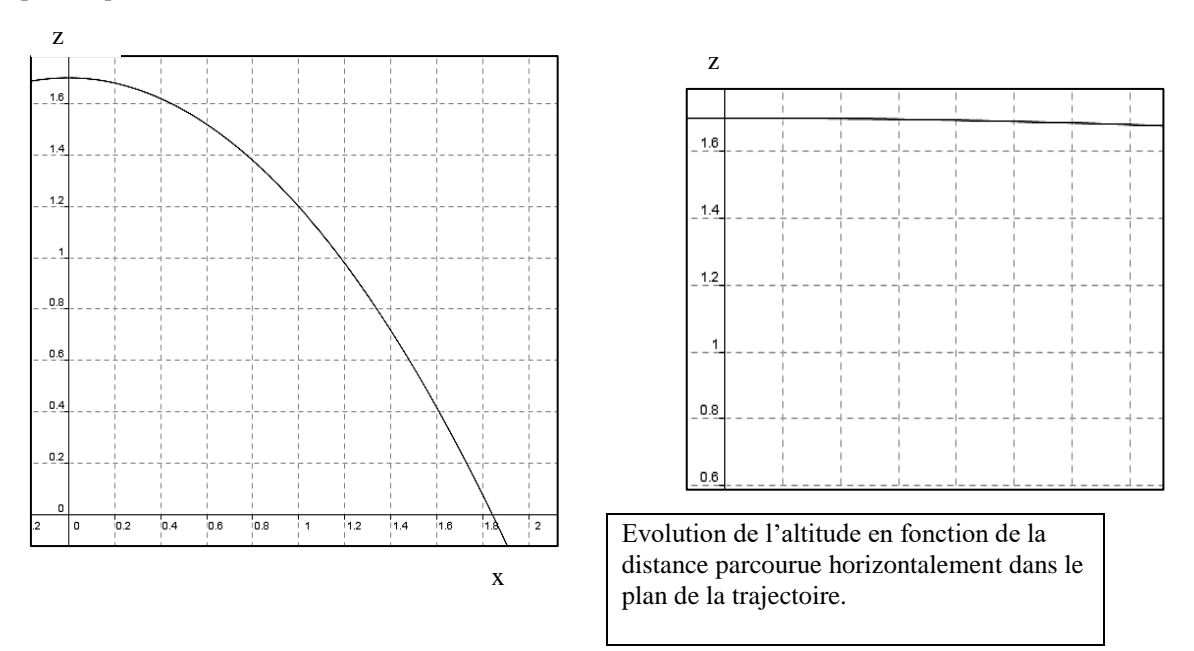

Cela peut être vu avec un tableur grapheur comme excel® de microsoft , calc de open office , regressi ®, …

Le traitement numérique et la simulation visuelle peuvent aussi être réalisés grâce au logiciel ''GéoGébra''.

Grâce à l'interface de ce logiciel, le point  $M_0$  d'où le projectile a été tiré est directement déplaçable à loisir en le ''cliquant - glissant''. Différents curseurs associés chacun à une variable ajustable peuvent être créés :

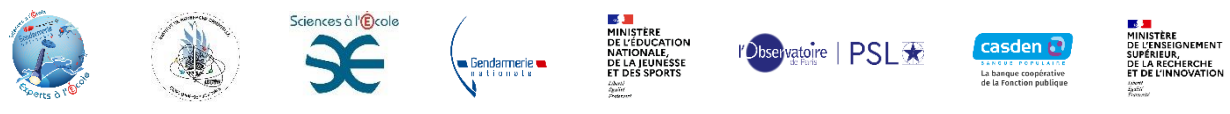

à l'angle α que fait le vecteur vitesse initial avec l'horizontal : α ∈ [0° ; 360° ] Rmq : un angle de 10° vers le bas correspond à une valeur curseur de 350° à la valeur de la vitesse initiale v $_0 \in [0; 1000]$ à la position de l'obstacle  $x_A \in [0; 100]$  qui permet d'ajuster la position horizontale à la hauteur de l'obstacle ici choisie dans l'intervalle [ 0 ; 50 ] …

On peut afficher '' en direct '' les longueurs, comme par exemple : la hauteur du tir par rapport au sol la distance horizontale entre la position de tir et l'obstacle la hauteur de l'impact sur l'obstacle par rapport au sol

 $\ldots$ 

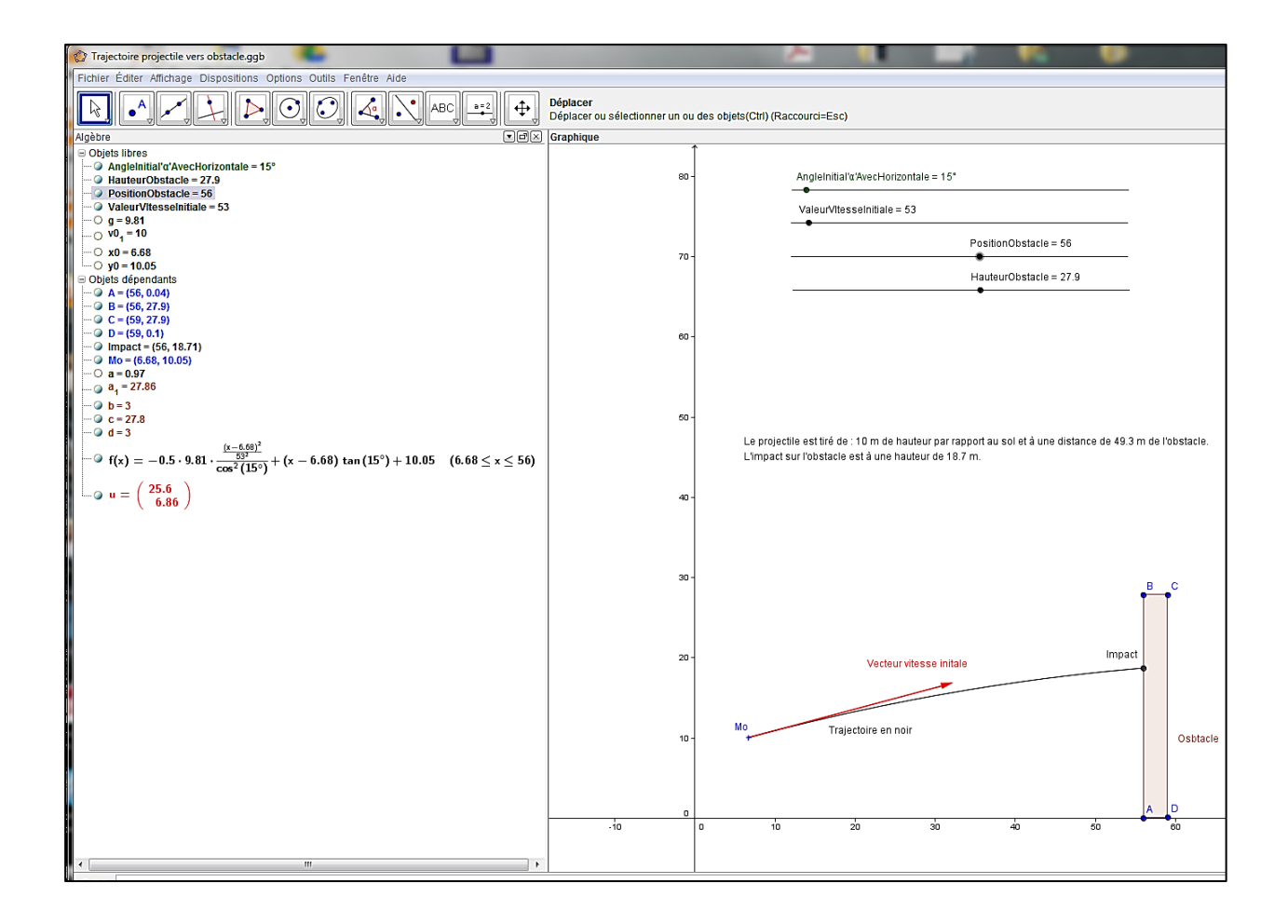

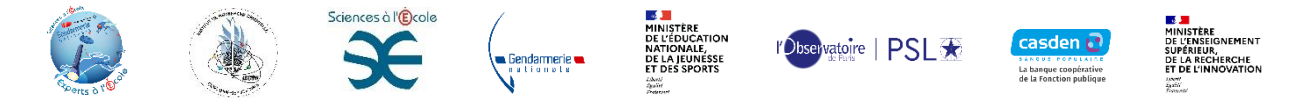

On constate alors aussi très visuellement qu'à partir d'une certaine vitesse la trajectoire est quasiment rectiligne.

Par exemple, sur les schémas ci-dessous, la trajectoire en noire est quasiment confondue avec la direction du vecteur vitesse initiale dès lors que v<sub>0</sub> devient assez grande.

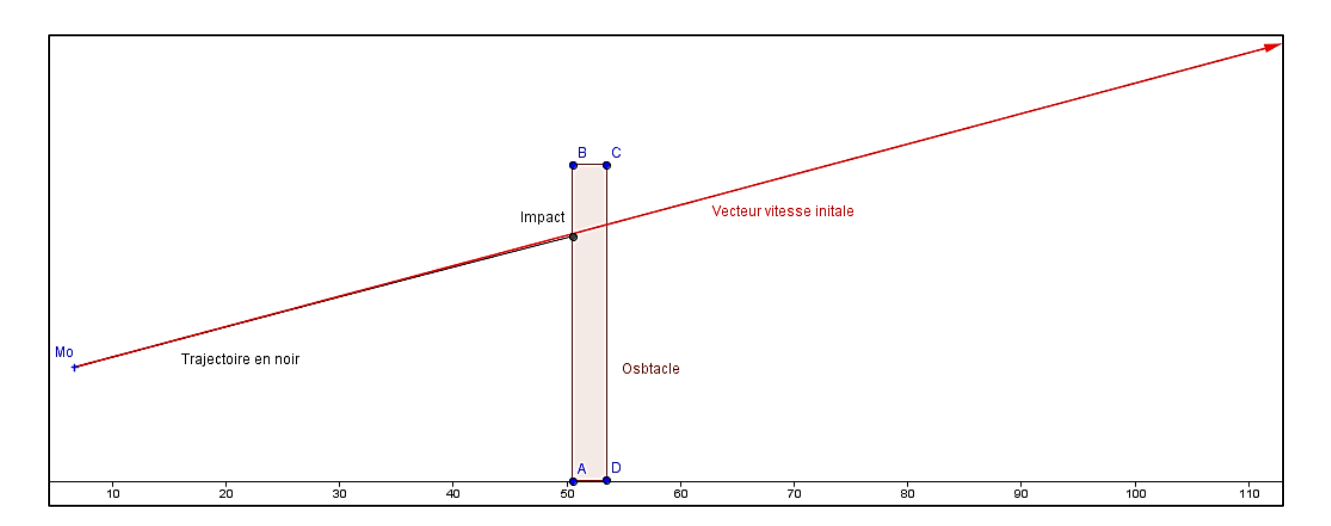

Il est également possible de proposer (ou bien vérifier) rapidement des hypothèses sur la taille du tireur, la position de tir, l'angle minimum ou maximum, la place d'un obstacle, …

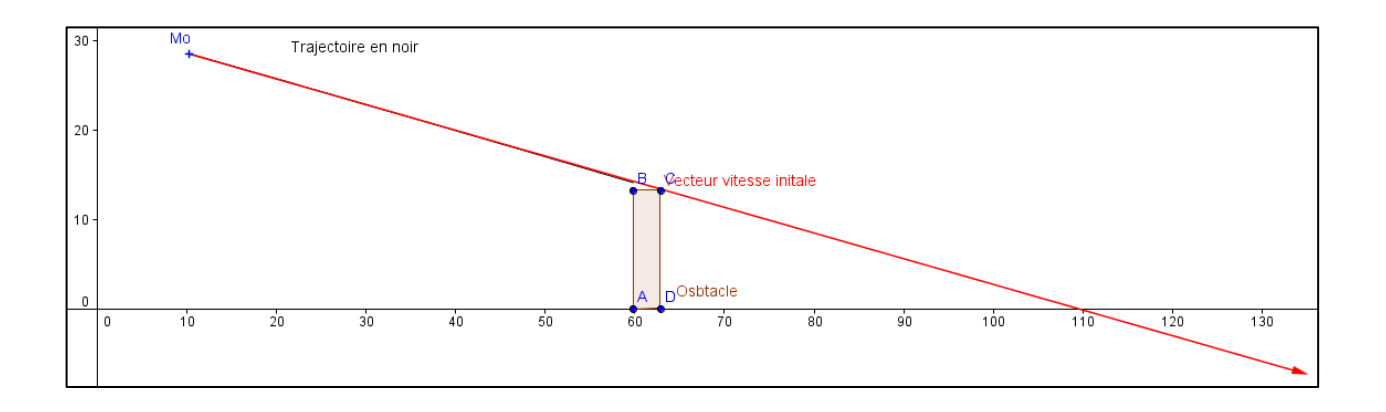

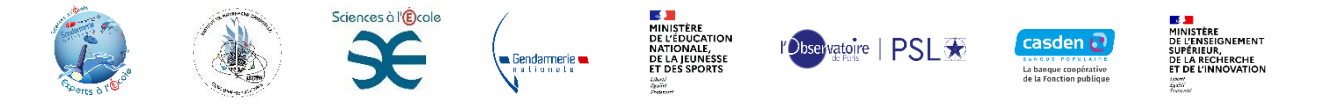

La fonction ''TRACE ACTIVEE'' (clic droit sur la courbe) permet de visualiser l'influence de différents paramètres sur la trajectoire. Les différentes trajectoires s'affichent simultanément.

Ci-dessous, les différentes trajectoires possibles en faisant varier la vitesse initiale du projectile :

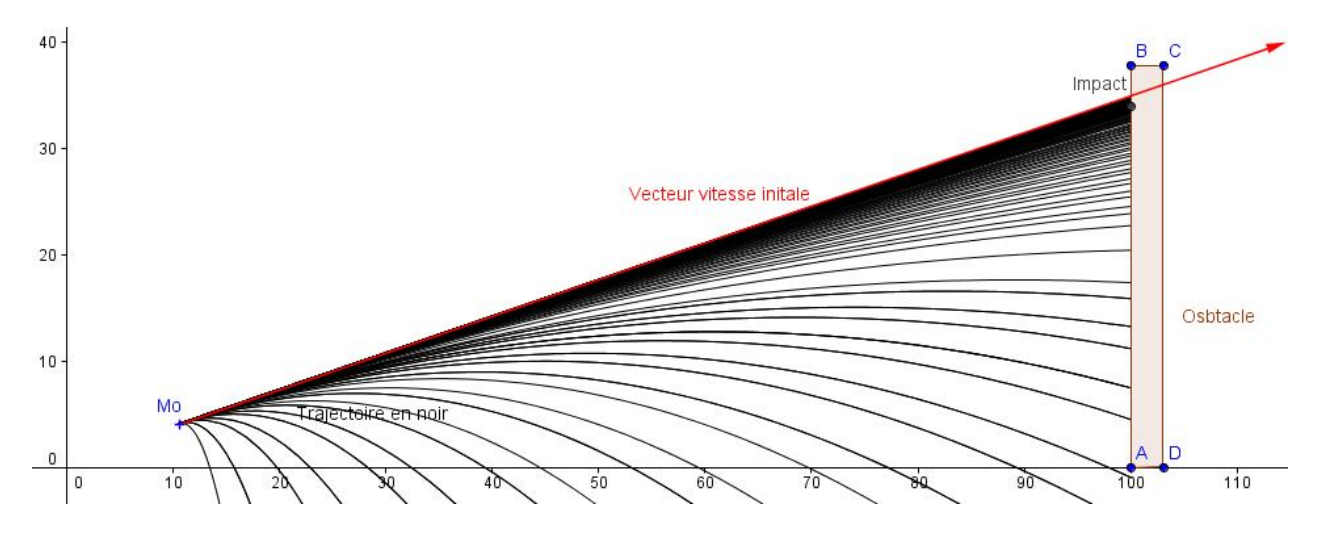

Ou bien encore en faisant varier l'angle entre le vecteur vitesse initiale et l'horizontale :

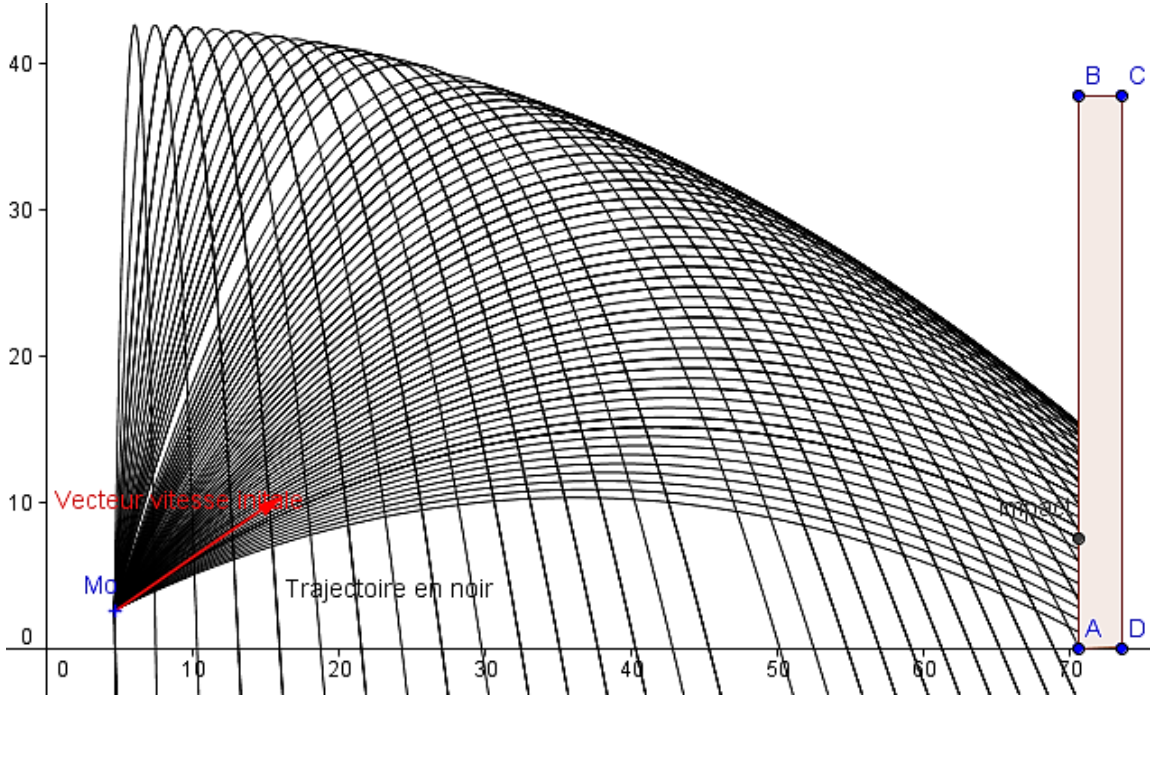

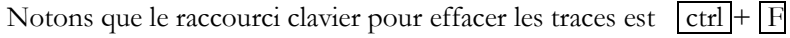

*ii. Cas réel*

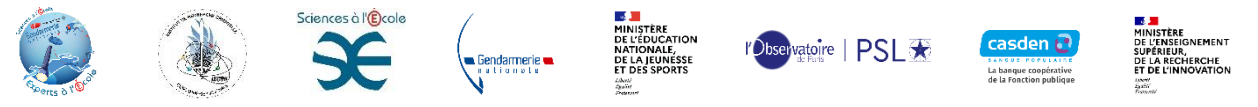

Dans le cas réel, la traînée aérodynamique doit être prise en compte.

- Cette dernière ralentissant le projectile, la durée (durée de vol) entre la sortie de l'arme et l'impact augmente donc.
- Le projectile restant de fait plus longtemps dans le champ de pesanteur, sa « chute »  $\Box$  z=zsortie canon – z impact) sera plus « importante ».

Notons aussi les effets des conditions de vent qui peuvent jouer en extérieur.

Pour les grandes distances, il y a un décalage angulaire entre l'axe du fusil et la lunette de visée afin de ''compenser'' le mouvement parabolique du projectile.

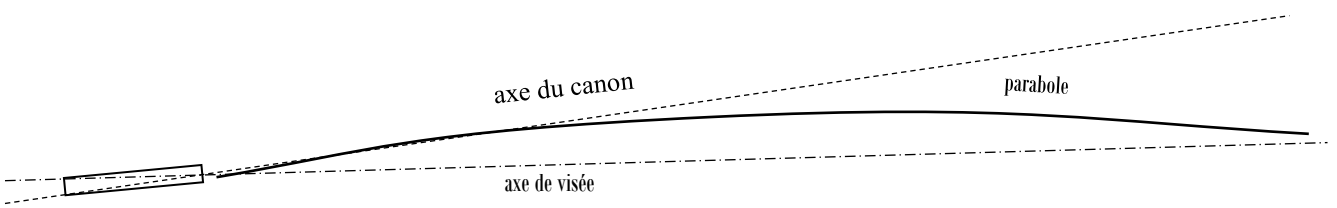

#### **Réalisation des indices** 3.

#### On pourra utiliser :

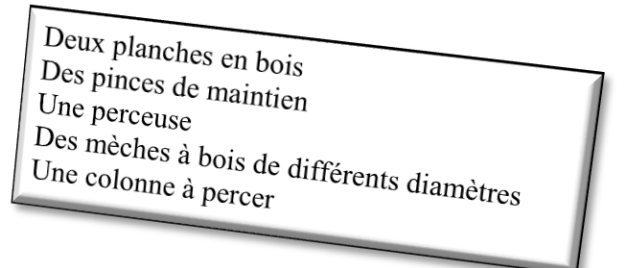

La colonne à percer se révèle d'autant plus utile que l'on veut trouer le bois de manière inclinée, car plus le diamètre de la mèche est grand plus il est difficile (au début surtout) de garder un angle de pénétration constant sans ''déformer'' les contours de l'ellipse.

Sans colonne, on n'omettra pas de placer une deuxième planche en bois sous celle à trouer en guise de protection.

#### **Les indices**

Pour des impacts proches les uns des autres, on peut prendre une seule photo avec une direction de visée perpendiculaire au plan photographié.

Si les impacts sont trop éloignés les uns des autres, chacun d'eux devra être pris en photo avec une direction de prise de vue perpendiculaire au support passant par le ''centre'' de l'ellipse. Sans cela l'ellipse sera visuellement déformée sur la photo 2D.

Ne pas omettre de poser une règle (dont l'orientation importe peu) à côté des impacts si on souhaite travailler avec les échelle de document. Celle utilisée dans l'exemple a des graduations un peu épaisses, on en trouve des bien plus précises

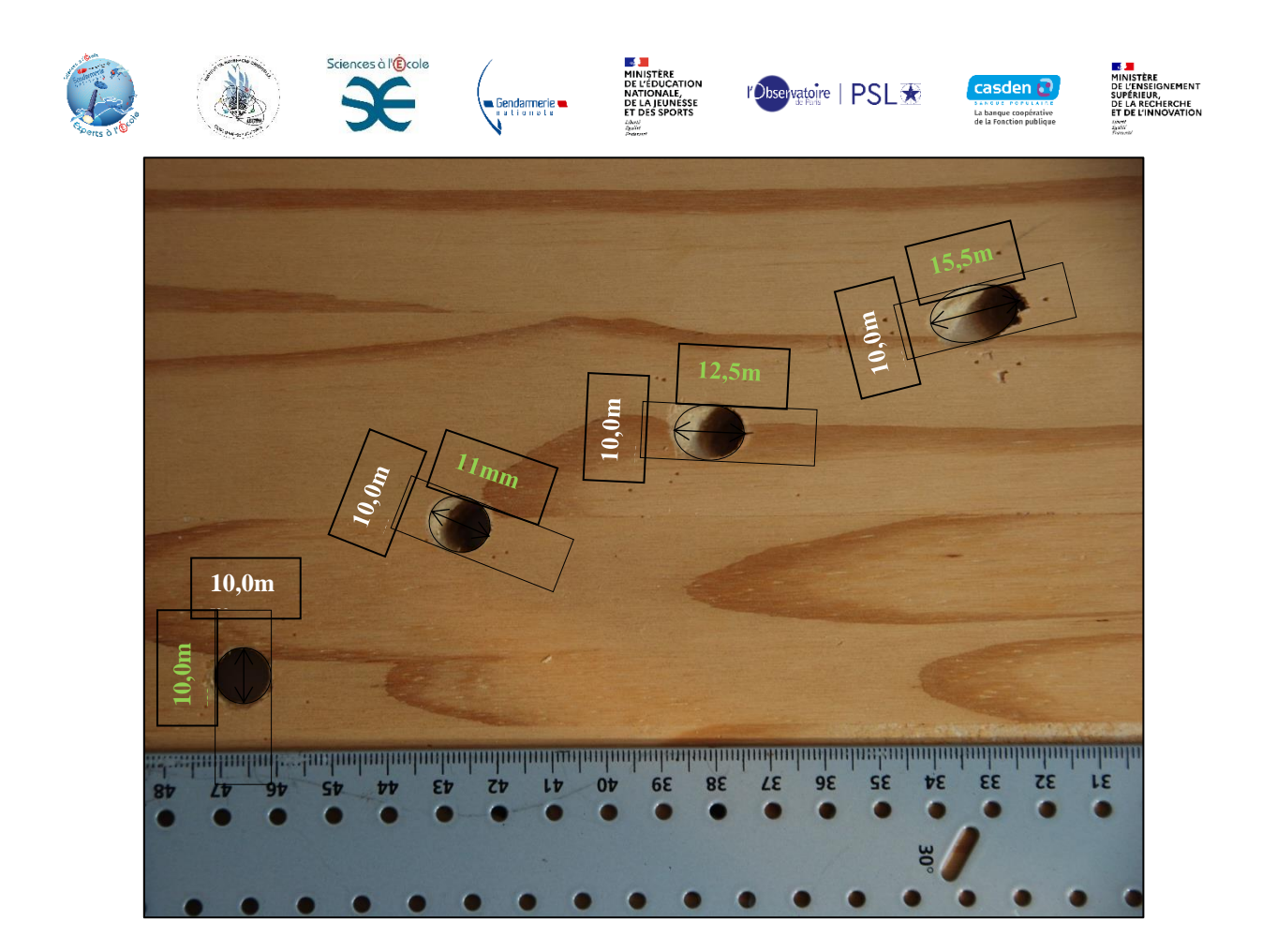

#### $5.$ **La trace laissée par le projectile**

L'intersection entre un cylindre (le projectile) et un plan dépend de l'angle d'incidence **î** de l'impact. Cet angle d'incidence est l'angle entre l'axe du cylindre et la perpendiculaire au plan au centre **I** de l'impact.

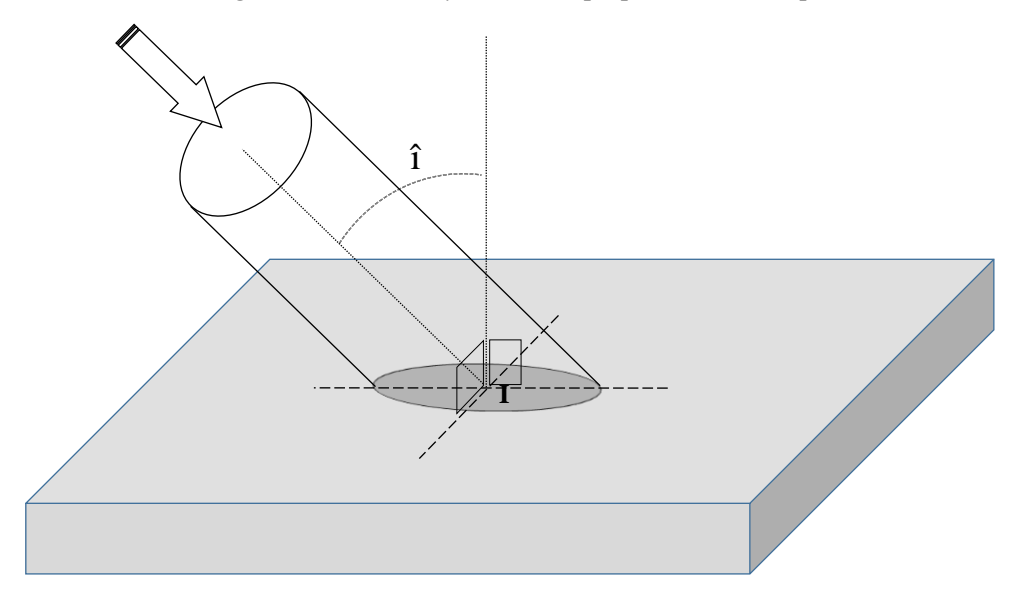

- Si î=0° alors on a une direction de pénétration perpendiculaire à la paroi, alors l'intersection est un cercle de même rayon que le cylindre formant une partie du projectile.
- Sinon ( $\hat{i} \neq 0^\circ$ ) l'intersection est une ellipse :

➢ Cette ellipse est caractérisée par deux axes : un grand et un petit

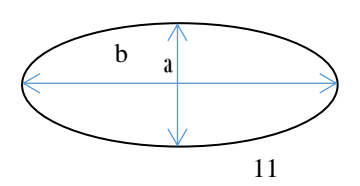

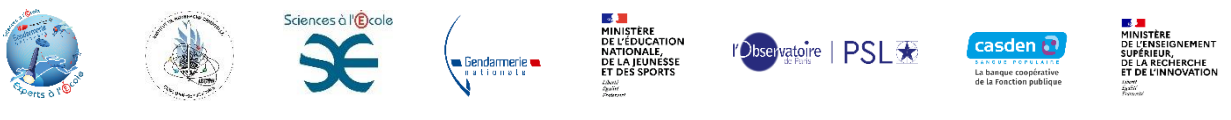

➢ Plus î s'accroît, plus l'ellipse est aplatie, plus ''b'' est grand devant ''a''.

- **Les mesures en utilisant la photographie de l'impact**
- Pour l'ellipse, une méthode possible est la suivante avec Word ® :
	- ➢ Insérer un cercle et un rectangle par ''insérer'' puis ''forme''
	- $\triangleright$  Par copier/coller, les dupliquer
	- ➢ Orienter le rectangle (il donne une meilleure idée, nous pensons, de l'orientation du grand axe)
	- ➢ Déformer le cercle sous forme d'ellipse afin de l'ajuster à l'ouverture de l'impact.

**Remarque importante** : il faut bien prendre en compte le bord d'attaque du projectile et non l'ensemble de la figure dont une partie risque d'être déformée par l'arrachement de matière lors de la pénétration du projectile. Donc seule la partie de l'ellipse "nette" doit être concordante sur le bord d'attaque.

- ➢ Une fois ajustée, dupliquer la forme
- ➢ La glisser vers la règle avec une rotation éventuelle afin d'y lire la longueur du grand axe

La mesure est au millimètre près, voir au demi-millimètre si on travaille sur une image suffisamment zoomée.

• Pour l'angle d'incidence

Mesuré réellement sur le lieu des faits :

- ➢ Insérer une sonde dans le trou (bon diamètre sinon le jeu entraîne beaucoup d'erreur)
- ➢ Utiliser un inclinomètre pour mesurer la valeur.

D'après une photo de profil avec une direction de visée perpendiculaire au plan contenant î :

- ➢ Nous avons utilisé une des photos proposées en la copiant/collant sur un document Word®
- ➢ Insérer une forme rectangle fin horizontal : son angle d'orientation vaut alors 0° pour Word ®
- $\triangleright$  Utiliser simultanément les touches ou Alt ou Alt Gr avec  $\leftarrow$  ou  $\rightarrow$  pour réaliser une rotation du rectangle, combinée avec des translations.
- ➢ Une fois le rectangle bien calé réaliser un calcul.

Dans l'exemple proposé :  $\hat{i} = 90^{\circ} - (360^{\circ} - 296^{\circ}) = 26^{\circ}$ .

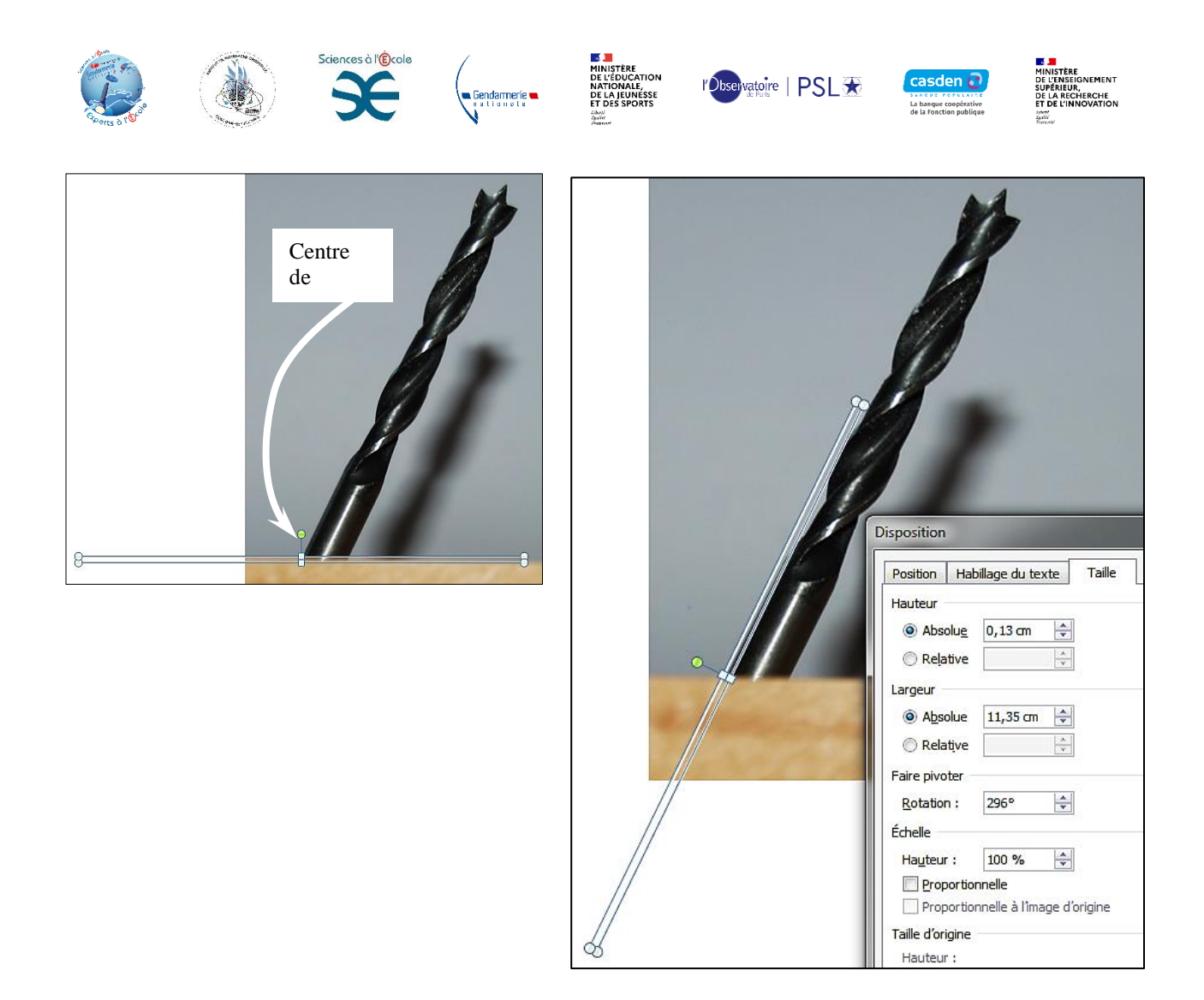

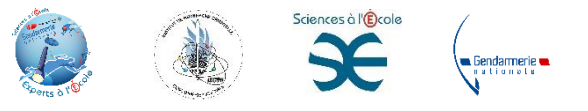

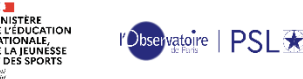

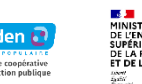

#### **Les relations mathématiques**

• Le diamètre du projectile

Il est directement accessible avec la longueur du petit axe de l'ellipse. En effet, quel que soit l'angle d'incidence  $\hat{i}$  : Diamètre = a

Dans l'exemple de la photo : diamètre = 10mm

• L'angle d'incidence

La longueur du grand axe combinée à celle du petit permet d'évaluer l'angle d'incidence î.

En effet :  $cos(i) = \frac{longueur du petit axe}{longu cum du gweut cu}$  $\frac{longueur du petit axe}{longueur du grand axe} = \frac{a}{b}$ b Dans l'exemple :  $\hat{i} = \cos^{-1}(\frac{10,0}{11,0})$  $\frac{10,0}{11,0}$  = 24,6°

• La hauteur H ou la distance D de la position du tir

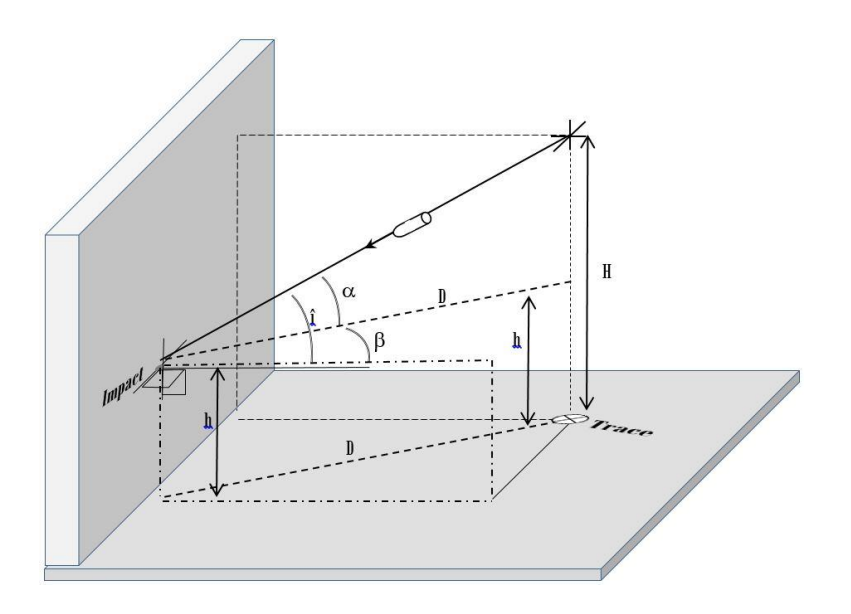

On peut aussi mesurer l'angle α dans un plan vertical et l'angle β dans un plan horizontal avec la baguette

Ainsi, si on connait D grâce à un repérage de traces au sol, on évalue la hauteur du tir :  $H=h + D.tan(\alpha)$ .

Sinon on fait des suppositions avec un graphique du type H=f(D) en utilisant toujours la même relation.

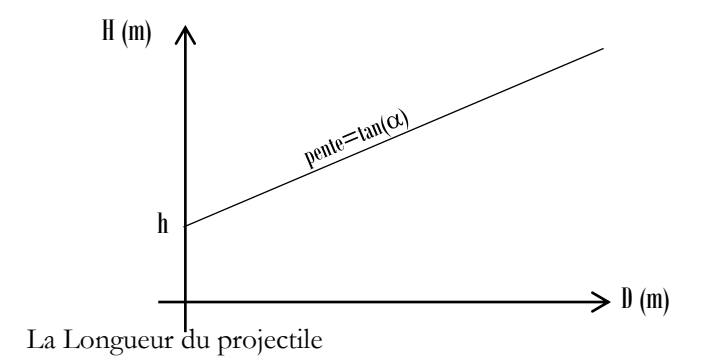

Elle est inaccessible avec les données ici recueillies, mais le projectile peut être éventuellement extrait du support dans lequel il s'est logé quand bien même il serait beaucoup écrasé.

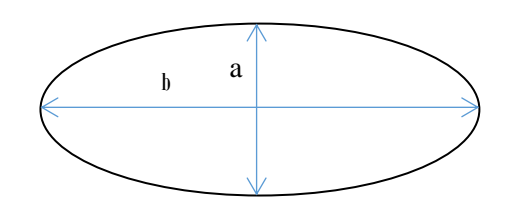

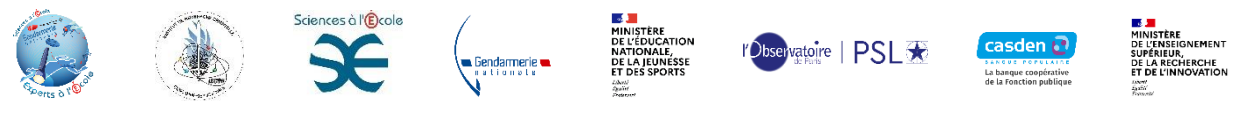

#### **Utilisation du logiciel GeoGebra** 8.

En important préalablement une photo dans la zone de travail, on peut réaliser des mesures en utilisant les performances du logiciel.

- *iii. Mesure d'angle d'incidence d'une baguette dans un trou*
	- Grâce à l'outil mesure d'angle

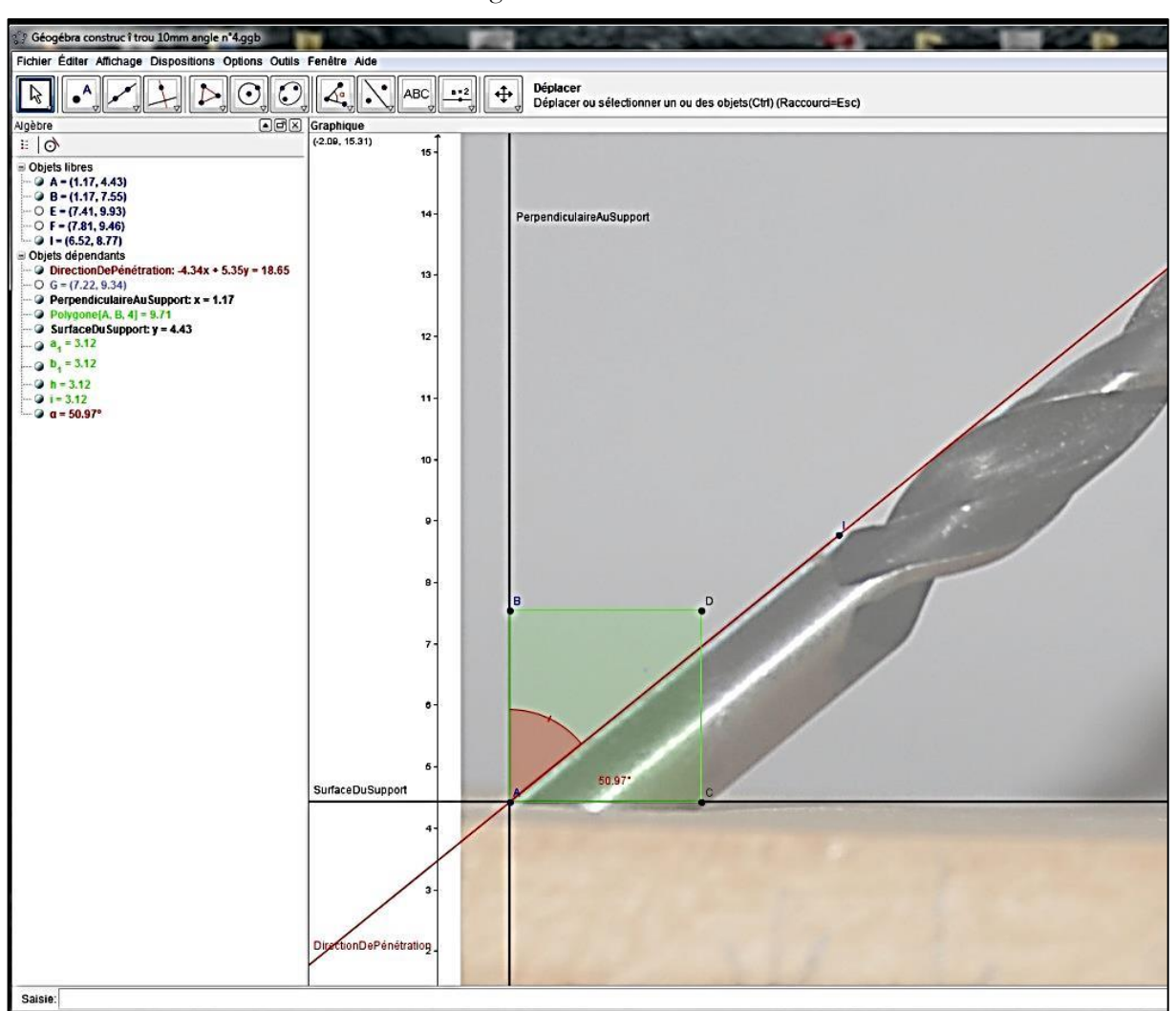

Dans ce cas, le logiciel mesure en direct l'angle d'incidence formé ici par (B A I) et mis en évidence en rouge.

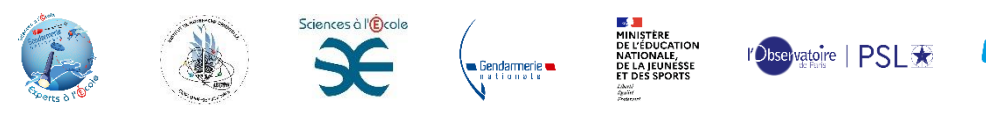

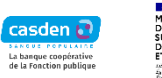

**VEMENT** 

JR,<br>CHERCHE<br>NNOVATION

La forme carrée verte permet de caler la perpendiculaire à la surface perforée.

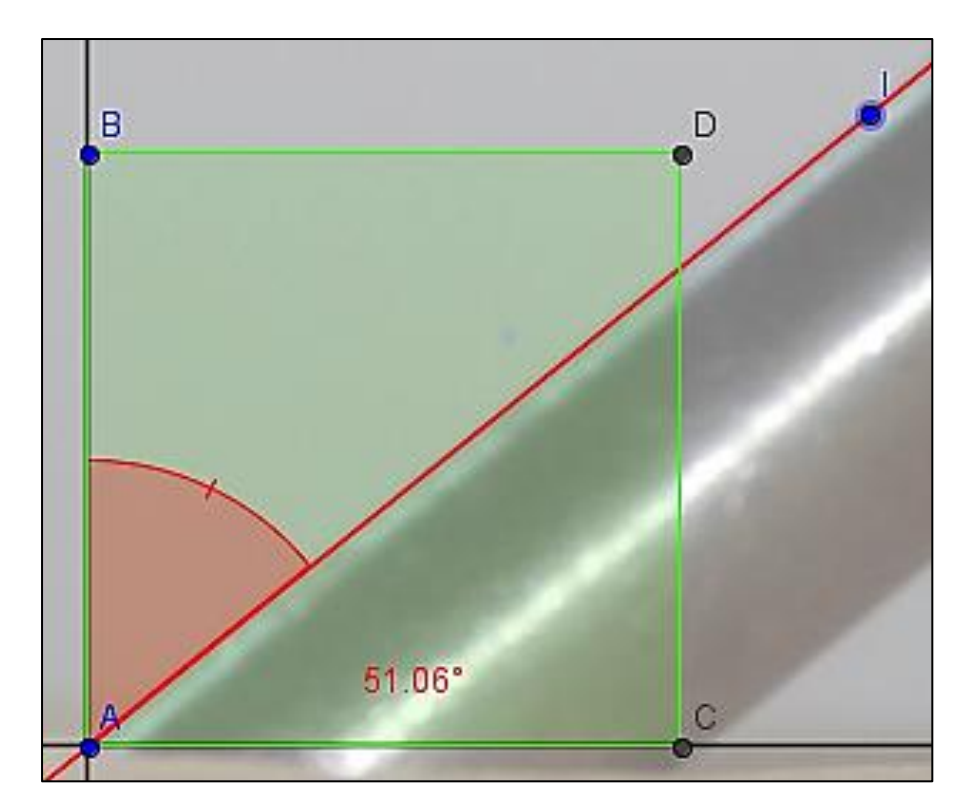

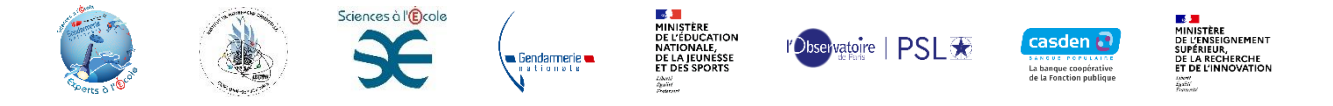

• Grâce à d'ingénieuses macros réalisées par des professeurs de mathématiques et offertes sur les sites dédiés : par exemple :<http://mathsp.tuxfamily.org/spip.php?article119>

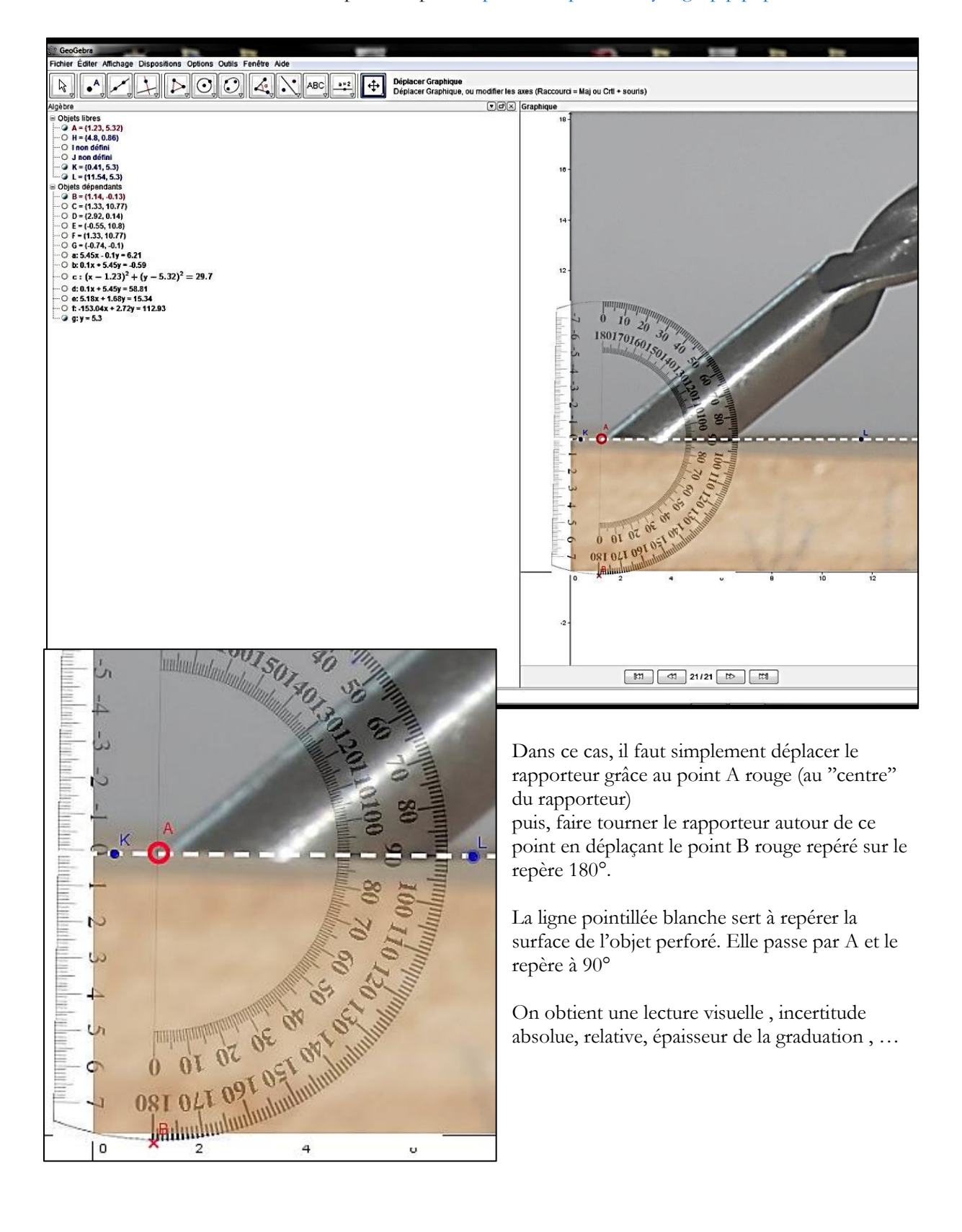

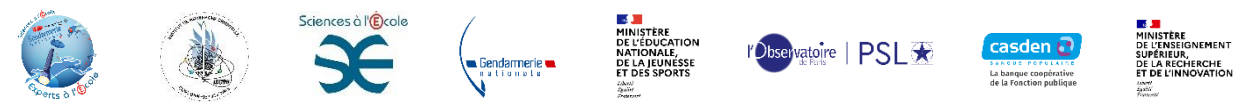

*iv. Mesure et calcul de l'angle d'incidence grâce à la forme elliptique du trou sur la surface perforée*

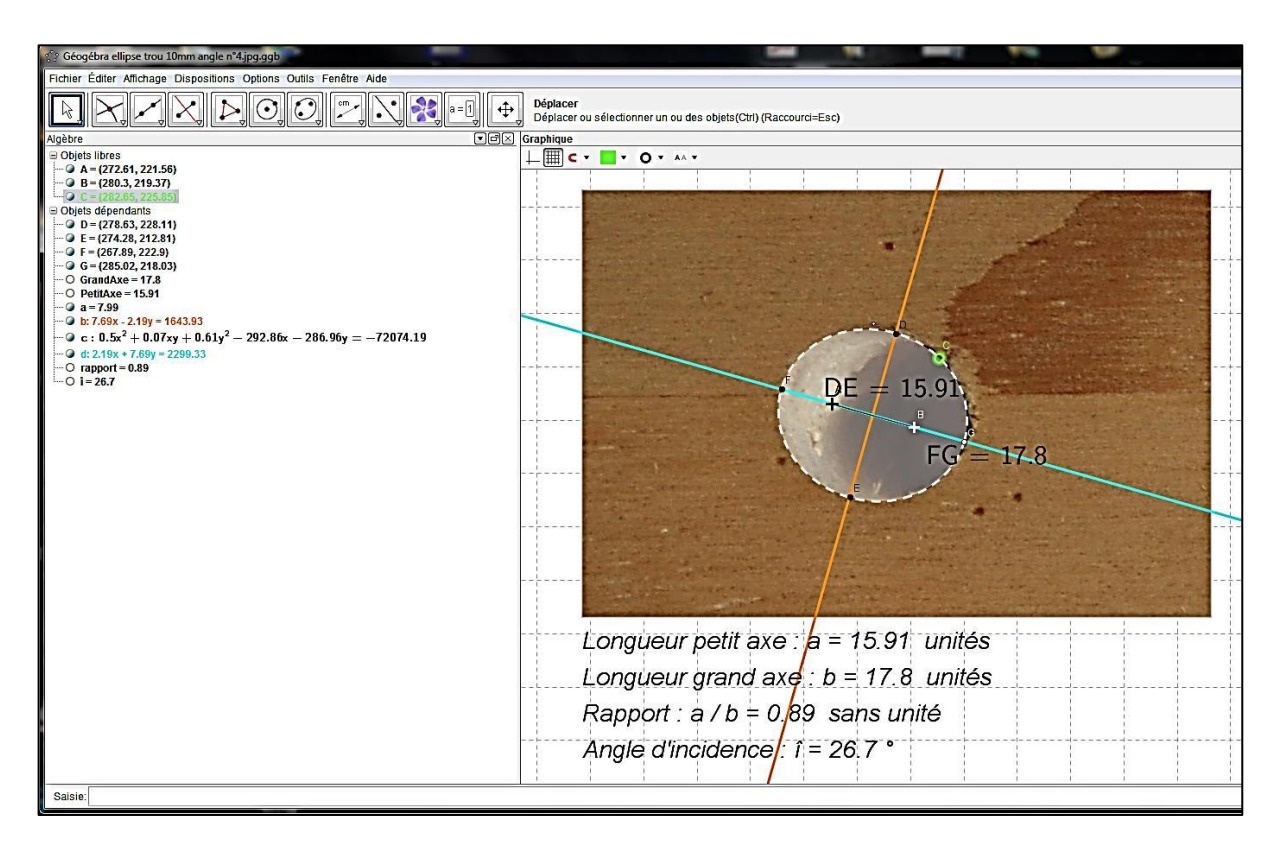

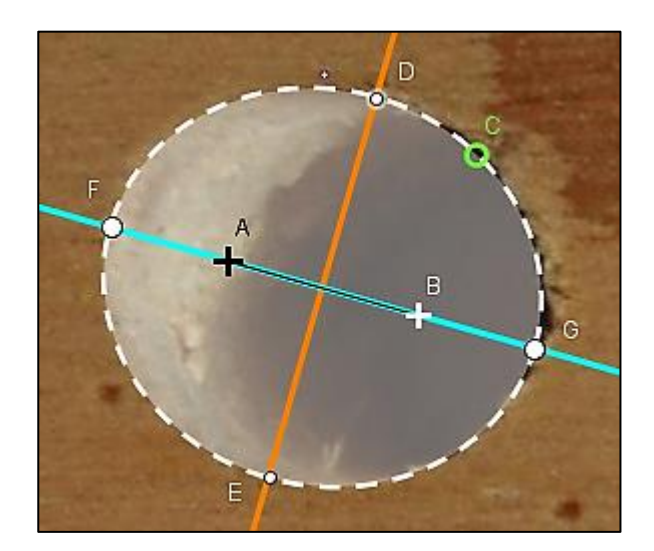

Dans ce cas, les valeurs se modifient en direct en fonction de la modification de l'ellipse oscultatrice par le déplacement de ses foyers A et B et aussi d'un de ses points C

Les droites des axes – celle (FG) joignant les deux foyers ainsi que la médiatrice (DE) de [A,B] – suivent l'ellipse.

Remarque : peu importe ici l'unité de mesure puisque la grandeur recherchée est issue d'un calcul dans lequel les unités des longueurs se simplifient.

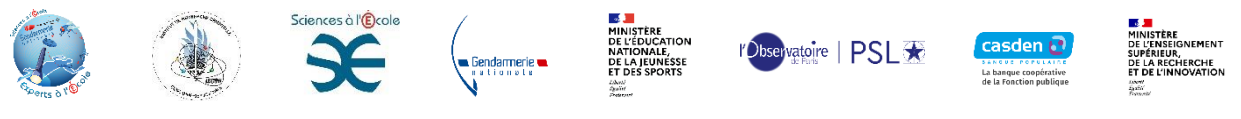

#### **Une approche des incertitudes** 9.

Sur le terrain comme sur l'utilisation manuelle d'une photo avec GIMP, un traitement de texte ou GeoGébra, plus î est faible, plus a se rapproche de b , plus l'incertitude grandit.

On peut aussi discuter sur l'épaisseur éventuelle des repères sur la règle et le rapporteur avec l'effet du zoom

Avec un zoom suffisant sur la photo :  $\Delta b = \Delta a = \pm 0.5$  mm

Dans l'exemple traité :

mesure directe de î :  $\hat{i} \, d = 26^\circ$ î calculé à partir de a et b :  $\hat{i}$  c = 24,6°  $\acute{\text{e}}$ cart absolu :  $\acute{\text{a}} = |\hat{i}_d - \hat{i}_c| = 1,4^\circ$ écart relatif par rapport à î d :  $\Delta i$  / î d = 5,4 %

Une incertitude sur î introduit, au pire, un cône d'incertitude qui contient toutes les directions de propagation possibles.

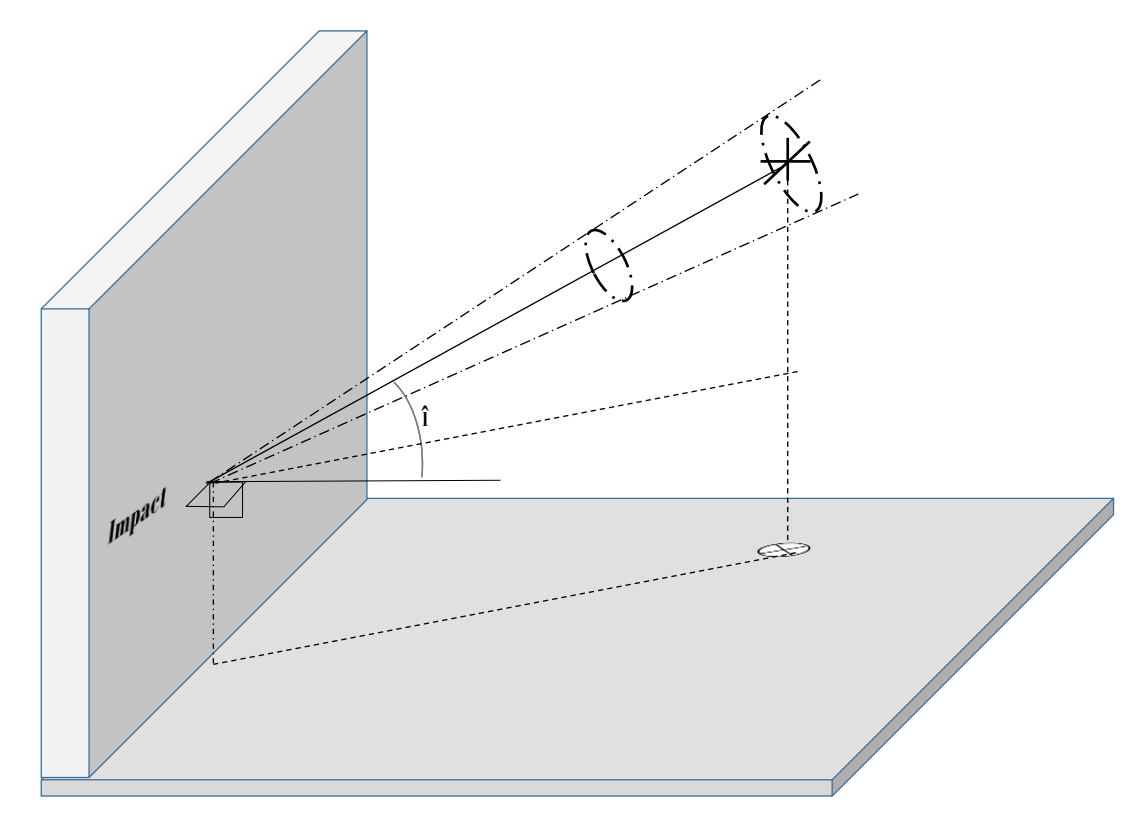

On peut aussi effectuer un calcul d'incertitude absolue à l'aide des dérivées partielles d'une fonction composée à deux variables:

$$
\hat{\mathbf{i}} = \cos^{-1}\left(\frac{a}{b}\right) = f(a, b)
$$
\n
$$
\Delta \hat{\mathbf{i}} = \left|\frac{\partial \hat{\mathbf{i}}}{\partial a}\right| \cdot \Delta a + \left|\frac{\partial \hat{\mathbf{i}}}{\partial b}\right| \cdot \Delta b = \frac{1}{b} \frac{1}{\sqrt{1 - \left(\frac{a}{b}\right)^2}} \cdot \Delta a + \frac{a}{b^2} \cdot \frac{1}{\sqrt{1 - \left(\frac{a}{b}\right)^2}} \cdot \Delta b
$$

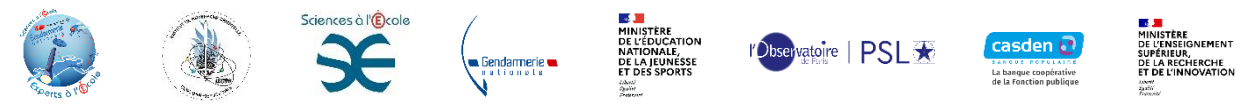

On peut aussi essayer d'encadrer î =  $\cos^{-1}(\frac{a}{b})$  $\frac{a}{b}$ ) plus simplement : La fonction f(x)=arccos(x) est décroissante sur l'intervalle [–1 ; +1]

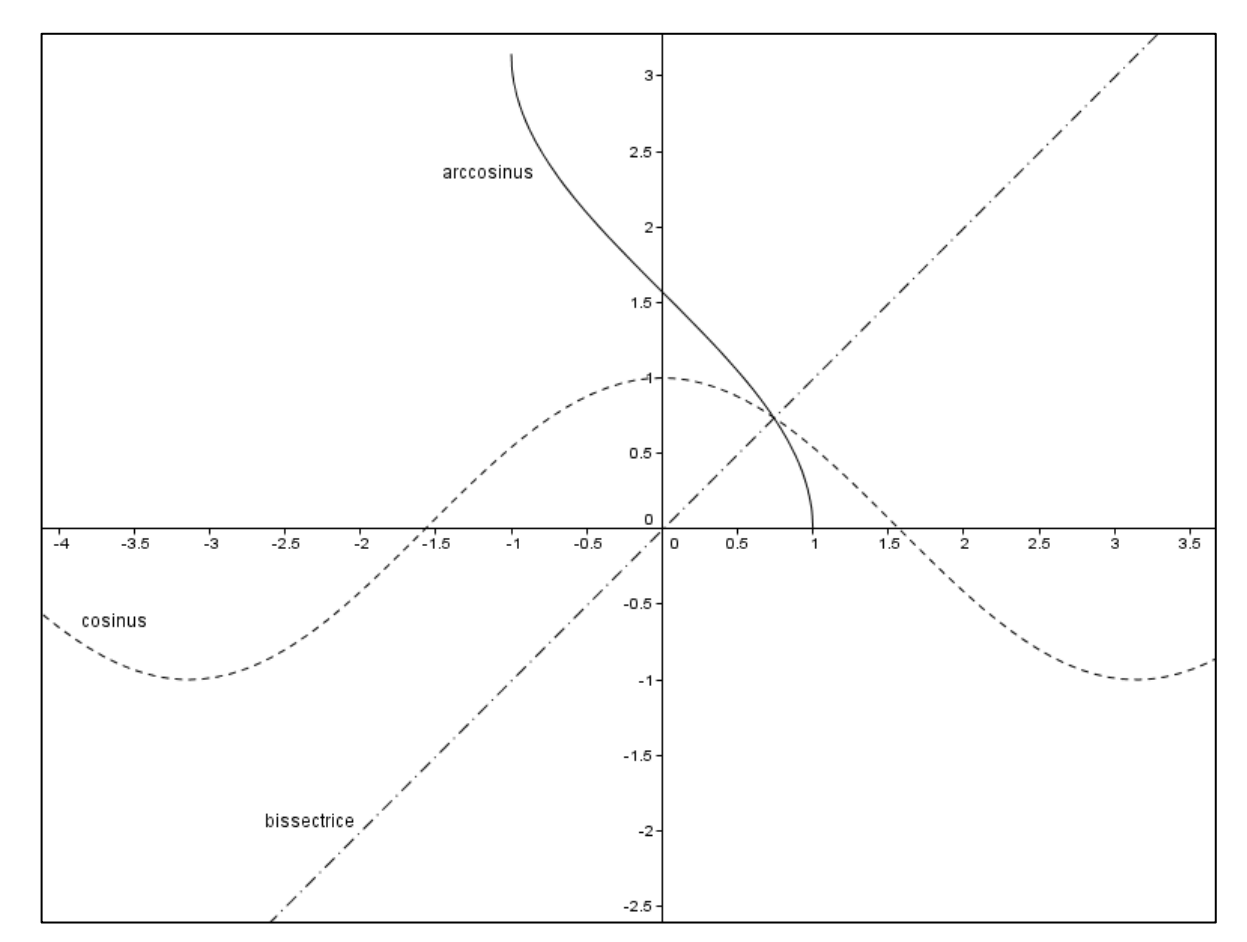

En majorant et minorant le dénominateur ainsi que le numérateur, on obtient l'encadrement suivant :

$$
\cos^{-1}\left(\frac{a+\Delta a}{b-\Delta b}\right) < \cos^{-1}\left(\frac{a}{b}\right) < \cos^{-1}\left(\frac{a-\Delta a}{b+\Delta b}\right)
$$

Ce qui donne avec l'exemple traité :

- a=10mm et b=11mm et  $\Delta b = \Delta a = \pm 0.5$  mm : 0° <  $\hat{i}$  < 34°
- a=10mm et b=11mm et  $\Delta b = \Delta a = \pm 0.25$  mm :  $18^{\circ} < \hat{i} < 30^{\circ}$

Encadrement bien large vu la méthode de mesure, et vu la proximité de a et b Et cela est d'autant plus délicat quand le support est quelque peu déchiqueté avec des contours incertains…

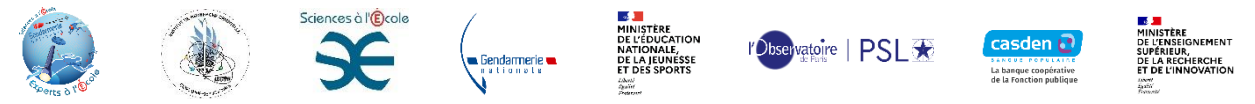

Et puisque la version 5.0 de GéoGébra intègre la 3D, on peut visualiser le cône en paramétrant plusieurs curseurs :

- un pour a et un pour b
- un pour l'incertitude absolue sur a et un pour l'incertitude absolue sur b
- faire calculer et afficher la valeur î, faire calculer et afficher l'incertitude absolue sur î
- générer le cône d'incertitude dont le rayon de base vaut environ la hauteur du cône multipliée par Δî

Remarque : le point P au centre de la base du cône d'où le projectile a été tiré devra être déplacé ''manuellement '' afin que l'angle d'incidence coïncide avec la valeur calculée par le logiciel.

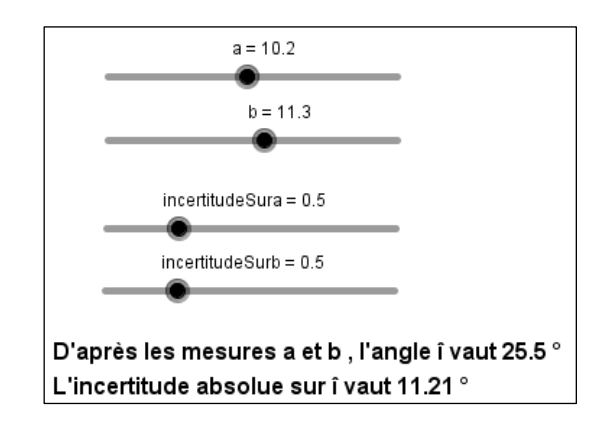

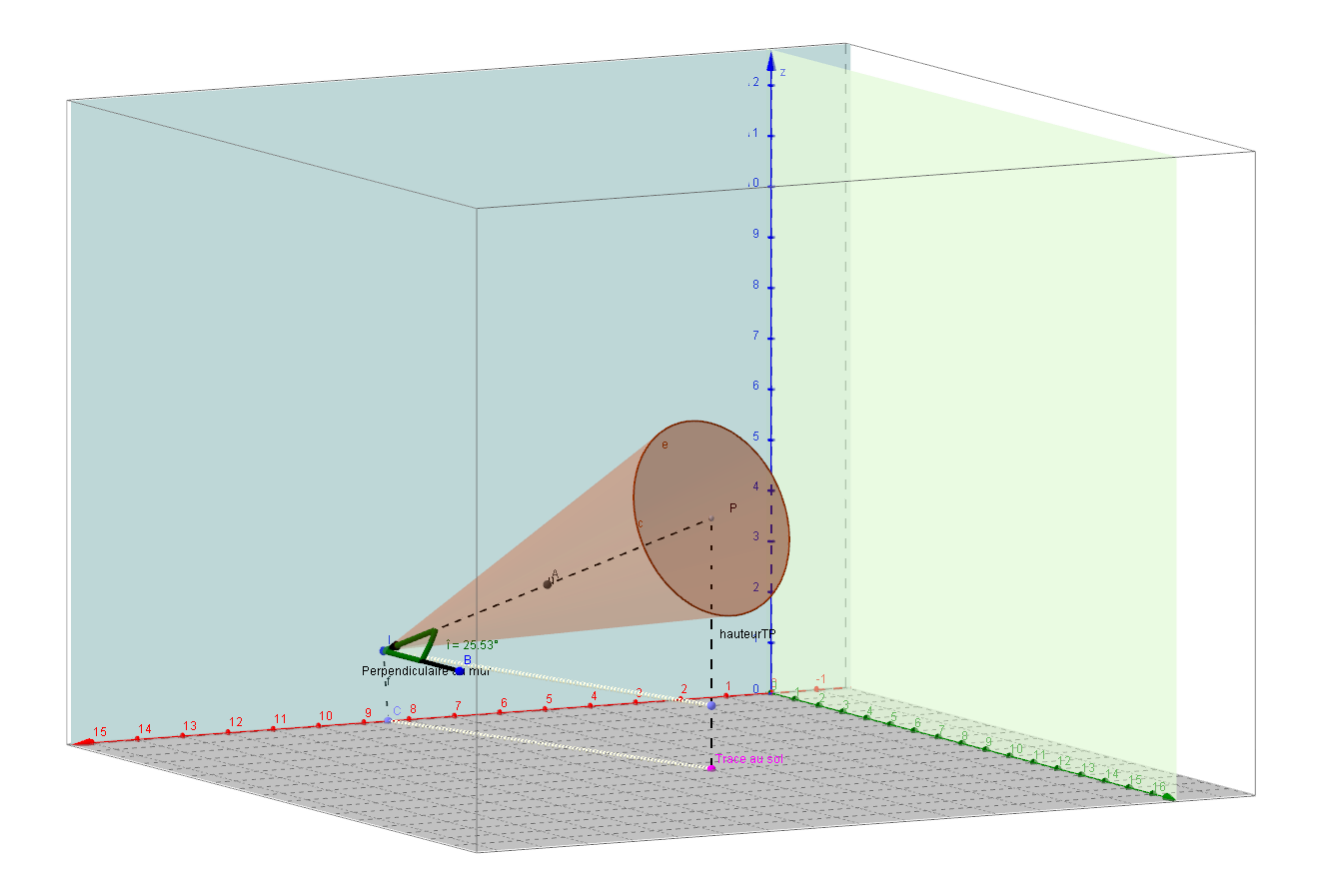

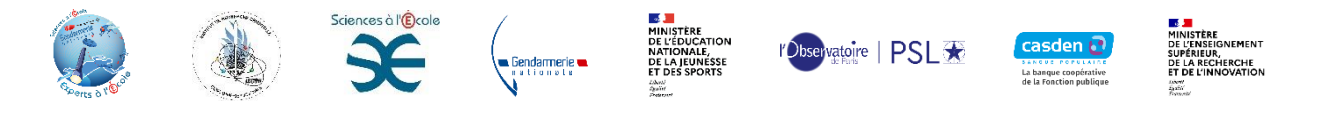

## **Quelques valeurs et graphiques associés à î**

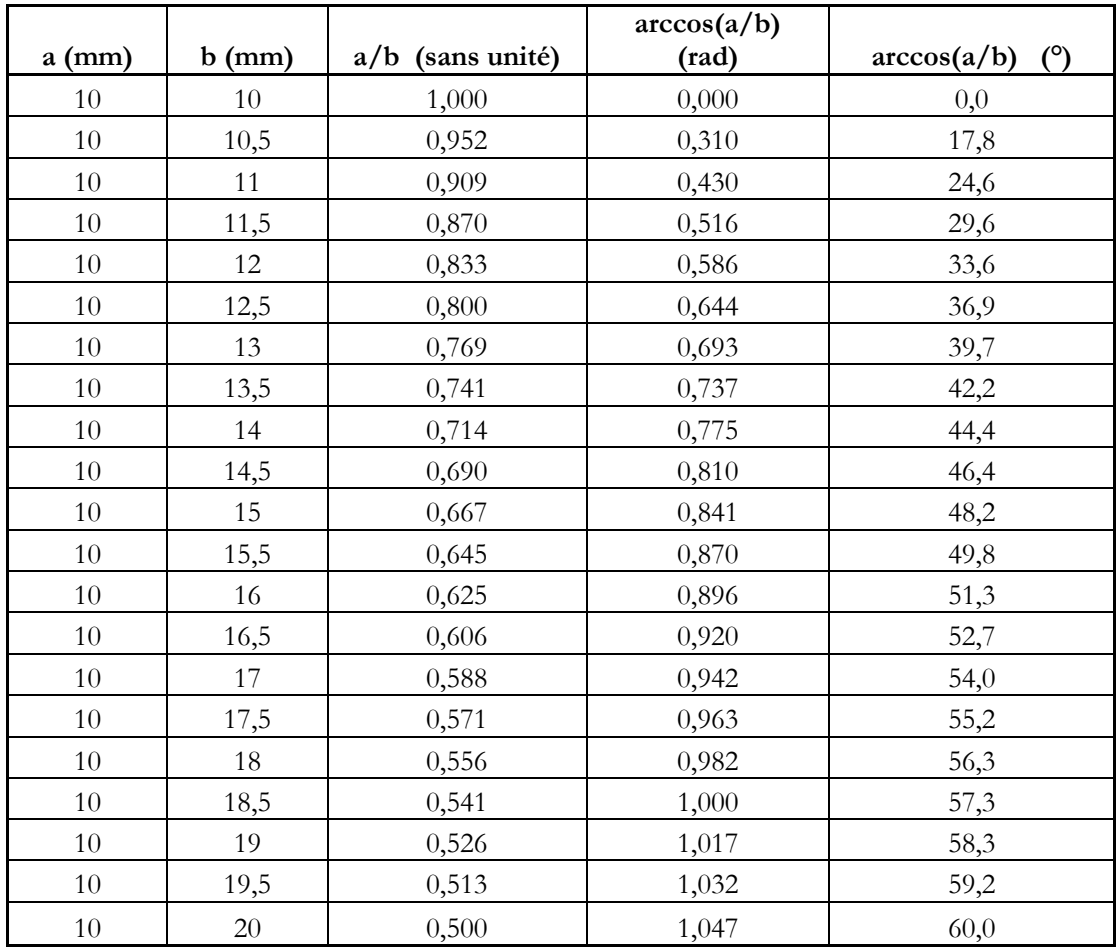

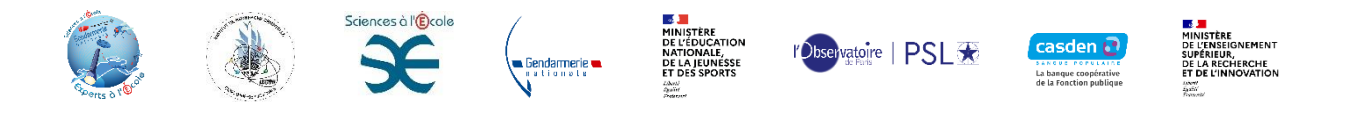

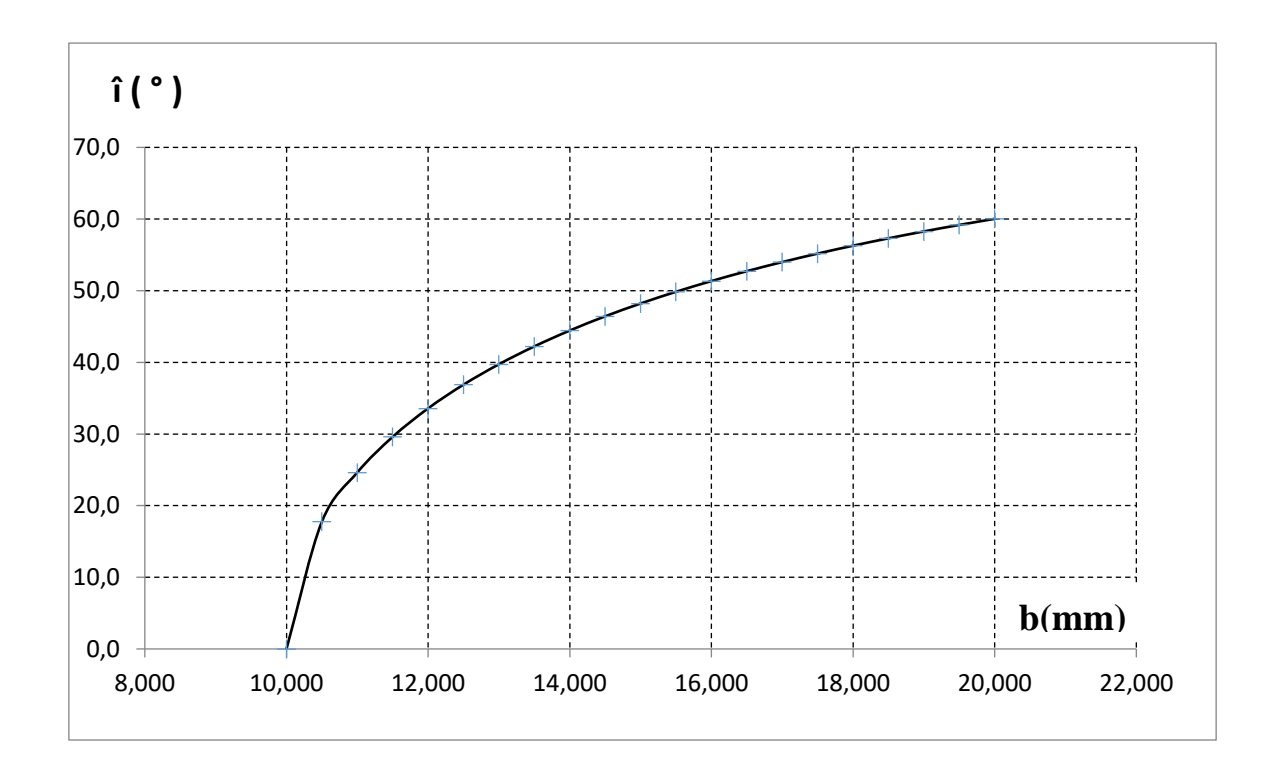

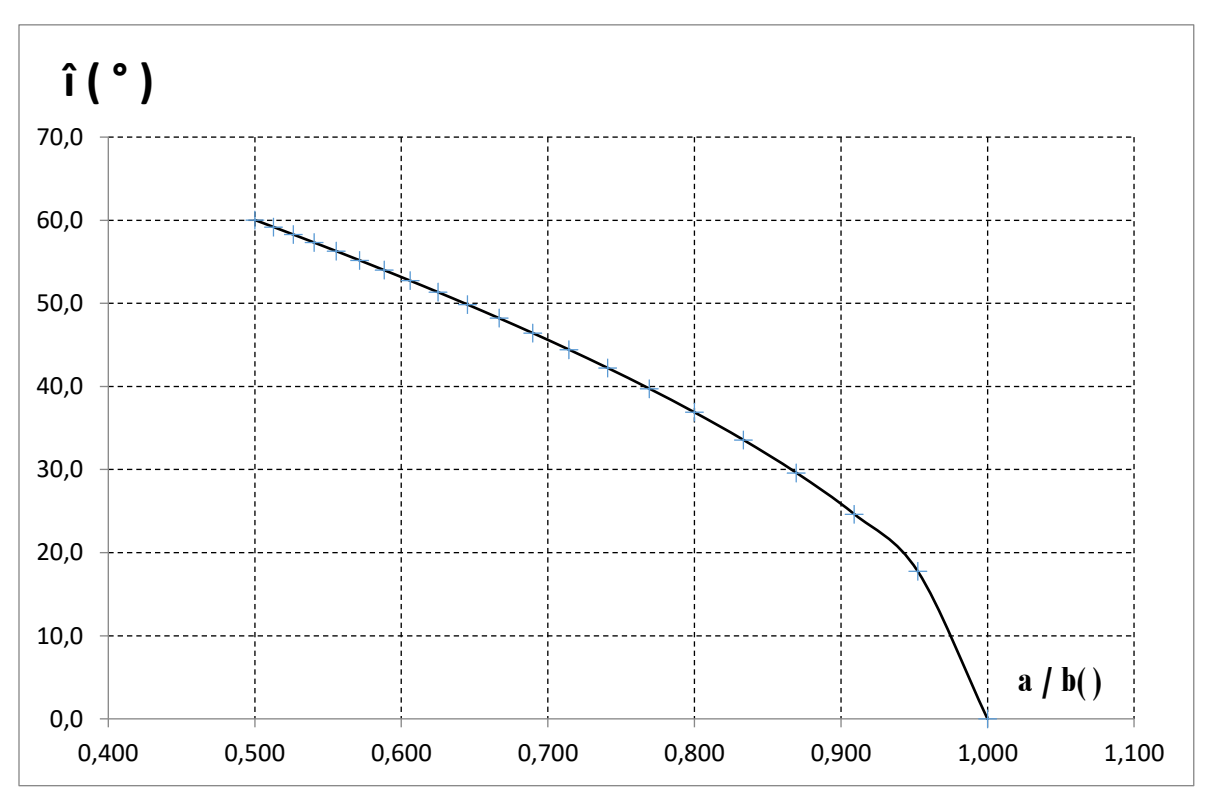

## **Documentation complémentaire**

- Notice télémètre laser
- Notice inclinomètre

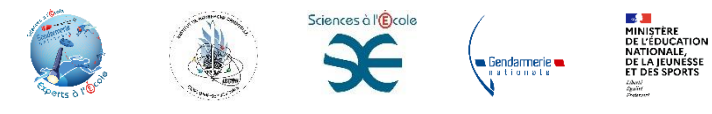

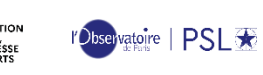

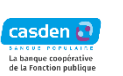

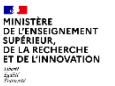

## **Bibliographie, sitographie**

<http://www.geogebra.org/> <http://www.geogebra.org/download> [http://www.mathsciences.ac-versailles.fr/SPIP/IMG/pdf/tutoriel\\_geogebra.pdf](http://www.mathsciences.ac-versailles.fr/SPIP/IMG/pdf/tutoriel_geogebra.pdf) <http://autour-de-geogebra.blogspot.fr/p/tutoriels-geogebra.html>

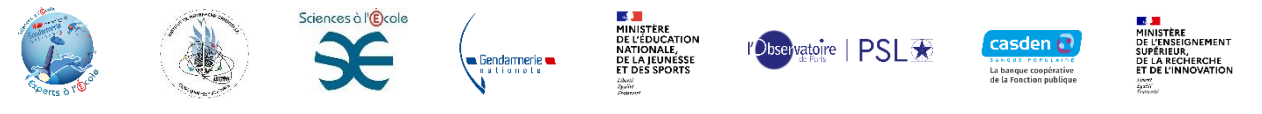

# **Modélisation scène 3D**

## **Objectifs**

Modélisation d'un environnement en 3D d'après des relevés sur le terrain.

## **Niveaux concernés**

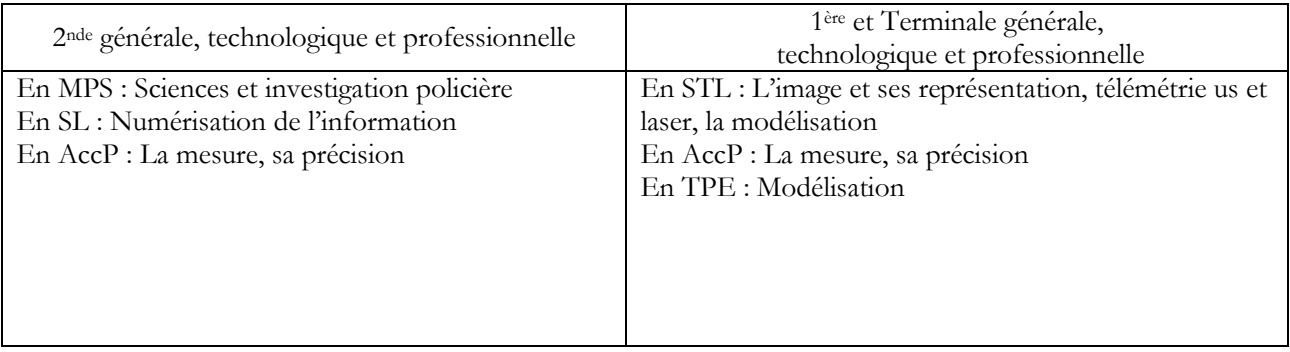

### **Mots clés**

DAO – 3D – Mesure distances et angles – Modélisation – Prévision – coordonnées

## **Prérequis**

Mesures de distance avec mètre, décamètre ; télémétrie

## **Résumé**

A l'aide de relevés de distances et d'angles sur le terrain et de prises de photos, les élèves recréent l'environnement de la scène de crime sur un logiciel de modélisation 3D.

Ainsi, ils peuvent utiliser leur reconstitution pour simuler le champ de vision d'une personne placée à un endroit donné, évaluer la probabilité d'un scénario, repérer des zones d'ombres ou d'éblouissement, envisager des positions différentes d'objets et leurs conséquences,….

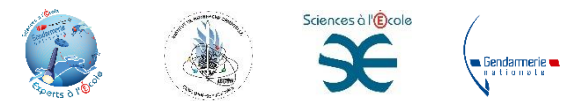

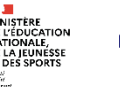

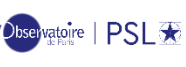

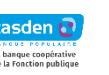

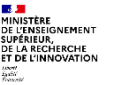

## **Pistes d'activités**

- Prévision de scénario par un groupe
	- Repérage de la scène par un autre groupe
		- Mesures de distances
		- Mesures d'angles
		- Prises de photographie
- Modélisation 3D
	- Etude de la scène
		- Dans le détail
		- Dans son ensemble
- Recherche des scénarios suffisamment probables

## **Matériel nécessaire**

#### **Matériel fourni avec la mallette**

- **Inclinomètre**
- Appareil photo
- Télémètre

#### **Matériel à se procurer**

- Mètres : 2m 5m
- Décamètre
- Petits et grands rapporteurs
- Fausse équerre
- Boussole

## **Logiciels requis**

Logiciel 3D de type Architecture (Sweet Home 3D)

## **Fiches techniques**

- **Modéliser une scène à l'aide d'un logiciel DAO (dessin assisté par ordinateur)**
- *v. Différentes étapes possibles pour la simulation*
- Étape  $n^{\circ}1$ 
	- ➢ Prendre des photos de manière réfléchie
	- ➢ Effectuer des mesures de longueurs et d'angles
	- ➢ Relever des positions en choisissant une référence commune ou bien plusieurs références
	- ➢ Relever l'orientation avec une boussole
- $\bullet$  Etape n°2
	- ➢ Modélisation de l'environnement avec les critères relevés à l'étape n°1
	- ➢ Vérification ou comparaison avec les prises de vues réelles précédemment effectuées.

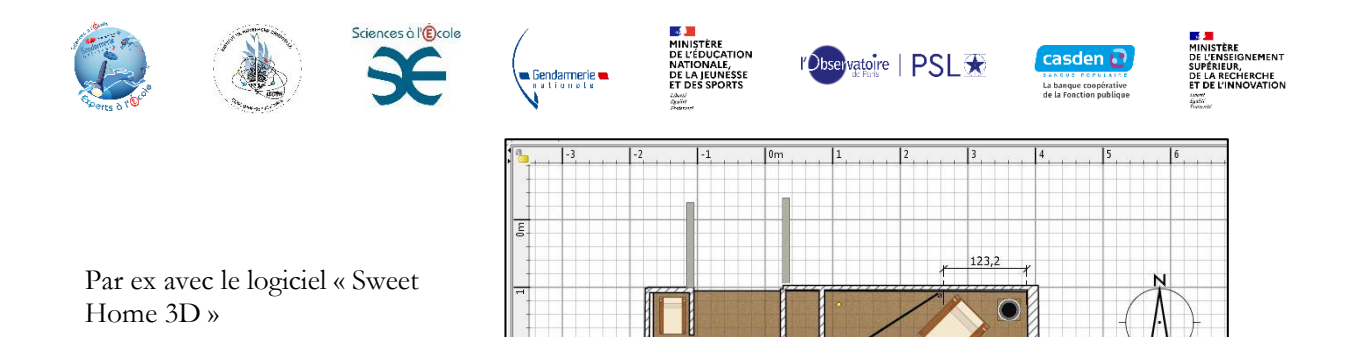

 $16,45 \text{ m}^2$ 

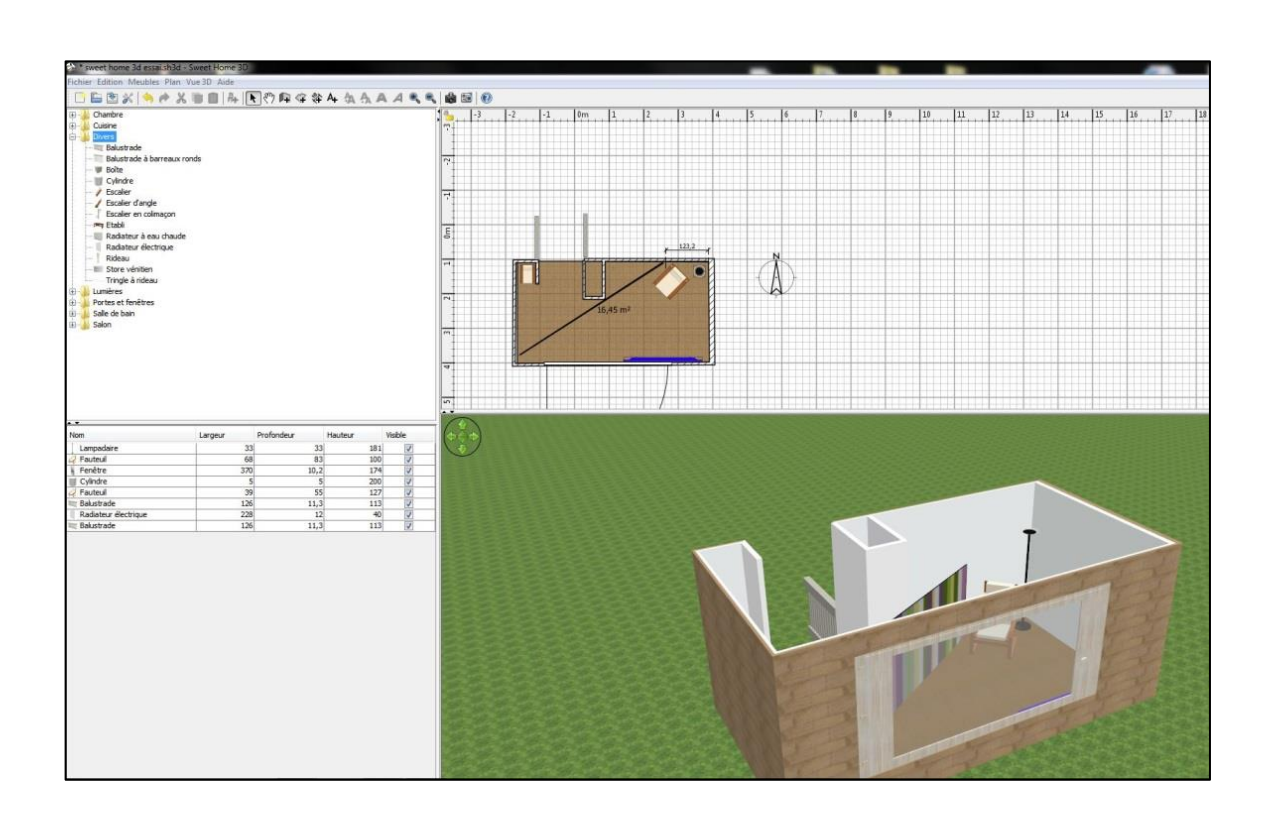

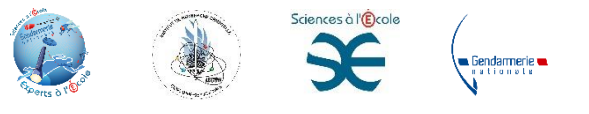

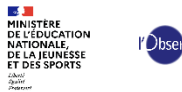

ratoire | PSL <del>X</del>

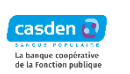

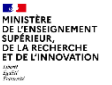

- Étape n°3
	- ➢ Simulation de l'éclairage artificiel
	- ➢ Réglage de l'heure pour la simulation de l'éclairage naturel

Modélisation aérienne rapide :

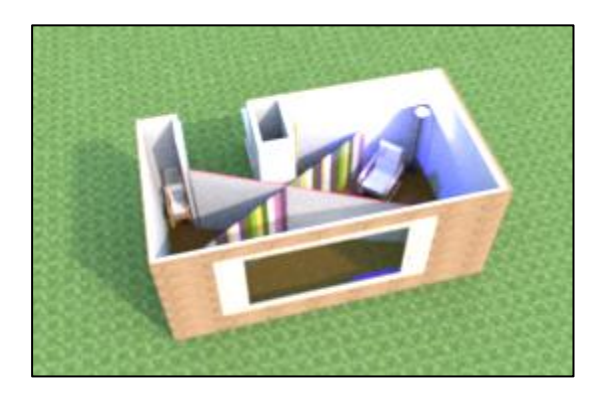

Modélisation aérienne plus fine :

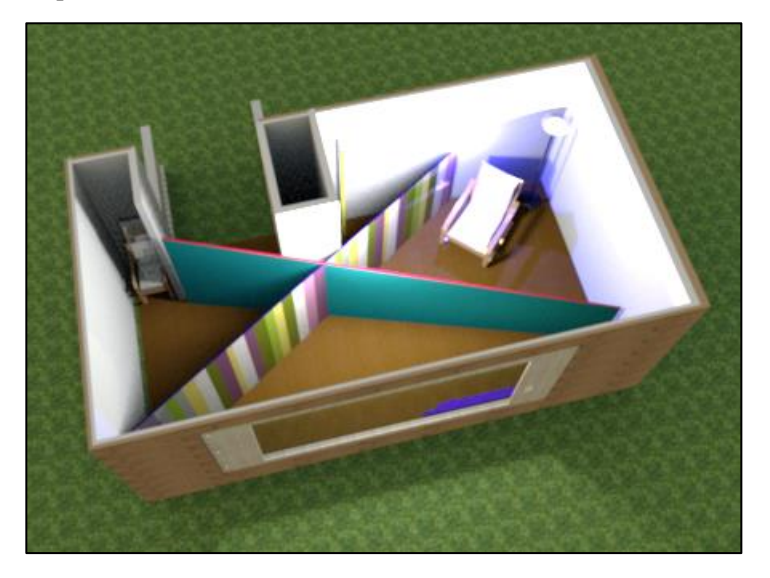

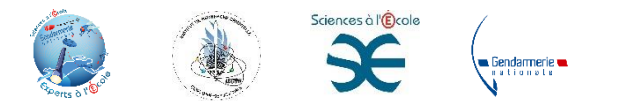

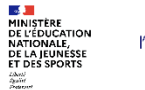

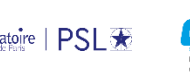

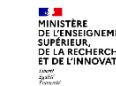

- *vi. Exploitation de la simulation*
	- Vue d'ensemble éclatée aérienne ex situ
		- Simulation du champ de vision d'une personne de n'importe quel endroit in situ
			- Champ de vision directe ou à travers une fenêtre
			- Champ de vision limitée ou illimitée
				- Influence des éléments opaque sur le champ de vision :
					- mur, muret ;
					- porte ou volet entre-ouverts ;
					- panneau, objet volumineux, végétation, ...
			- Etude de la probabilité d'une situation d'éblouissement en fonction de l'heure ou en fonction de l'éclairage
	- Étude et repérage des zones d'ombres

Comparaisons, suppositions, hypothèses sur des objets manquants, déplacés, … Vérification de distances

Vue non modélisée d'un observateur in situ :

Rendu brut

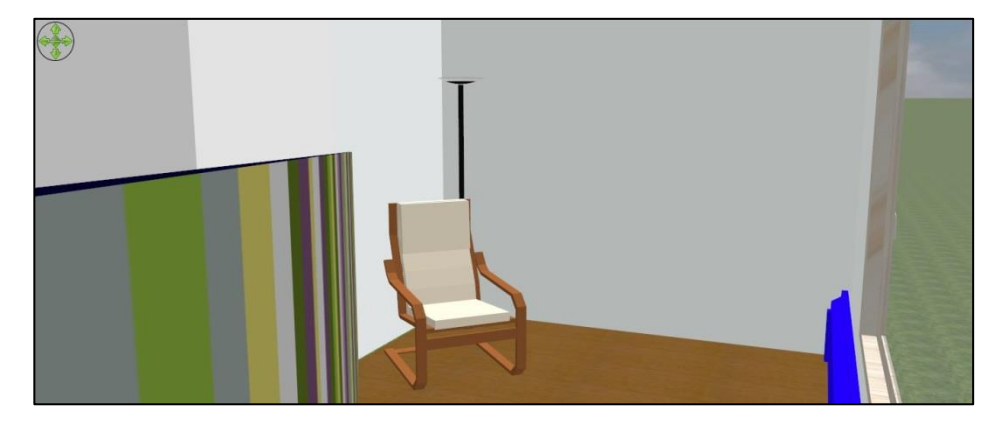

Vue modélisée d'un observateur in situ :

A 19h, couché de soleil, reflets et réflexions dans la vitre, ombres, …

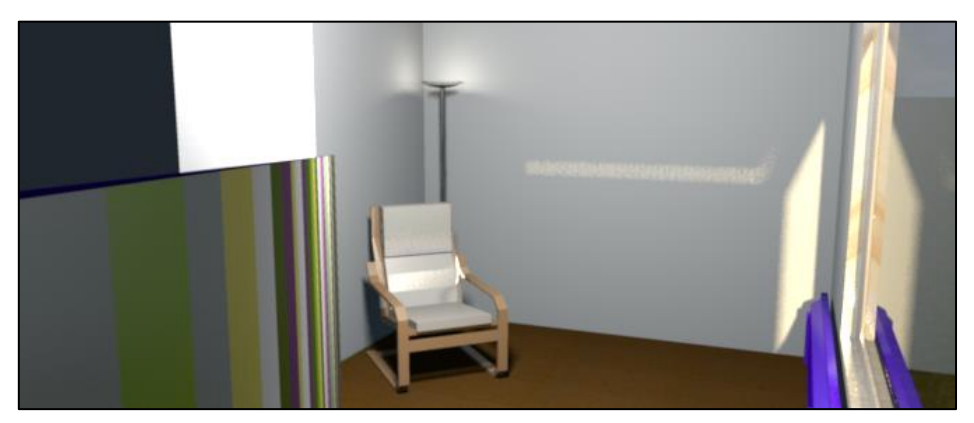

Et, au final, pourquoi ne pas importer l'image modélisée de la pièce dans géogébra afin d'y superposer la simulation des trajectoires.

## **Précautions, sécurité**

- Porter des lunettes filtrantes en cas d'utilisation d'un télémètre laser
- La fausse équerre peut avoir une pointe métallique

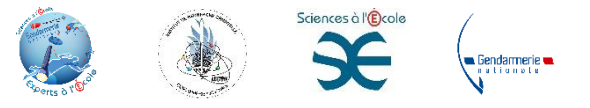

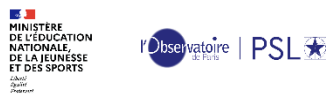

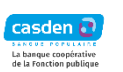

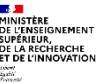

**Documentation complémentaire**

NA

## **Bibliographie, sitographie**

<http://www.sweethome3d.com/fr/> [http://web.microapp.com/meilleur\\_prix\\_229\\_logiciels\\_architecte\\_3d.html](http://web.microapp.com/meilleur_prix_229_logiciels_architecte_3d.html) <http://www.architecte3d.com/>

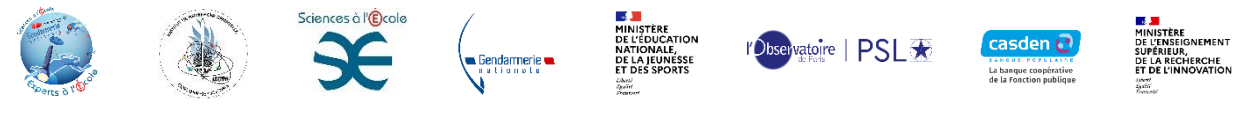

# **Reconnaissance vocale**

## **Objectifs**

Utiliser un logiciel de traitement audio numérique pour identifier une voix déformée

## **Niveaux concernés**

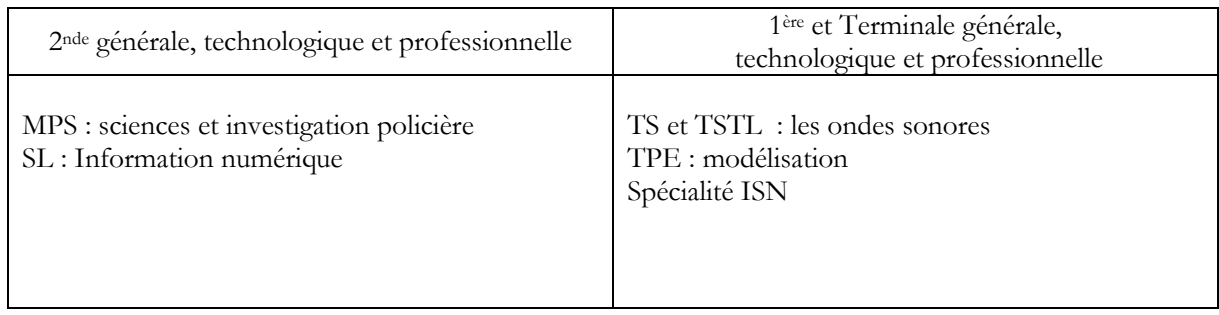

### **Mots clés**

Numérisation, fréquence fondamentale / harmonique, spectre, microphone

## **Prérequis**

Acquisition audio via un logiciel, notion de spectre et de fréquence, d'amplitude

### **Résumé**

L'objectif est d'identifier la personne qui parle sur un enregistrement qui a été modifié grâce à un décalage en fréquence. Une analyse de fréquence est pratiquée pour comparer l'enregistrement à ceux de différents suspects. Un topo sur l'utilisation du logiciel Audacity est présenté à la fin de la fiche.

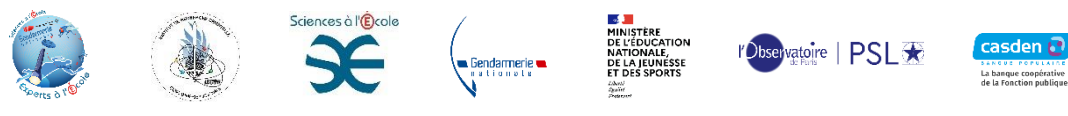

### **Pistes d'activités**

- Chaque élève réalise un enregistrement audio d'un ensemble de mots choisis par le groupe. Un décalage en fréquence est appliqué sur les enregistrements. Pour chaque élève, deux fichiers sont conservés : l'enregistrement original et l'enregistrement décalé.
- Parmi les enregistrements décalés, un sera tiré au sort (l'élève en question devra rester de marbre).
- Les recherches de mots à isoler, du décalage possible, du recalage conduiront l'ensemble du groupe à travailler en équipe avec répartition du travail, à confronter leurs points de vues, et au final à proposer un nom.

### **Matériel nécessaire**

#### **Matériel fourni avec la mallette**

Microphone

#### **Matériel à se procurer**

- **Ordinateur**
- Casque audio
- Duplicateur jack 3,5mm

### **Logiciels requis**

Logiciel d'édition audio numérique (Audacity par exemple, voir topo en fin de fiche)

### **Précautions, sécurité**

Ne pas écouter au casque avec un niveau sonore trop important

### **Fiches techniques**

- **Déformation vocale**
- *i. Le décalage en fréquence*

Le décalage en fréquence correspond à la différence (soustraction) entre la fréquence fondamentale d'un son parlé modifié et celle du même son non modifié.

On aura repéré chaque fréquence fondamentale grâce à une analyse spectrale.

Pour recaler le message en changeant la fréquence globale de Δf = - 40 % par exemple, il suffit d'utiliser dans le menu « Effets » la fonction « Changer la hauteur ».

On peut ajuster le curseur du bas ou entrer directement la valeur du décalage dans le champ nommé « Percent Change ». Le logiciel cale ensuite le changement au plus proche de la valeur voulue.

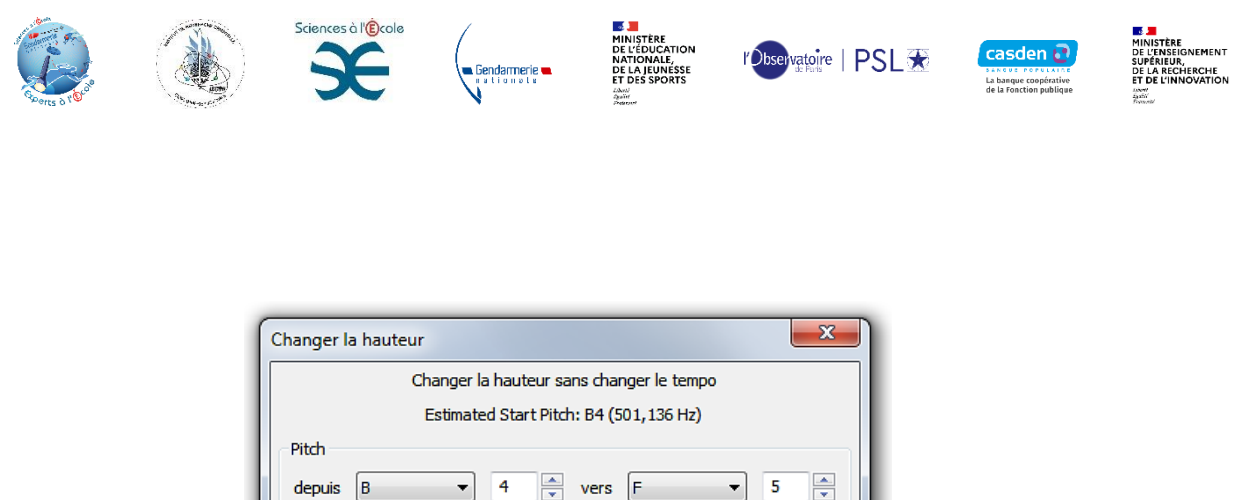

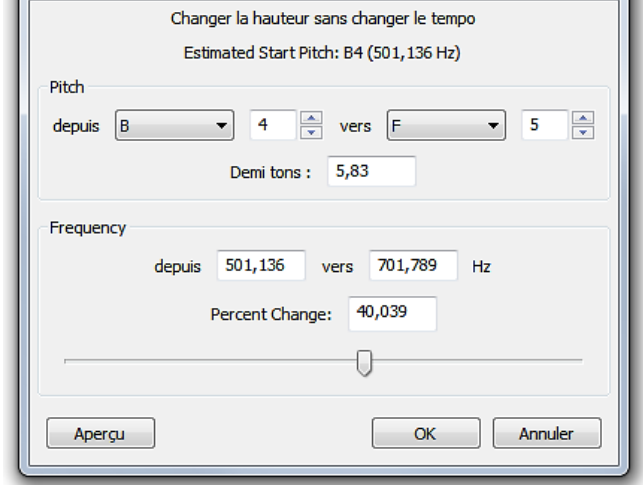

#### *ii. L'enregistrement vocal inconnu*

Il s'agit de l'enregistrement modifié en fréquence de la voix d'une personne. La déformation en fréquence devra être suffisamment importante pour que cette personne ne soit pas reconnaissable. Sur l'enregistrement global, on repère un mot enregistré distinctement, non chanté. Ce mot est alors isolé.

Le mot ''Allo'', parlé, a pu être isolé du message.

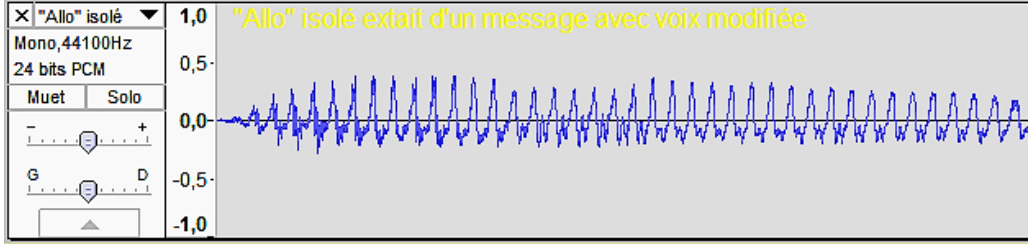

Le spectre en fréquence de ce mot ''Allo'' parlé non modifié correspond au document ci-dessous.

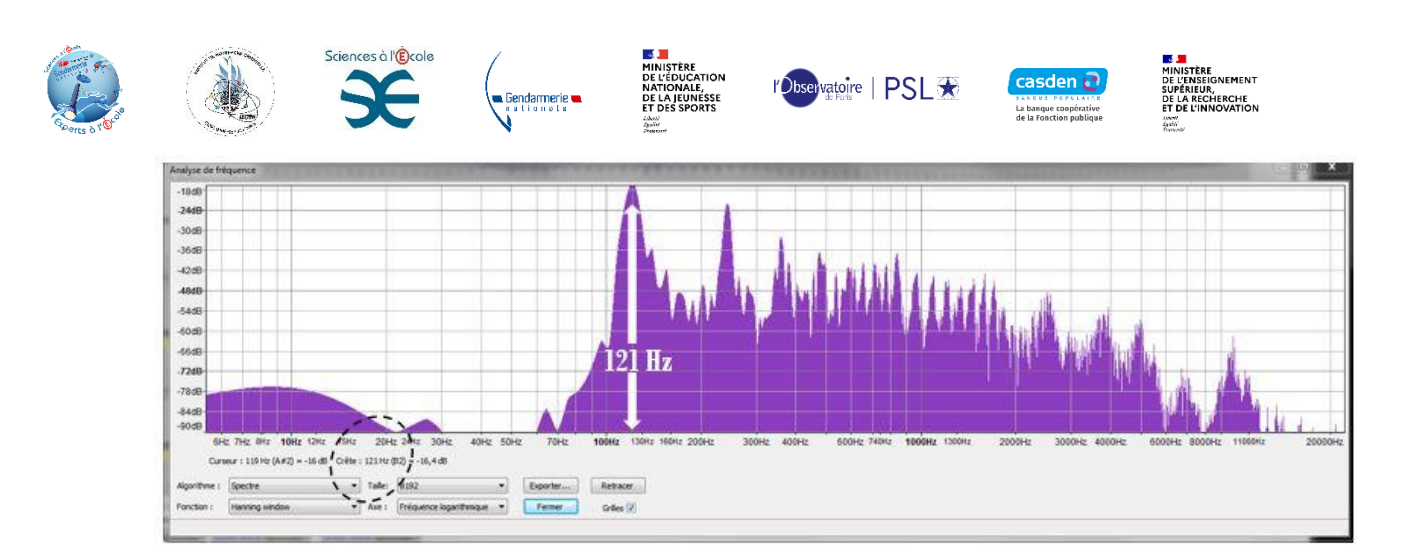

#### On peut y lire une fréquence de 121 Hz.

#### *iii. Travail sur les deux «Allo » isolés*

- Exploitation :
	- Voix suspectée « s » : fréquence fondamentale non modifiée fs = 121 Hz
	- Voix modifiée « t » : fréquence fondamentale modifiée ft = 170 Hz
	- Pourcentage de décalage :  $k = 170/121 = 140\%$
- Action :
	- On recale donc le message modifié de  $\Delta f = -40\%$
	- Visuellement, comparaison de la voix « suspecte non modifiée » et de celle « modifiée recalée »
- *iv. Perturbations problématiques et limites*
	- La méthode fonctionne-t-elle avec un énorme décalage en fréquence ?
	- Présence de bruits de fond différents sur le mot extrait de l'enregistrement modifié et suspect
	- Fond sonore musical nuisible
	- Paroles d'un ou des deux enregistrements chantées : le protocole ne fonctionne pas
	- Décision de correspondance à l'oreille humaine

Essai d'utilisation de différents types de filtres :

- Passe haut : filtre en fréquence qui ne laisse passer que les fréquences supérieures à une certaine valeur.
- Passe bas : filtre en fréquence qui ne laisse passer que les fréquences inférieures à une certaine valeur.
- Passe bande : filtre en fréquence qui ne laisse passer que les fréquences comprises dans un certain intervalle
- Coupe bande : filtre en fréquence qui ne laisse passer que les fréquences en dehors d'un un certain intervalle
- Paramétrique : filtre en fréquence qui coupe les fréquences que l'on veut par intervalle de fréquence fixé. Par exemple le réglage suivant permet de couper grosso modo toutes les fréquences fondamentales des voix pour ne garder que celles des bruits ambiants.

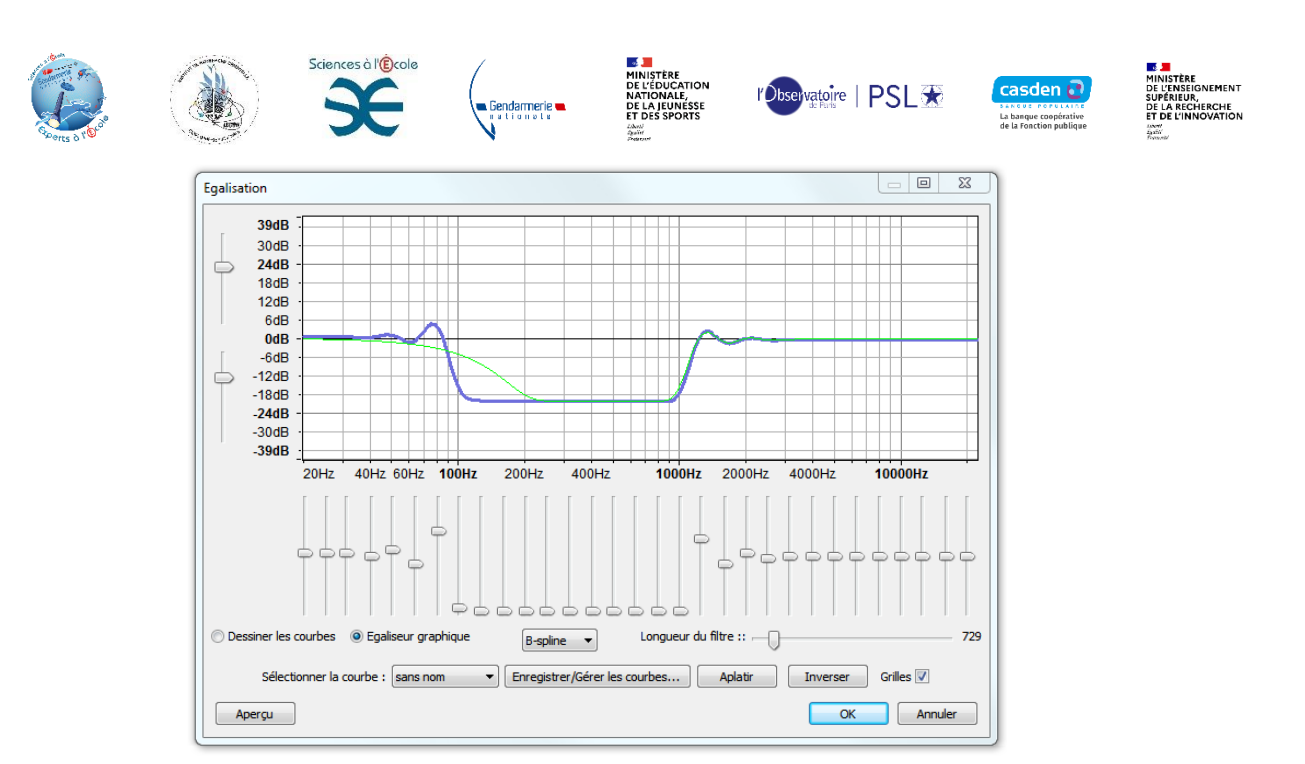

- *v. Prolongements possibles :*
	- Utilisation de la modification de la vitesse de l'enregistrement associé à des mesures de durées de prononciation,
	- Association des deux modifications,
	- Étude des différents types de transducteurs sonores notamment leurs bandes passantes
- $2.$ **Topo sur l'utilisation du logiciel Audacity**
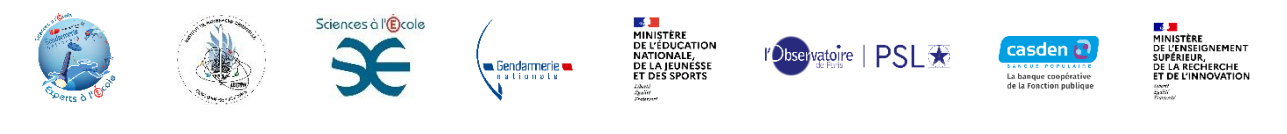

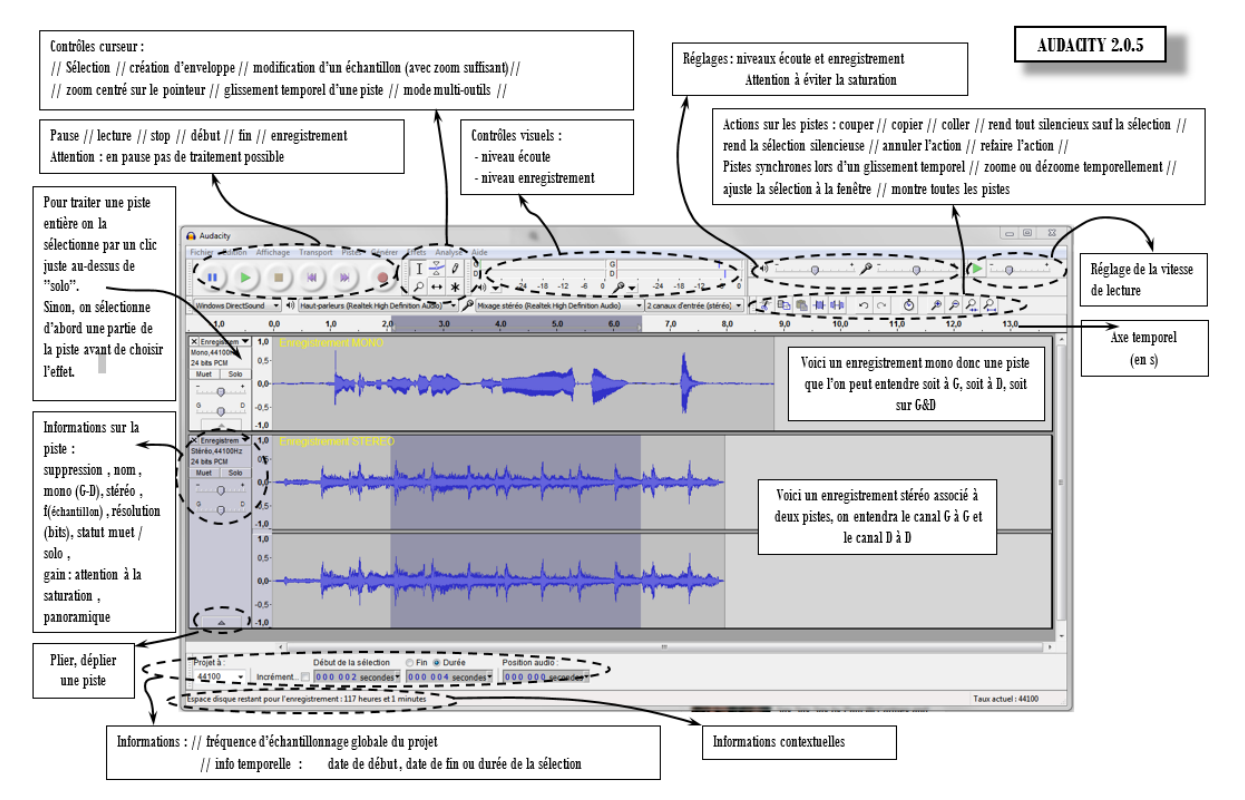

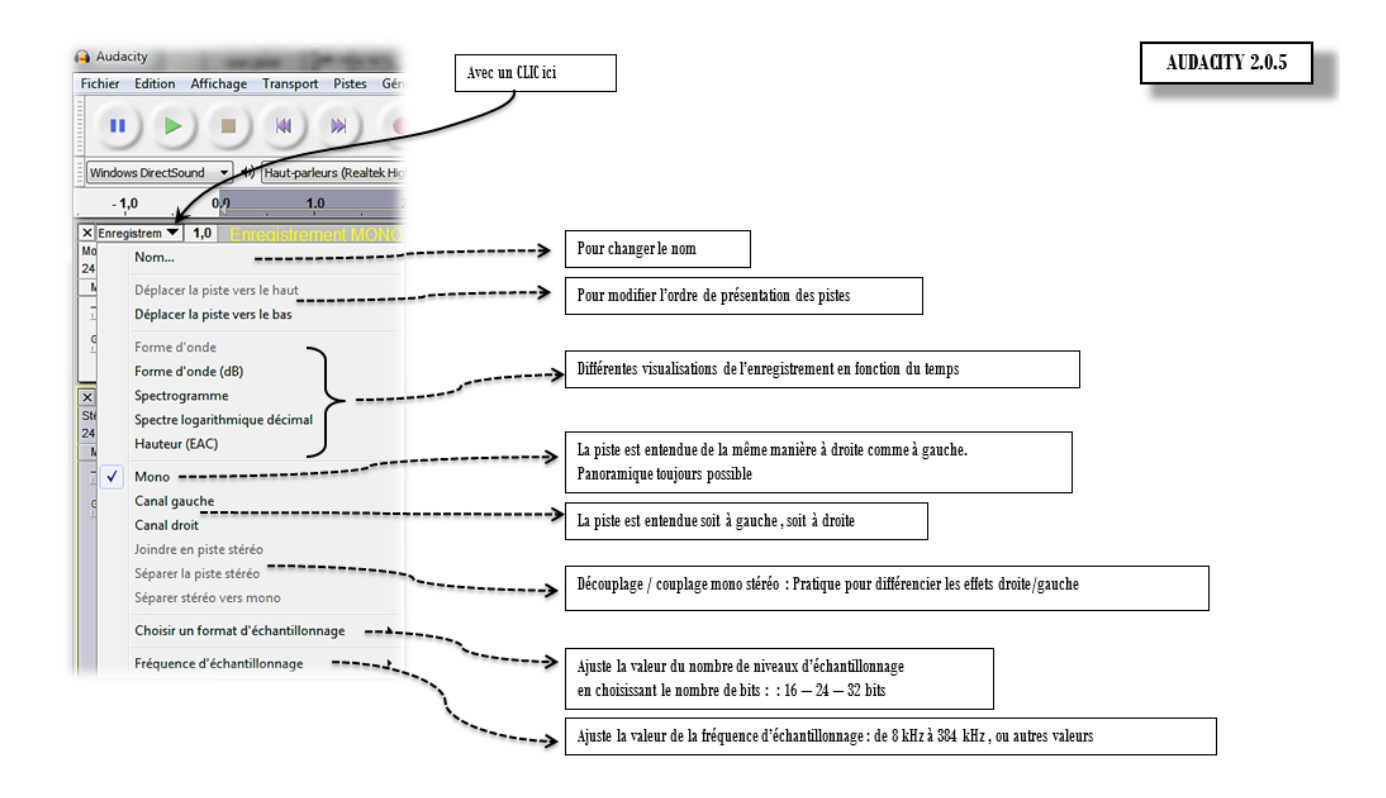

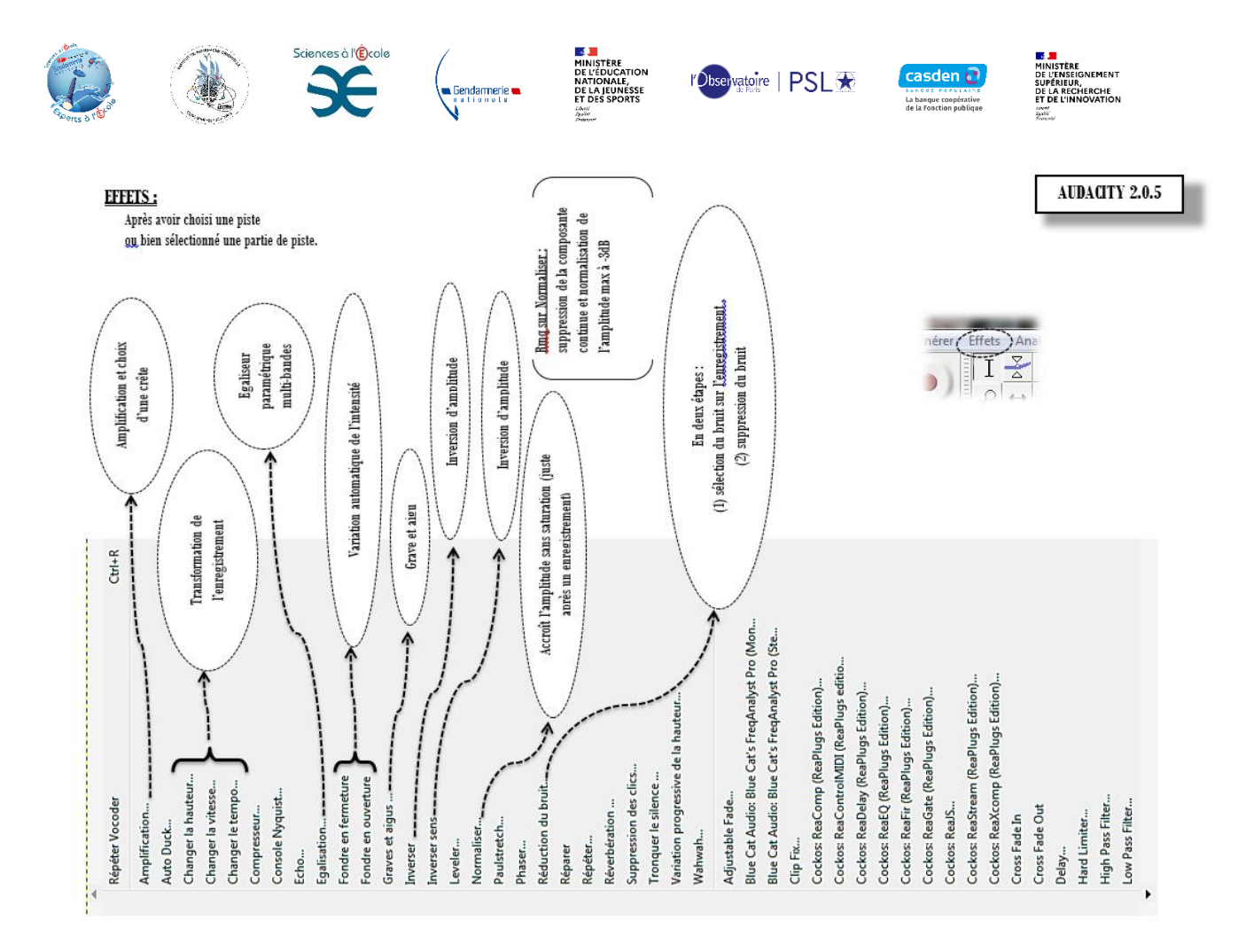

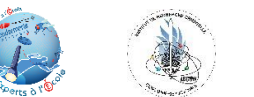

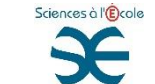

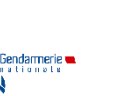

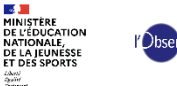

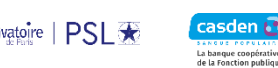

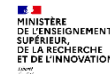

AUDACITY 2.0.5

#### **ANALYSE SPECTRALE:**

- Il s'agit du graphique du niveau sonore en fonction des fréquences pour la sélection choisie ou bien un enregistrement entier.
- Le curseur possède un effet magnétique fort utile qui positionne automatiquement le repérage par rapport au maximum d'amplitude.

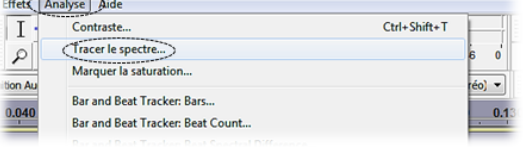

On peut même exporter les données du spectre sous un format .txt comme on peut le lire ci-dessous. Cela peut être alors utilisé pour le transfert vers un tableur grapheur.

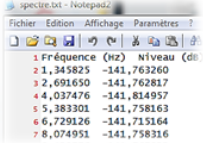

#### **IMPORT / EXPORT:**

- Accessible depuis FICHIER  $\mathcal{L}^{\mathcal{A}}$
- $\mathbb{Z}$ On peut importer un enregistrement audio différents formats acceptés dont 382x et .mp3
- L'export se fait vers de nombreux formats (voir ci-contre) ÷
- La fonction ENREGISTRER PROJET toujours depuis FICHIER sauvegarde l'ensemble du projet  $\overline{\phantom{a}}$ uniquement aux formats d'Audacity avec notamment un dossier contenant toutes les pistes.

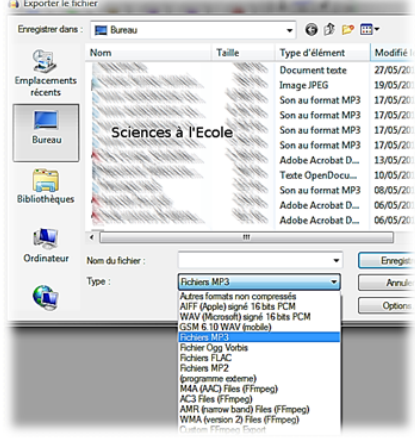

## **Documentation complémentaire**

NA

### **Bibliographie, sitographie**

<http://audacity.fr/> <http://audacity.sourceforge.net/localhelp/fr/audacity-mode-d%27emploi.pdf>

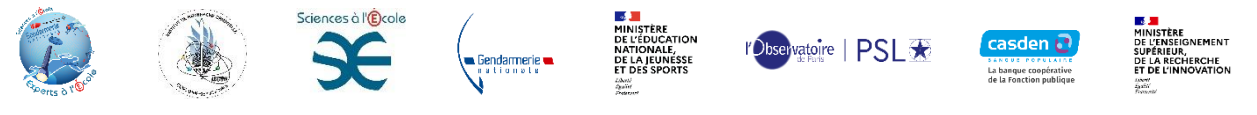

# **Analyse des pollens**

# **Objectifs**

Identification de l'origine d'un échantillon de sol grâce à l'analyse des pollens

# **Niveaux concernés**

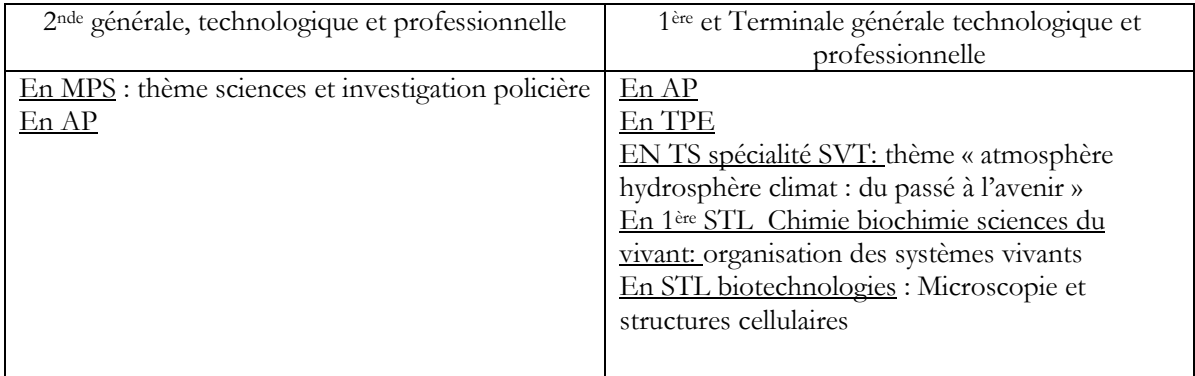

# **Mots clés**

Pollen, extraction, centrifugation, détermination, flore caractéristique

# **Prérequis**

- **-** Utilisation du microscope optique
- **-** Utilisation d'une clef de détermination
- **-** Notion de cellule
- **-** Connaissance de la morphologie d'une fleur, localisation du pollen

# **Résumé**

L'extraction de pollen à partir d'un échantillon de sol ou de mousse permet de déterminer au microscope optique les espèces végétales représentées et l'abondance relative de chaque espèce dans l'échantillon. Ces données peuvent être comparées aux affirmations de suspects et/ou victimes et/ou témoins pour reconstituer le scénario du délit. Elles peuvent également permettre de déterminer l'environnement dans lequel s'est déroulé un évènement marquant.

# **Pistes d'activités**

- **-** Extraire le pollen d'un échantillon de sol
- **-** Observer le pollens au microscope optique
- **-** Identifier des espèces à l'aide d'une clef de détermination
- **-** Schématiser ou prendre en photo d'un grain de pollen et le légender
- **-** Compter des pollens des différentes espèces à l'aide du logiciel Mesurim
- **-** Déterminer la proportion des différents pollens
- **-** Comparer les résultats obtenus sur l'échantillon avec les espèces présentes localement

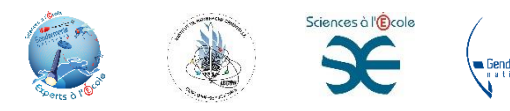

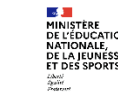

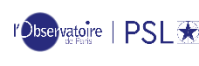

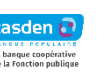

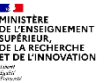

# **Matériel nécessaire**

#### **Matériel fourni avec la mallette**

- Tamis en métal
- Centrifugeuse angulaire
- Microscope numérique, éclairage en lumière blanche
- Logiciel d'exploitation des microscopes
- Appareil photographique

#### **Matériel à se procurer**

- Microscopes optiques
- Balance de précision
- Béchers de 1000 mL
- Pipettes et propipettes
- Ciseaux fins
- Solution de potasse à 10%
- Solution de liquide vaisselle à 25%
- Bain-marie permettant d'accueillir les tubes à centrifugation
- Éprouvette graduée 100mL
- Papier filtre
- Agitateur en verre ou magnétique
- Eau distillée
- Échantillon de sol riche en pollen (sol recouvert de mousse par exemple)
- Lames, lamelle
- Gants
- Lunettes de protection

#### **Autre matériel éventuel**

- Lames de pollen du commerce
- Carte de végétation de la région étudiée
- Matériel de conservation des culots : glycérine, pilulier
- Colorants permettant de visualiser le pollen avec plus de facilité : fuchsine basique, vert de méthyle,

éosine aqueuse à 2% par exemple

# **Logiciels requis**

- Logiciel d'acquisition d'image (logiciel fourni avec le microscope par exemple)
- Logiciel de traitement d'image (Mesurim par exemple)
- Tableur

### **Précautions, sécurité**

- **Utilisation d'une centrifugeuse :** nécessité de bien équilibrer le volume dans les différents tubes au moment de la centrifugation, et les disposer de façon symétrique.
- **Utilisation de potasse à 10% :** nécessitée de porter une blouse, des gants et des lunettes pendant la manipulation.

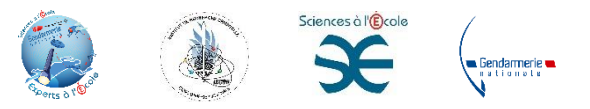

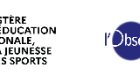

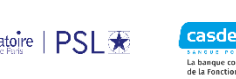

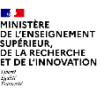

# **Fiches techniques**

# **Protocoles d'extraction du pollen**

- *i. Extraction de pollens piégés dans des mousses*
- Débarrasser délicatement les mousses de leur base sableuse et conserver « tiges » et vieilles « feuilles ». Peser 2 g si humides (1 g si sèches) de mousses déposées sur un papier filtre.
- Couper en fins morceaux à déposer ensuite dans le bécher.
- Verser 20 mL de solution de liquide vaisselle (destruction des cellules- inefficace sur l'exine du pollen). Agiter pendant 10 minutes.
- Filtrer sur tamis de 125 µm. Récupérer le filtrat qui contient des pollens et de petits débris végétaux dans un bécher propre ; Transvaser dans les tubes à centrifugation en ayant soin de **bien équilibrer leur contenu**.
- Centrifuger 6 minutes à 2000 tours/minute. Jeter le surnageant.
- Remettre le culot en suspension avec 10 mL de potasse (KOH) à 10% **: attention : utiliser les gants !**
- Placer au Bain-Marie (50°C) 10 minutes (destruction de la MO, mais pas du pollen qui est protégé par l'exine).
- Centrifuger à nouveau 5 minutes, vitesse max.
- **Remettre les gants**. Eliminer le surnageant et reprendre le culot dans très peu d'eau distillée (1 à 2 mL)

#### *ii. Extraction de pollen piégés dans de la tourbe*

Il s'agit du protocole proposé pour les Évaluations des Capacités Expérimentales de SVT en Terminales S. Réaliser des extraits de tourbe selon la méthode suivante :

- Prélever un échantillon de tourbe de 2 cm<sup>3</sup> environ à l'aide d'un emporte-pièce (prélèvement de 2 cm de long) ;
- Placer l'échantillon dans un petit bécher avec 8 cm<sup>3</sup> de potasse à 10% et agiter. Porter ensuite à ébullition douce pendant 8 à 10 minutes au maximum. **attention : utiliser les gants !**
- Préparer les culots de centrifugation :
	- Filtrer le contenu du bécher sur tamis 125 μm au-dessus d'un cristallisoir ;
	- Récupérer le filtrat et le répartir dans les tubes à centrifuger ;
	- Centrifuger 10 minutes à 2000 tours/min **en équilibrant bien la centrifugeuse**. Après la centrifugation, **remettre les gants**, vider le surnageant des tubes et laver soigneusement les culots à l'eau distillée chaude. Centrifuger à nouveau et relaver si nécessaire jusqu'à obtention d'une suspension de pH7 (contrôle au papier pH).

### **Réalisation d'un milieu de conservation des pollens à partir des culots obtenus**

### *D'après [http://acces.ens-lyon.fr](http://acces.ens-lyon.fr/)*

Les lames se conservent longtemps, posées à plat et lutées avec un vernis à ongles transparent et ne jaunissant pas.

- Verser le culot de la dernière centrifugation dans un pilulier avec un peu d'eau distillée. Noter le niveau maximum atteint à l'aide d'un trait au marqueur indélébile.
- Placer à l'étuve à 60 °C le temps de réchauffer la solution puis ajouter de la glycérine gélatinée de Kaiser (préparation du commerce) colorée préalablement avec une goutte de fuchsine basique et liquéfiée à l'étuve jusqu'à atteindre une hauteur de niveau double du trait de marqueur.

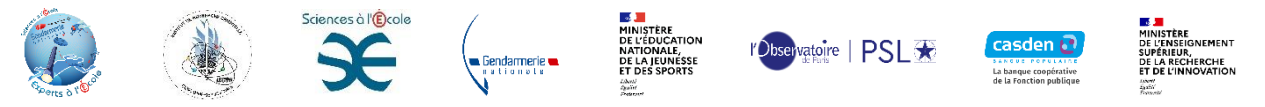

- Laisser évaporer l'eau des piluliers ouverts à l'étuve jusqu'à redescendre au trait marqué initialement (parfois 12h sous surveillance attentive). Sortir alors les piluliers, les laisser refroidir et coller une étiquette avec les informations adéquates. Si la déshydratation est correcte, la conservation atteint facilement 20 à 30 ans !
- **Observation et détermination des pollens extraits**

Prélever une petite partie du culot et monter entre lame et lamelle dans l'eau colorée par une goutte de Fuchsine (pas indispensable mais permet de colorer l'exine).

Observer au fort grossissement. Ne pas colorer immédiatement si l'observation est remise à la semaine suivante pour raison de temps. Conserver les tubes au frais.

**Comptage des pollens avec Mesurim**

Fiche technique disponible ici : [http://pedagogie.ac](http://pedagogie.ac-toulouse.fr/svt/serveur/bankact/dossiers/FT/mesurim/FT_comptage_mesure_mesurim.pdf)[toulouse.fr/svt/serveur/bankact/dossiers/FT/mesurim/FT\\_comptage\\_mesure\\_mesurim.pdf](http://pedagogie.ac-toulouse.fr/svt/serveur/bankact/dossiers/FT/mesurim/FT_comptage_mesure_mesurim.pdf)

# **Documentation complémentaire**

## **Utilisation du pollen par l'IRGCN**

Les experts en palynologie de l'IRCGN réalisent l'extraction des grains de pollens à partir d'échantillons prélevés sur une scène de crime ou sur un suspect.

« Présents en grande quantité et facilement transportés par le vent, les grains de pollen sont souvent trouvés sur les vêtements, les cheveux ou la peau. Si les enquêteurs trouvent une plante rare près d'une victime de meurtre, la présence de son pollen sur un suspect peut les situer sur la scène du crime. Même pour les plantes plus communes, chaque environnement possède sa propre combinaison de pollens et cette « signature » peut établir un lien entre un individu ou un objet et un endroit précis. Les signatures des pollens peuvent aussi indiquer que le corps a été déplacé ou suggérer le type d'endroit où le crime a eu lieu. »

*[http://www.sfu.museum/forensics/fra/pg\\_media-media\\_pg/botanique-botany/](http://www.sfu.museum/forensics/fra/pg_media-media_pg/botanique-botany/)*

**Généralités sur le pollen**

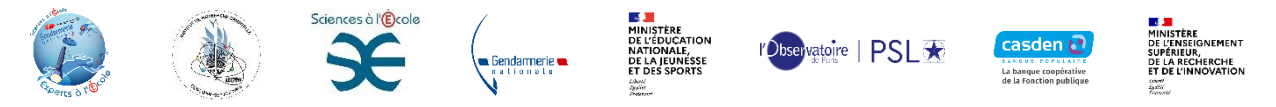

Le **grain de pollen** (du grec palè: farine ou poussière) constitue, chez les végétaux supérieurs, l'élément fécondant mâle de la fleur. Ce sont de minuscules grains de forme plus ou moins ovoïde (le diamètre est à l'échelle micrométrique), initialement contenus dans l'anthère à l'extrémité des étamines. Le grain de pollen n'est pas un gamète mais un gamétophyte, un producteur de gamète.

## **Le pollen dans le cycle d'une phanérogame**

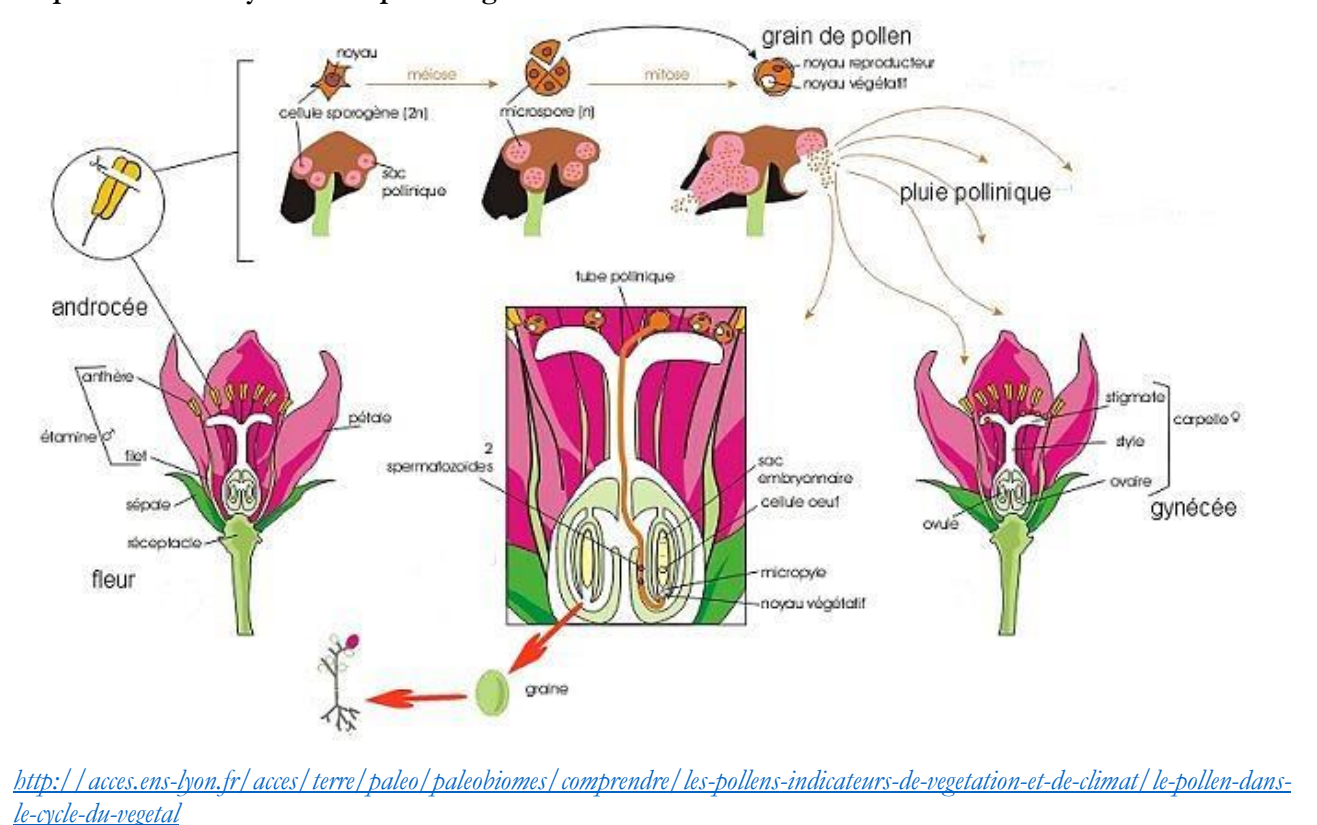

Les grains de pollen se retrouvent en abondance dans les sédiments (plusieurs milliers de grains/g de sédiment) mais n'en occupent qu'un très faible volume. Il est donc nécessaire d'utiliser des techniques qui permettent de concentrer les grains de pollens pour les observer.

Les grains de pollen sont protégés par une enveloppe d'exine qui permet une conservation des grains pendant plusieurs milliers d'années.

Les caractéristiques de l'exine permettent d'identifier la famille végétale de la plante dont est issu le pollen. La détermination peut aller jusqu'à l'espèce pour les arbres.

L'utilisation du microscope optique est suffisante mais est souvent complétée par celle du MEB.

# **Bibliographie, sitographie**

- Utilisation d'une clé de détermination des pollens : [http://pedagogie.ac](http://pedagogie.ac-toulouse.fr/svt/serveur/lycee/melet/pollens/index.htm)[toulouse.fr/svt/serveur/lycee/melet/pollens/index.htm](http://pedagogie.ac-toulouse.fr/svt/serveur/lycee/melet/pollens/index.htm)
- Le logiciel « paléobiome » comprend une clé de détermination : le logiciel est téléchargeable à cette adresse [http://acces.ens-lyon.fr/acces/terre/paleo/paleobiomes/enseigner/logiciel](http://acces.ens-lyon.fr/acces/terre/paleo/paleobiomes/enseigner/logiciel-paleobiomes2/paleobiomes-2/)[paleobiomes2/paleobiomes-2/](http://acces.ens-lyon.fr/acces/terre/paleo/paleobiomes/enseigner/logiciel-paleobiomes2/paleobiomes-2/)
- Données sur les pollens : *[http://acces.ens-lyon.fr/acces/terre/paleo/paleobiomes/comprendre/les-pollens-indicateurs](http://acces.ens-lyon.fr/acces/terre/paleo/paleobiomes/comprendre/les-pollens-indicateurs-de-vegetation-et-de-climat/le-pollen-dans-le-cycle-du-vegetal)[de-vegetation-et-de-climat/le-pollen-dans-le-cycle-du-vegetal](http://acces.ens-lyon.fr/acces/terre/paleo/paleobiomes/comprendre/les-pollens-indicateurs-de-vegetation-et-de-climat/le-pollen-dans-le-cycle-du-vegetal)*
- Observer des grains de pollens [http://www.apbg.org/wp-content/uploads/2014/01/TE\\_23.pdf](http://www.apbg.org/wp-content/uploads/2014/01/TE_23.pdf)
- Ressources en ligne sur la botanique judiciaire http://www.sfu.museum/forensics/fra/pg\_mediamedia\_pg/botanique-botany/

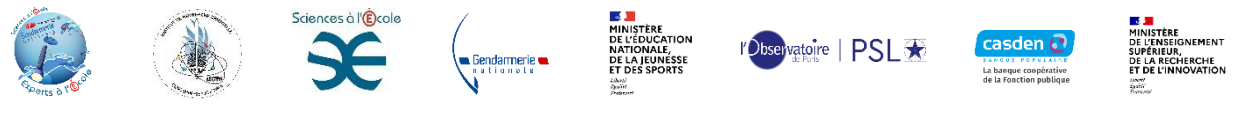

# **Entomologie**

# **Objectifs**

Réalisation d'un élevage de mouches et étude de la corrélation entre la durée des phases du développement et la température extérieure, nécessaire à la détermination du délai post-mortem.

# **Niveaux concernés**

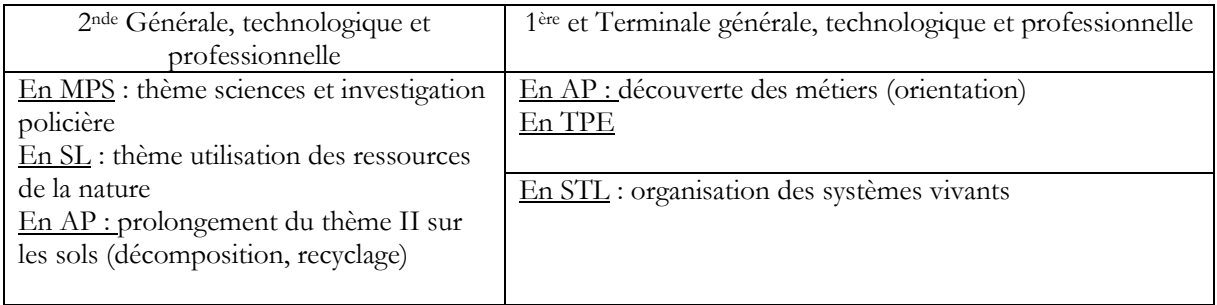

# **Mots clés**

Insecte holométabole – cohorte – escouade – métamorphose

# **Prérequis**

- Utilisation de la loupe binoculaire
- Utilisation d'une clef d'identification
- Traitement de données grâce à un tableur

### **Résumé**

Les élèves réalisent un élevage de mouches nécrophages dans différentes conditions expérimentales afin de mettre en évidence le lien entre température extérieure et durée des phases du cycle de développement. Le travail d'identification des espèces (uniquement possible sur les adultes) permet également de comprendre la nécessité d'élever en laboratoire les larves prélevées sur les cadavres afin de déterminer le moment de la ponte et de le relier à celui du décès.

# **Pistes d'activités**

- Observer des larves de diptères à différents stades de leur développement à la loupe binoculaire en vue externe
- Construire le cycle de développement des diptères observés
- Disséquer des larves de diptères à différents stades de leur développement et mettre en évidence les organes formés (pattes, ailes, yeux)
- Identifier grâce à une clef les adultes diptères
- Réaliser des dessins d'observation d'adultes de diptères
- Photographier des larves et adultes diptères pour les légender ou les identifier
- Élever des larves de diptères dans des conditions environnementales variables
- Réaliser des graphiques présentant la durée du développement en fonction de la température ambiante
- Corréler la vitesse de développement et les conditions environnementales

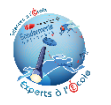

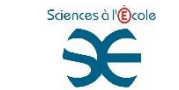

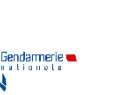

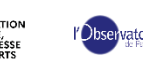

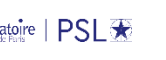

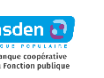

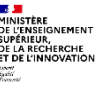

# **Matériel nécessaire**

### **Matériel fourni avec la mallette**

- Microscope numérique et son logiciel d'exploitation
- Appareil photographique numérique
- Mesureur de température automatique (data logger)
- Webcam
- Câble chauffant et thermostat
- Terrarium pour élevage de mouches et tulle
- Piluliers

#### **Matériel à se procurer**

- Diptères de la famille des Calliphoridae (état larvaire)- disponible dans les magasins de pêche (appâts nommés « goozers »). Ils sont vendus à la limite de pupaison et doivent être conservés au congélateur. Ils entrent en pupaison en un à 3 jours à température ambiante.
- Diptères nommés « pinkies » (*Lucilia*)
- Boite hermétique percée de petits trous (disponible dans les magasins de pêche) : attention, les larves sont centimétriques mais se déforment et s'échappent de petits trous. Choisir une boite de grand volume et de faible hauteur.
- Gants, lunettes, masques, blouses
- Alcool à 75% (pour conserver les stades dans des piluliers)
- Plaque chauffante, bécher en pyrex®
- Fragment d'éponge (à imbiber d'eau pour obtenir un environnement humide)
- Loupes binoculaires
- Sable (les larves s'enfouissent pour se métamorphoser, prévoir 1 à 2 cm à déposer au fond du terrarium)
- Pièges à insecte type « tue-mouche » (il est possible de déposer au fond du terrarium des bandes collantes afin de piéger les insectes adultes. Ces pièges peuvent ensuite être placés au congélateur pour tuer les mouches avant de les observer). On peut également prélever les adultes grâce à des « pièges jaunes » : il s'agit d'un récipient jaune dans lequel on met de l'eau et un peu de liquide vaisselle.
- Boite de pétri contenant de la gélose mélangée à du lait stérilisé

# **Logiciels requis**

- Logiciel d'acquisition et de traitement d'images
- Logiciel de réalisation d'un film de l'élevage en prenant une photo toutes les 12 heures (par exemple Times Laps)
- Tableur

# **Précautions, sécurité**

Textes relatifs aux élevages en milieu scolaire

- <http://www.insectes.org/elevage/insectes-en-classe.html>
- <http://www.fondation-lamap.org/fr/page/11575/r-glementation-sur-les-levages-en-classe>

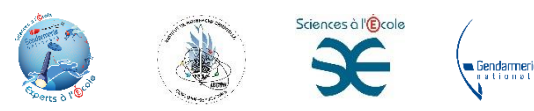

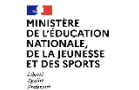

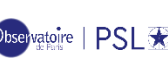

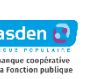

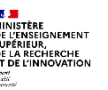

# **Fiches techniques**

# **Protocole d'élevage et d'observation**

### *i. Élevage des larves de première génération*

Réaliser un élevage témoin dans un aquarium fermé par du tulle à température ambiante au laboratoire (environ 20°C) et préparer le terrarium afin d'y réaliser l'élevage dans les conditions contrôlées (environ 30°C). Le but est de déterminer avec les élèves l'IPM (Intervalle post-mortem) et de mettre en évidence sa corrélation avec la température extérieure.

Dans chaque enceinte, déposer une couche de sable de 1 à 2 cm d'épaisseur, un papier absorbant imbibé d'eau et fermer l'enceinte.

Dans le terrarium :

- placer le tube chauffant et le thermostat entre le fond et le sable;
- installer le Data Logger qui enregistre en continu les conditions thermiques;
- installer la webcam et la paramétrer afin de filmer l'éclosion, la netteté devra être faite sur les larves et non sur la vitre ;
- déposer au fond une cinquantaine de larves (compter deux par élève) ;
- une fois que les larves sont enfouies (un à deux jours), déposer sur le sable les pièges à insectes sur lesquels les adultes se colleront ;
- penser à renouveler l'hydratation du papier absorbant régulièrement mais sans excès (éventuellement à l'aide d'une pipette à travers le tulle pour ne pas avoir à ouvrir) ;

La nourriture n'est pas nécessaire pour la première génération, elles sont vendues bien nourries et à la limite de pupaison.

#### *ii. Élevage des adultes de première génération*

La nourriture des adultes consiste en une boite de pétri remplie d'eau sucrée (peu profonde pour éviter la noyade). Déposer cette boite vers la fin de la métamorphose (stade enfoui dans le sable) c'est-à-dire au bout d'une semaine environ.

#### *iii. Élevage des larves de deuxième génération*

Les larves nécrophages de la deuxième génération ont besoin de viande (protéines) mais comme les conditions de sécurité nous empêchent de laisser de la viande à ces températures dans une salle de classe, on leur fournira ces apports protéiques sous forme de gélose mélangée à du lait stérilisé coulée dans une boite de pétri ou de boules de protéines gélifiées à acheter dans des magasins spécialisés dans l'élevage d'insectes. Dans ce deuxième cas, il faudra penser à ajouter une boite de pétri avec de la gélose dans laquelle les adultes pourront pondre (à la place de la viande dans laquelle ils pondent normalement). Une fois que les œufs ont éclos, les larves de deuxième génération se nourrissent de cette viande ou de sa forme de substitution.

#### *iv. Observation au microscope numérique ou à la loupe des différents stades larvaires*

Les larves sont prélevées, placées dans de l'eau bouillante puis observées à la loupe afin d'en réaliser des dessins d'observation et de les identifier grâce à des clefs (voir ci-dessous)

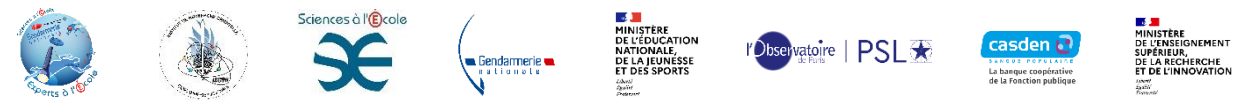

- **Clé d'identification des Diptères Calliphoridae et Muscidae d'importance**  2. **forensique - IRCGN - Département FFF**
- *v. Figure de référence : Morphologie générale d'un Diptère*

*D'après photo de Christoophe sur www.diptera.info/forum/viewthread.php?thread\_id=56592*

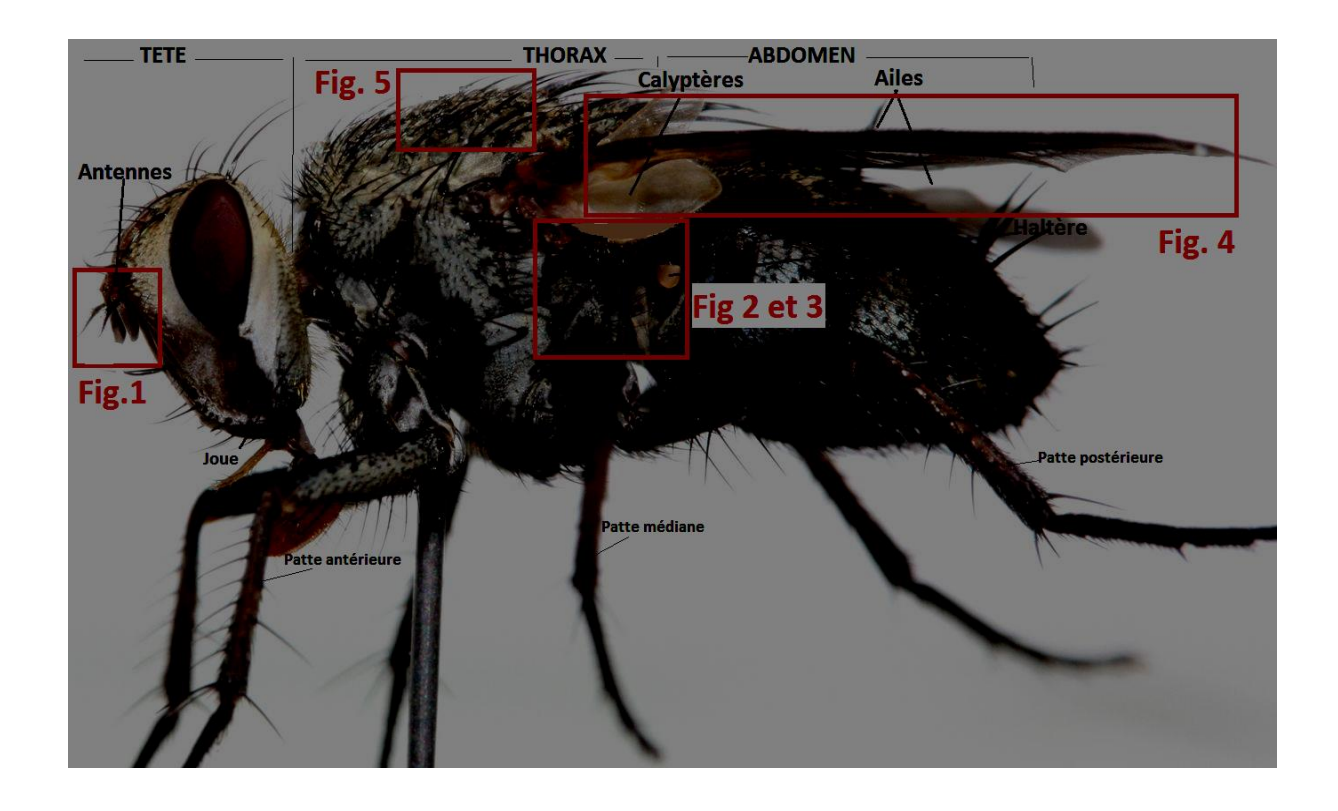

*vi. Termes entomologiques*

D'après dictionnaire des termes d'entomologie – E SEGUY – Edt. Lechevallier Paris

**Calyptères** ou cuillerons (encore appelés squames ou écailles) : lobes placés à la base de l'aile et recouvrant les haltères (ou balanciers).

**Hypopleuron** : chez les Diptères, partie inférieure du pleure, située sous le milieu et derrière la hanche postérieure.

**Thorax** : Partie du corps de l'insecte située entre la tête et l'abdomen et portant les organes de la locomotion (pattes et ailes). Se décompose en 3 segments : Pro- Méso- et Métathorax.

**Basicosta** : Écaille distincte à la base de l'aile.

**Soies acrosticales** : soies sensorielles disposées de part et d'autre le long de la ligne médiane dorsale longitudinale du mésothorax.

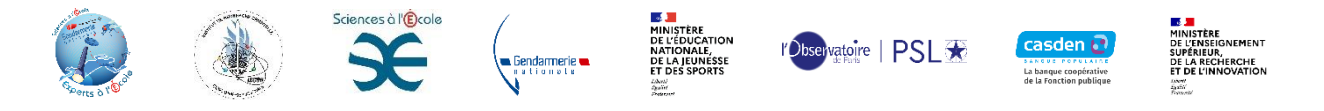

*vii. Clé d'identification simplifiée des adultes de Diptères Muscidae et Calliphoridae d'importance forensique*

D'après IRCGN - Département Faune Flore Forensiques - 95037 Cergy-Pontoise

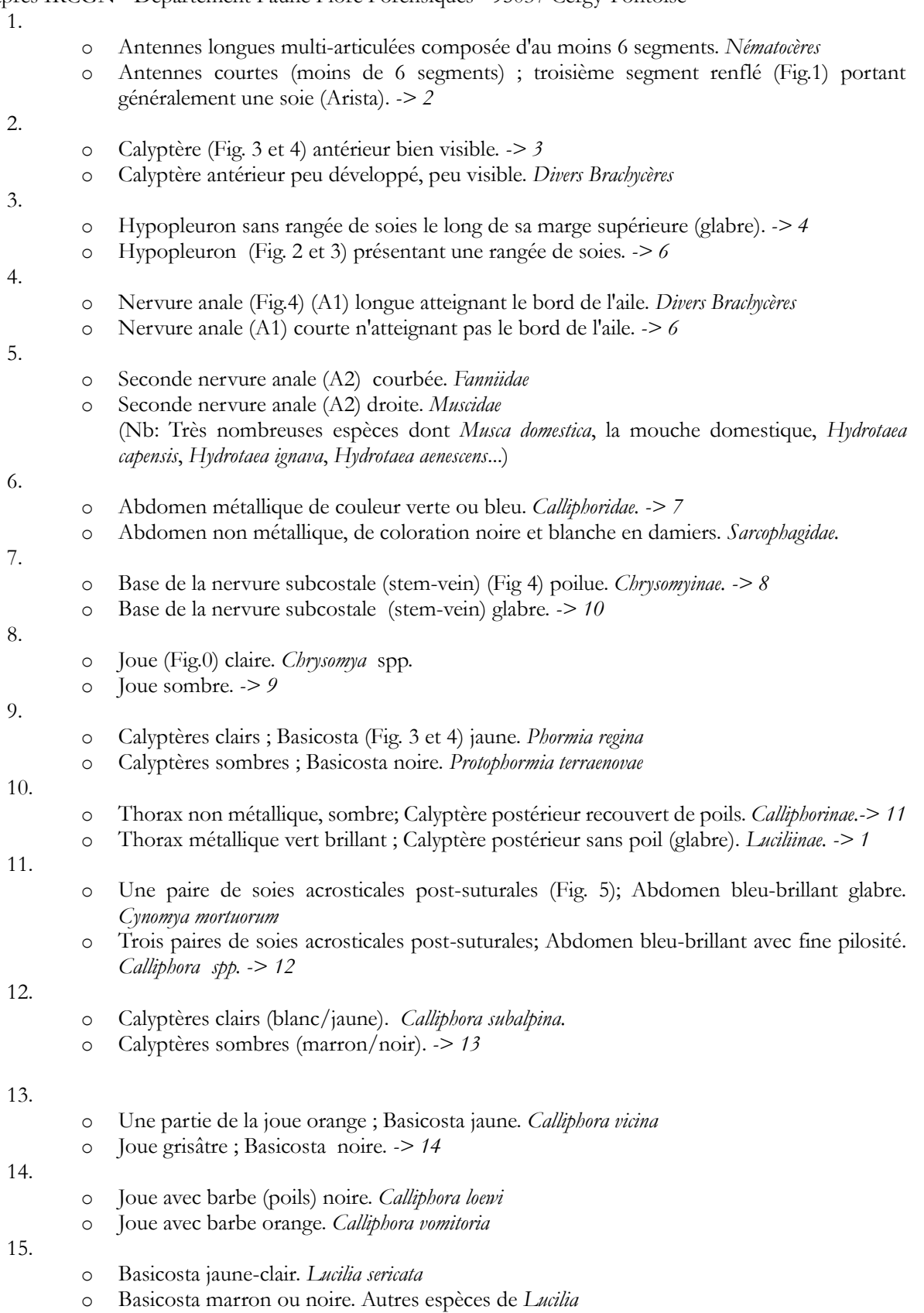

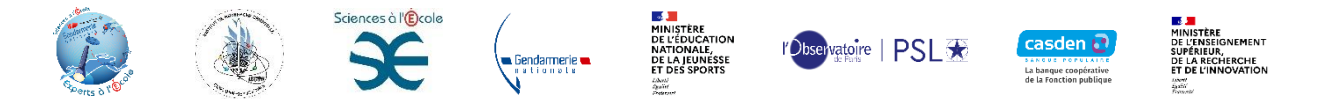

**Figure 1: Vue détaillée d'une antenne de Diptères Calliphoridae** *(D'après image sur https://upload.wikimedia.org/wikipedia/commons/7/72/Antenna-diptera-brachycera.png)*

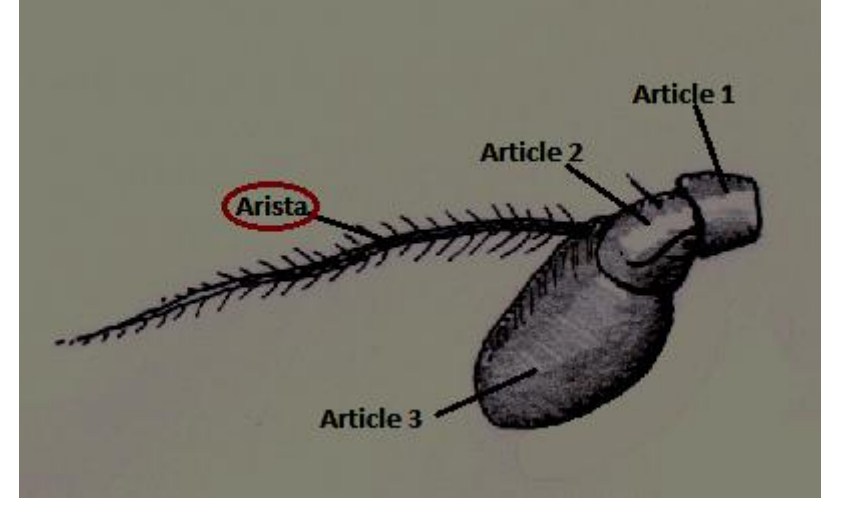

**Figure 2 : Détail du thorax d'un Diptères Calliphoridae** *(D'après image sur aramel.free.fr/INSECTES15-4.shtml)*

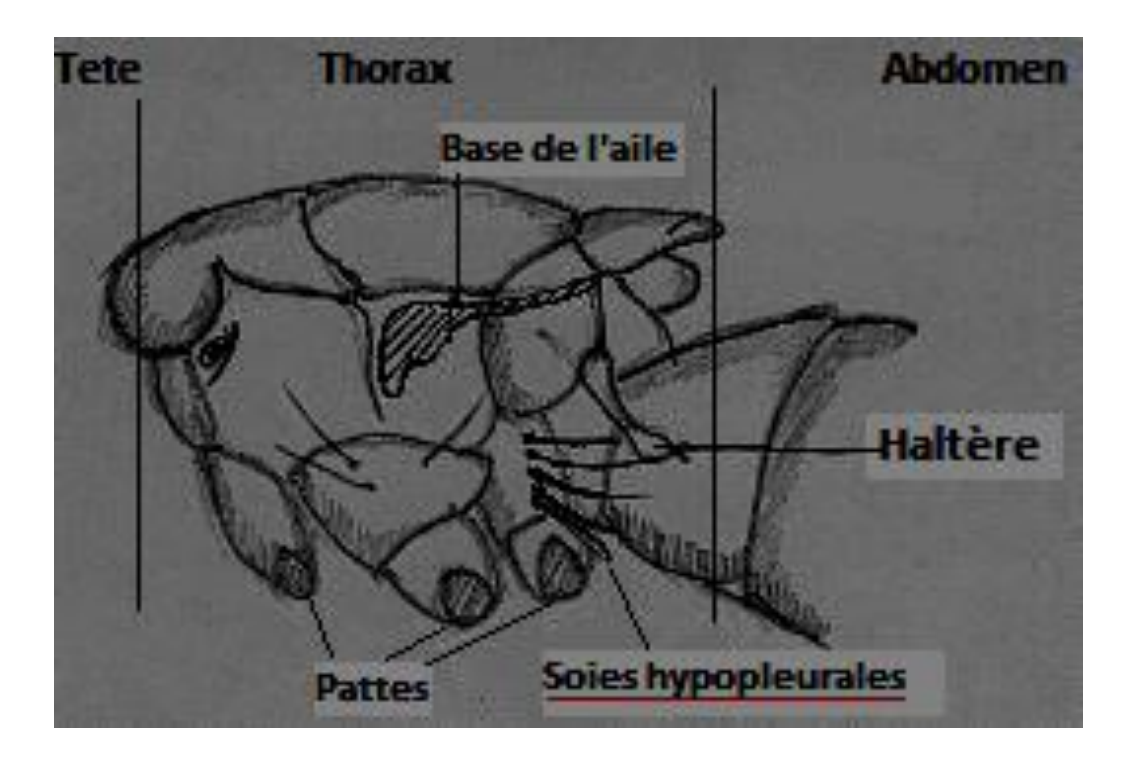

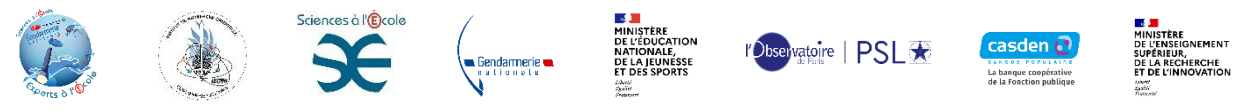

**Figure 3 : Détail du thorax d'un Diptères Calliphoridae**

*(D'après photo d'Andrew Cockburn sur [www.diptera.info/forum/viewthread.php?thread\\_id=24367&pid=108186\)](http://www.diptera.info/forum/viewthread.php?thread_id=24367&pid=108186)*

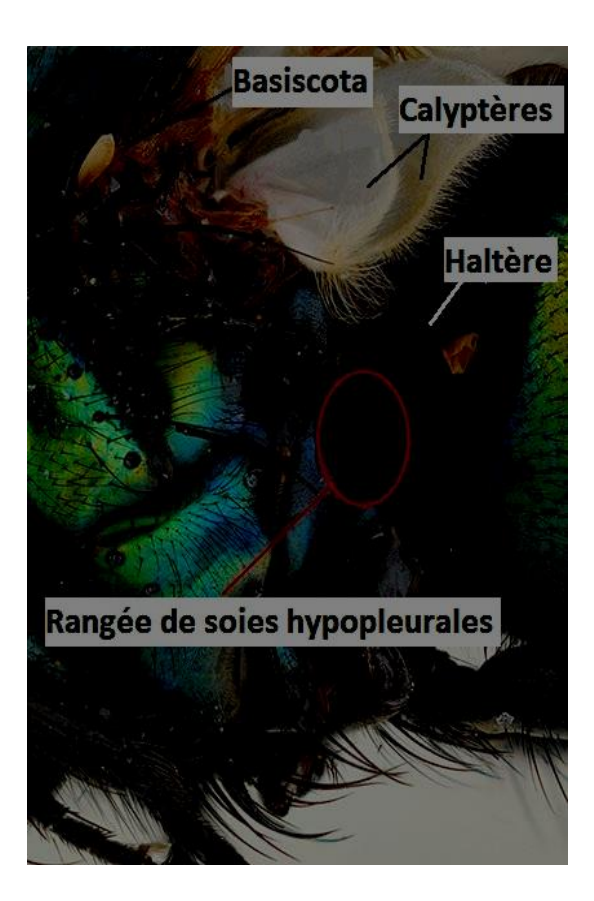

**Figure 4 : Détail d'une aile de Diptères** *(D'après image sur Glossary www.zoology.ubc.ca/bcdiptera/Order/ Diptera Text Files/glossary.htm)*

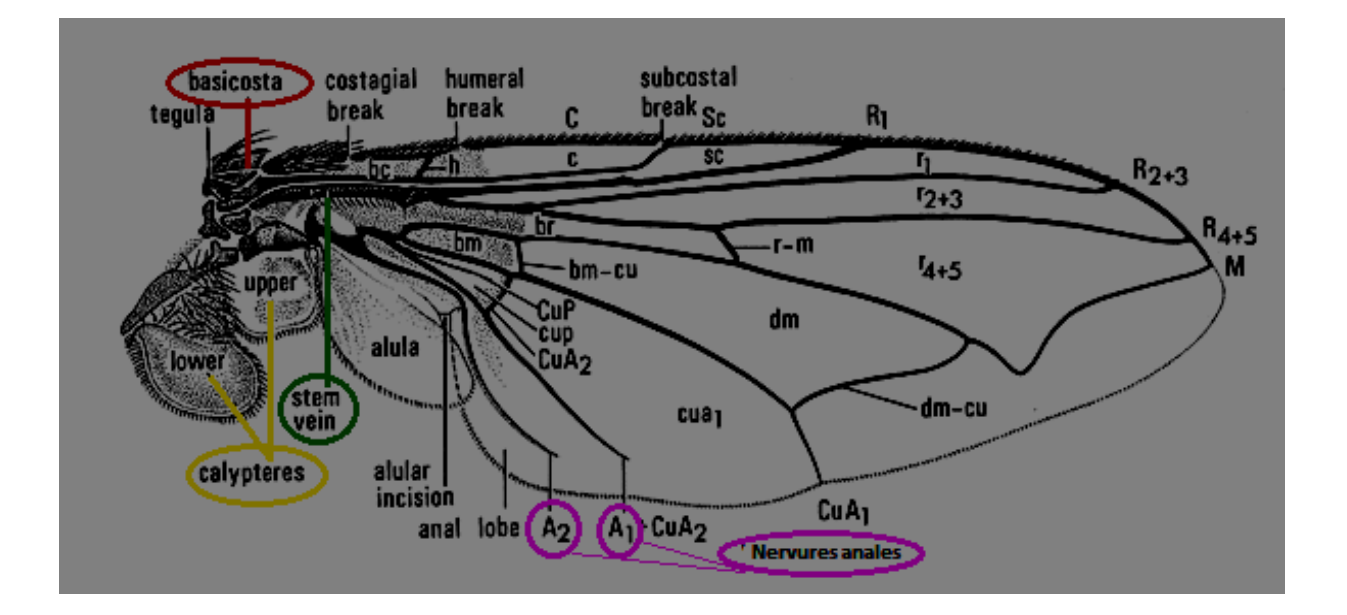

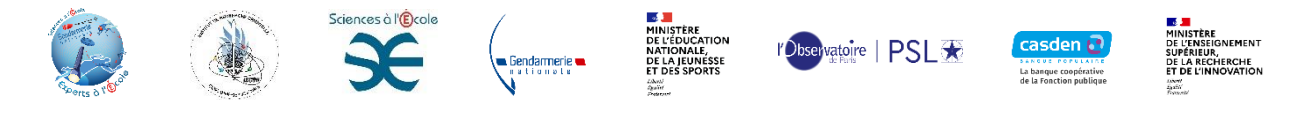

**Figure 5 : Vue dorsale et latérale du corps d'Exorista larvarum (Linnaeus)** *(D'après photo de Susan Walter sur www.diptera.info/photogallery)*

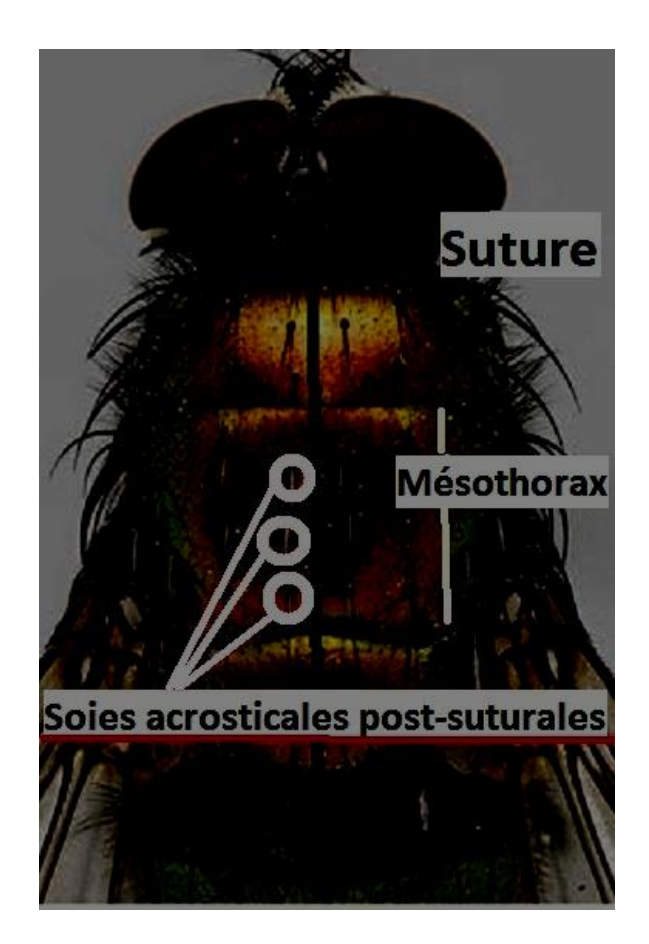

# **Documentation complémentaire**

### **Histoire de l'entomologie légale**

L'[entomologie](http://www.futura-sciences.com/magazines/nature/infos/dico/d/zoologie-entomologie-2116/) criminelle correspond à l'étude des [insectes](http://www.futura-sciences.com/fr/services/fonds-decran/animaux/insectes/) dans le cadre de la datation de la mort d'un organisme. Rapidement après la mort, des [insectes](http://www.futura-sciences.com/magazines/nature/infos/dico/d/classification-vivant-insecte-2305/) colonisent le cadavre pour y trouver nourriture et habitat. Ils y pondent. Diverses populations d'insectes se succèdent dans le temps (au fil des jours, des semaines et des mois) et sont connues des experts. Leur identification au moment de la découverte du cadavre permet de déterminer, en fonction de la météo, le moment de ce décès. Si l'on arrive à déterminer l'âge des larves, on peut déduire le moment de la ponte qui coïncide à quelques heures près avec celui du décès.

Compléments d'information : L'entomologie légale, ressource du MNHN, Lemonnier et De Reguerdati Fiche téléchargeable sur la plate-forme du museum national d'histoire naturelle : [http://plateforme](http://plateforme-depf.mnhn.fr/)[depf.mnhn.fr](http://plateforme-depf.mnhn.fr/)

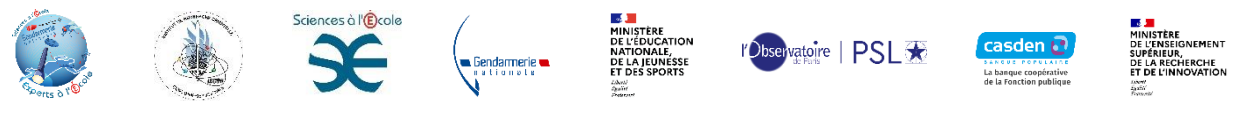

#### $\overline{2}$ **Cycles de développement**

Les diptères étudiés sont des insectes holométaboles car :

- Ils pondent des œufs immobiles
- Ils possèdent une [larve](http://fr.wikipedia.org/wiki/Larve) active : qui diffère radicalement de l'adulte, qui est dépourvue d'ailes (endoptérygotes), qui ne fait que grandir sans changement de forme. Au dernier stade larvaire, elle s'immobilise et se protège en général (chrysalide, pupe…) ; c'est le stade nymphal préparatoire de la métamorphose en adulte.

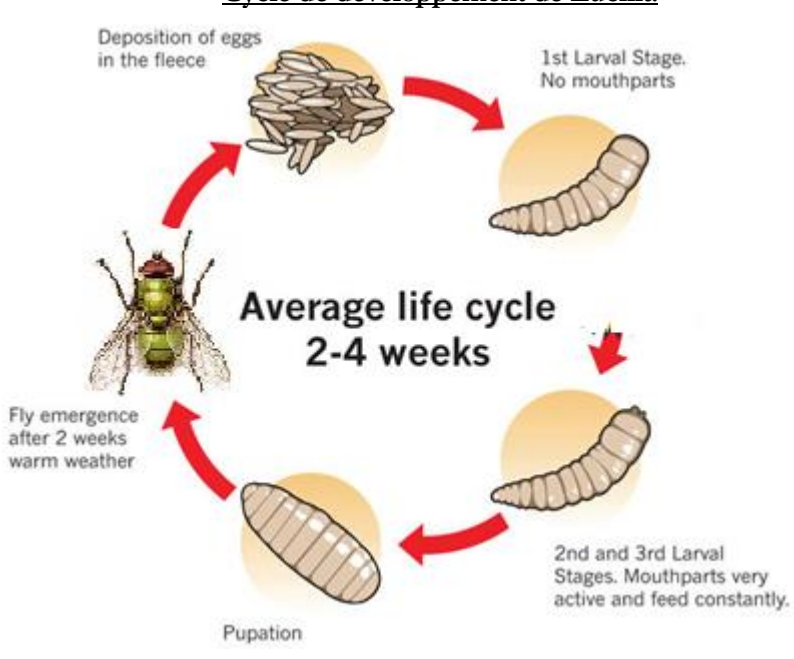

**Conditions d'élevage :** 

## **Cycle de développement de Lucilia**

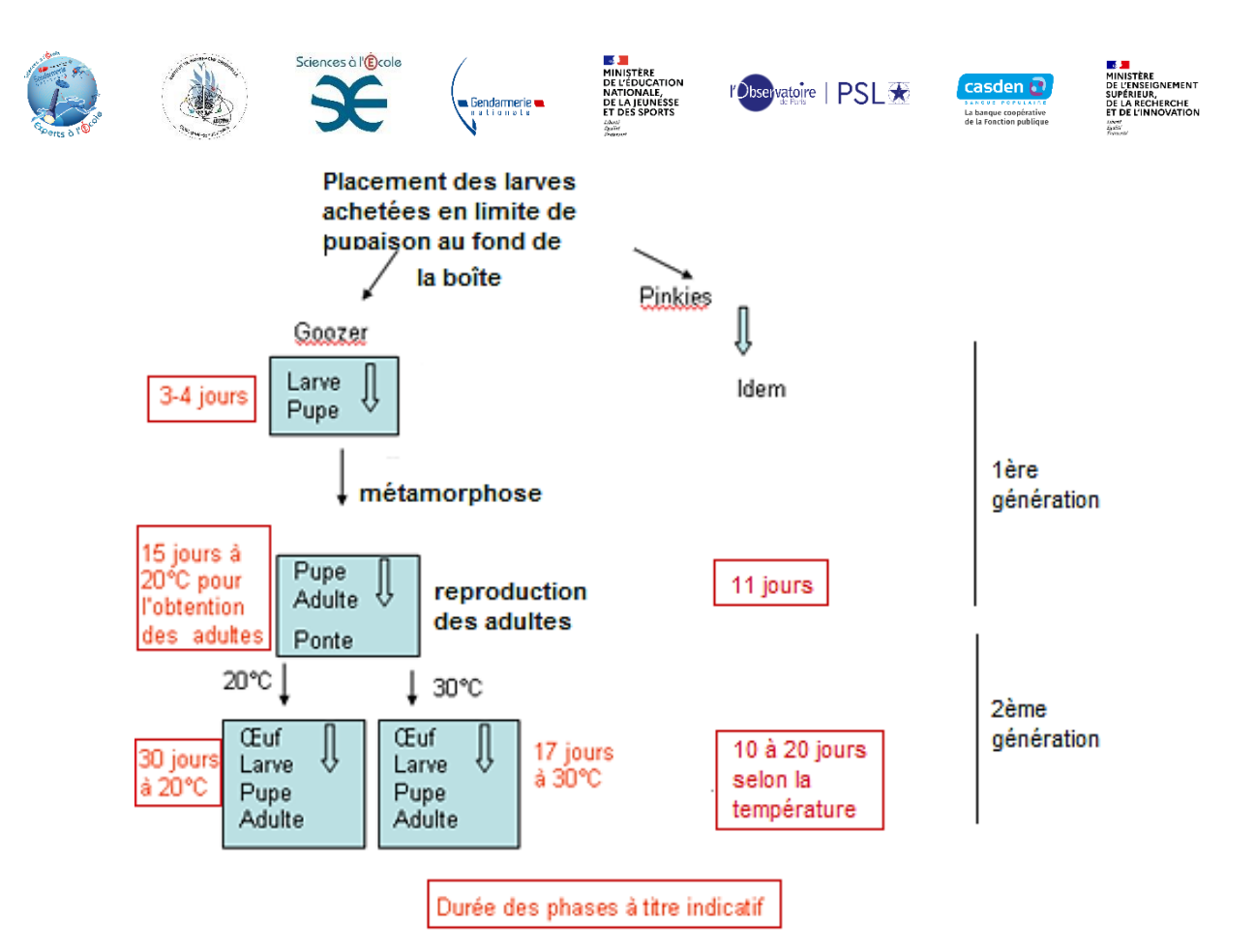

#### $3.$ **Critères d'identification**

Séparer les *C. vomitoria* et *L. sericata* se fera principalement sur la présence/ absence d'un sclérite au niveau des crochets buccaux et par la forme des épines intersegmentaires.

On pourra prélever quelques larves à la limite de pupaison avant la mise en élevage et les tuer en les ébouillantant dans de l'eau. Cette technique est simple et permet d'étirer les téguments et de faciliter l'observation à la loupe binoculaire. On peut ensuite les conserver dans de l'alcool à 75% (un titrage plus important durcit les larves et ne favorise pas l'observation).

*Attention, chez Calliphora vomitoria (voir ci-dessous) ce que l'on croit être la tête avec deux « yeux » est en fait la partie postérieure de l'animal : les taches noires ne sont pas des yeux mais des stigmates, orifices pour laisser rentrer l'air.*

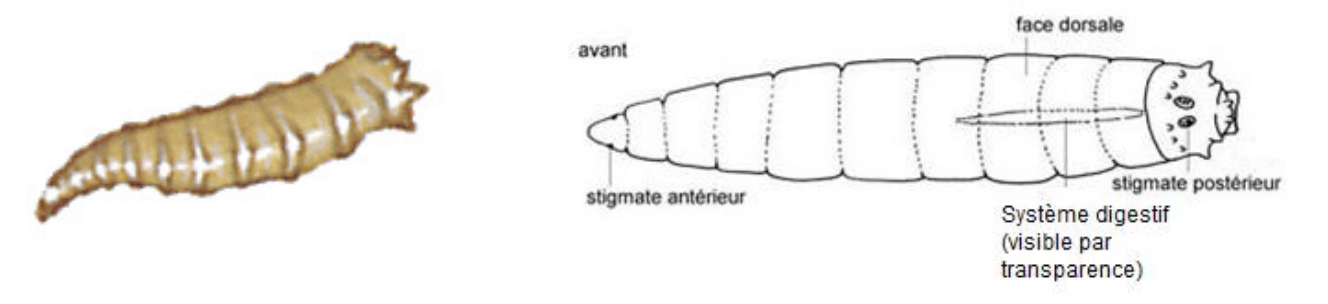

Au bout de 1 ou 2 jours à température ambiante, cette larve va s'immobiliser et donner une nymphe = pupe rouge violacée de 1 cm de long. A l'intérieur se déroule la métamorphose pour donner 7 à 15 jours plus tard un adulte

#### **Schéma légendé d'un diptère adulte**

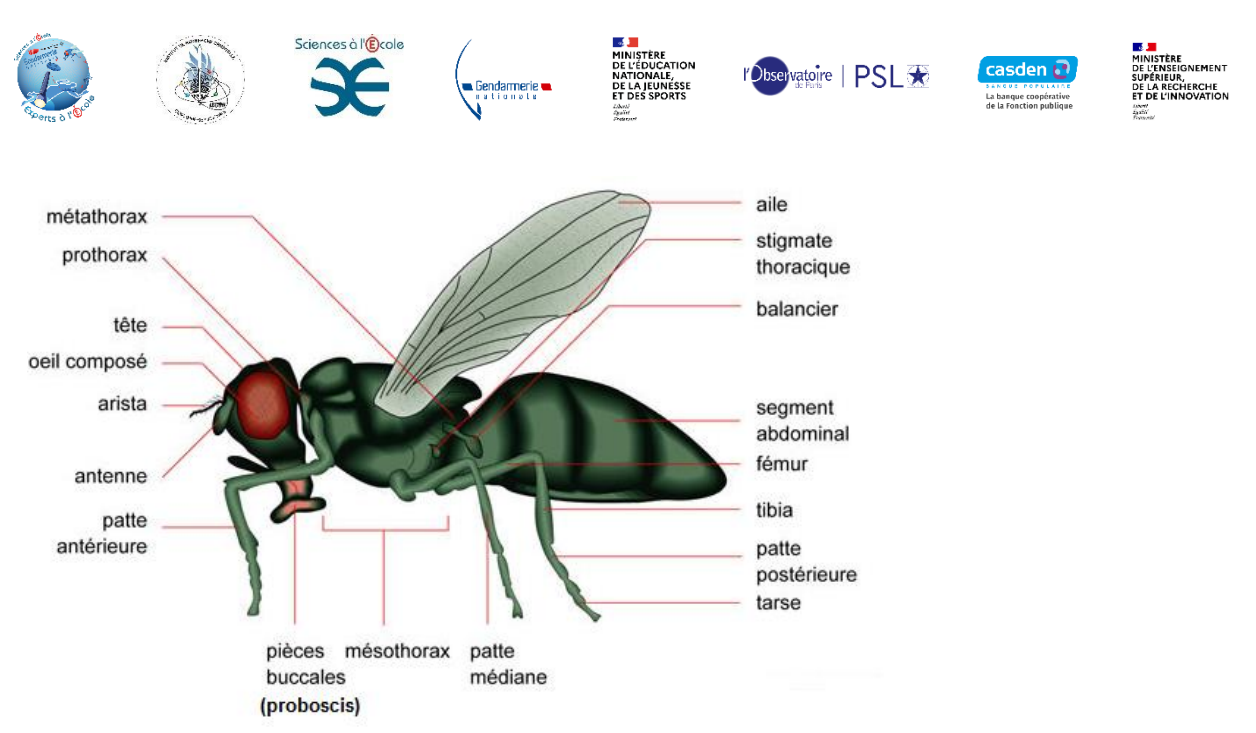

Il est possible de prélever chaque jour, de tuer les larves ou les pupes. Cela permet d'observer les différentes étapes de la métamorphose par dissection des larves puis des pupes.

En ce qui concerne les larves, à J1 et J2, le tégument adhère et la dissection est très difficile, ensuite, elle devient d'autant plus facile qu'on avance dans les jours.

Les trois stades larvaires des calliphoridés se différencient par la morphologie de leurs stigmates respiratoires (petit orifice par où rentre l'air). Au premier stade, la larve ne possède qu'une paire de stigmates située sur le dernier segment. A partir du deuxième stade, il y a apparition d'une deuxième paire de stigmates sur le prothorax. A ce deuxième stade les stigmates postérieurs présentent deux fentes, alors qu'au troisième stade, ces mêmes stigmates en présentent trois.

- En ce qui concerne les pupes, on peut également les prélever chaque jour, les ébouillanter, ouvrir le puparium en le déchirant à l'aide de deux pingles et observer les organes en formation. Les pattes, les ailes, les yeux et d'autres caractères (voir tableau ci-dessous) se modifient et participent à l'identification de l'espèce.

# **Températures et durées des phases du développement**

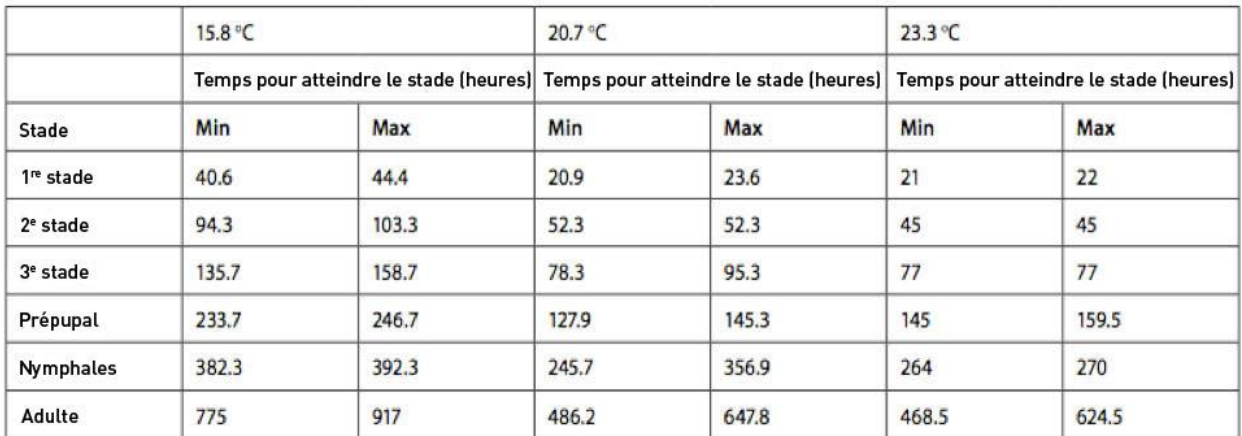

Source mnhn : http://www.sfu.museum/forensics/fra/documents/guide-du-professeur/#contenu\_3

Les durées des phases du cycle de développement peuvent être affectées par rapport aux publications scientifiques du fait du remplacement de la viande par de la gélose enrichie en protéines. Toutefois, ceci n'est pas dérangeant puisque l'intérêt pédagogique n'est pas de valider les publications scientifiques mais de comparer les durées des phases dans plusieurs conditions thermiques.

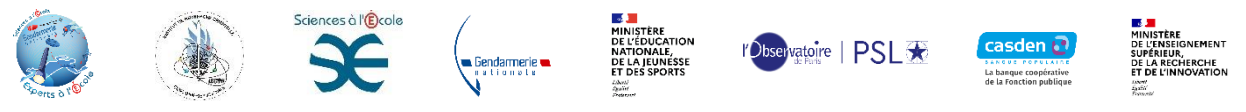

**Identification des insectes adultes utiles en entomologie légale (MNHN)**  5.

<http://edu.mnhn.fr/mod/page/view.php?id=1591>

## **Identification des stades larvaires**

#### **Bulletin de la Société entomologique de France, 118 (4), 2013 : 527-537**

Tableau II. - Apparition des caractères dans la population étudiée (N=30) à 24°C pour Calliphora vomitoria (-: caractère non visible ou chez moins de 15% des spécimens ; + : visible chez 16 à 30%; ++, visible chez 31 à 75% des spécimens; +++, visible chez 76 à 100% des spécimens).

| Intervalle d'étude                   | $J=0$                    | $J=1$  | $J=2$                        | $J=3$                    | $J = 4$                  | $J = 5$                  | $J = 6$                  | $J = 7$  | $J = 8$  | $J = 9$  | $J=10$   |
|--------------------------------------|--------------------------|--------|------------------------------|--------------------------|--------------------------|--------------------------|--------------------------|----------|----------|----------|----------|
| % du temps total de<br>développement | $\theta$                 | 10     | 20                           | 30                       | 40                       | 50                       | 60                       | 70       | 80       | 90       | 100      |
| Pattes visibles                      | $\sim$                   | ٠      | $\overline{\phantom{a}}$     | $^{++}$                  | $^{+++}$                 | $^{+++}$                 | $^{+++}$                 | $^{+++}$ | $^{+++}$ | $^{+++}$ | $^{+++}$ |
| Ailes visibles                       | $\sim$                   | $\sim$ | $\overline{\phantom{a}}$     | $\sim$                   | $\,$                     | $^{+++}$                 | $^{+++}$                 | $^{+++}$ | $^{+++}$ | $^{+++}$ | $^{++}$  |
| Yeux rouges                          | $\,$                     | ۰      | $\qquad \qquad \blacksquare$ | $\,$                     | $\overline{\phantom{a}}$ | $\qquad \qquad$          | $\,$                     | $^{+++}$ | $^{+++}$ | $^{+++}$ | $^{+++}$ |
| Pilosité thoracique et<br>abdominale |                          |        |                              |                          |                          |                          |                          | $^{+++}$ | $^{+++}$ | $^{+++}$ | $^{+++}$ |
| Arista visible                       | $\overline{\phantom{a}}$ | $\sim$ | $\overline{\phantom{a}}$     | $\overline{\phantom{a}}$ | $\,$                     | $\overline{\phantom{a}}$ | $\overline{\phantom{a}}$ | $\sim$   | $^{+++}$ | $^{+++}$ | $^{+++}$ |
| Proboscis noir                       | $\overline{\phantom{a}}$ |        | ۰                            | $\overline{\phantom{0}}$ |                          | $\overline{\phantom{0}}$ |                          |          | $^{+++}$ | $^{+++}$ | $^{+++}$ |

Tableau III. - Apparition des caractères dans la population étudiée (N=30) à 24°C pour Lucilia sericata

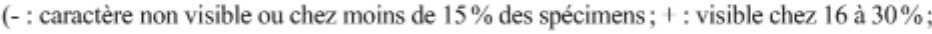

++, visible chez 31 à 75% des spécimens ; +++, visible chez 76 à 100% des spécimens).

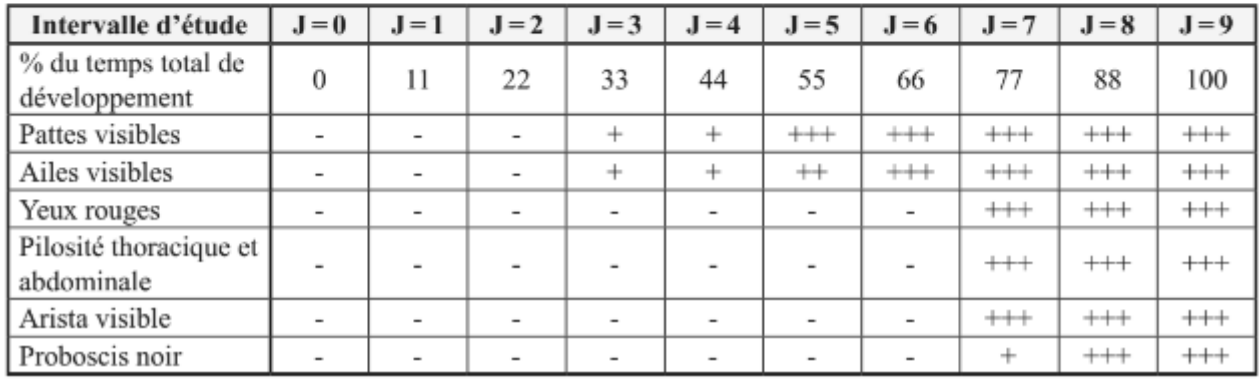

# **Bibliographie, sitographie**

**[http://www.cite-sciences.fr/archives/francais/ala\\_cite/expositions/crimexpo/](http://www.cite-sciences.fr/archives/francais/ala_cite/expositions/crimexpo/) <http://www.universcience.tv/video-entomologiste-sur-les-scenes-de-crime-5529.html>**

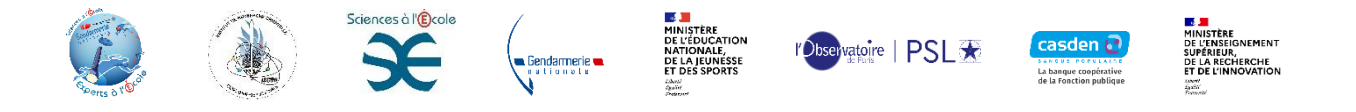

# **Analyse de traces ADN**

# **Objectifs**

Réaliser des comparaisons d'empreintes génétiques de plusieurs individus.

## **Niveaux concernés**

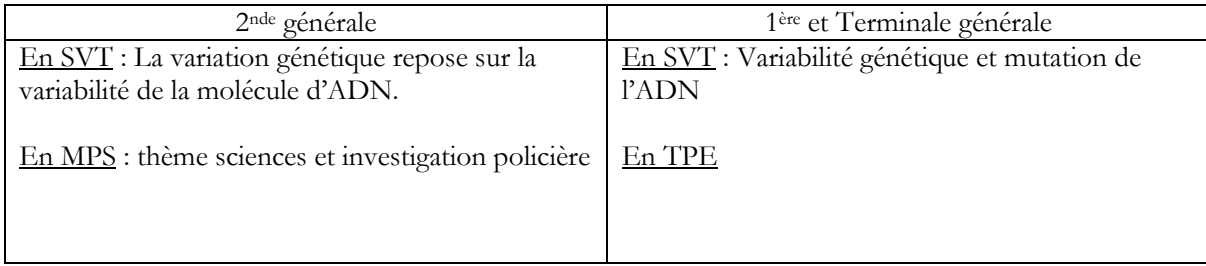

# **Mots clés**

ADN – Electrophorèse – Polymorphisme – Génotypage

# **Prérequis**

- **-** Suivre un protocole expérimental avec rigueur habileté et respect des principes d'hygiène et de sécurité.
- **-** Raisonner à partir de résultats d'électrophorèse.
- **-** Notion de variabilité de l'ADN entre les individus, allèles, séquences d'ADN.

# **Résumé**

Toutes les traces biologiques sont des sources potentielles d'ADN. L'accroissement de la sensibilité des techniques permet aujourd'hui d'exploiter de simples traces de contact. Il s'agit de faire travailler les élèves sur des kits d'ADN déjà amplifiés contenant différents ADN à comparer. Les élèves réalisent des gels d'électrophorèse pour comparer les différents échantillons. Une deuxième possibilité consiste à faire travailler les élèves sur des résultats d'analyses fournis et ainsi comprendre les problématiques du génotypage, et ses différences avec le séquençage.

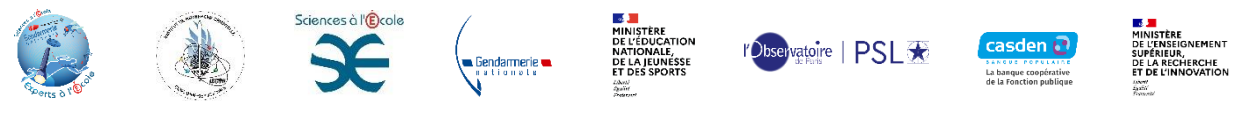

# **Pistes d'activités**

Il s'agit de comparer différents ADN : un ADN issu d'une trace biologique retrouvée sur une scène de crime va être comparé à l'ADN de 3 suspects.

*Remarque: Cette méthode (RFLP) bien que valide pour des analyses de polymorphismes, n'est plus utilisée de nos jours en identification humaine. Elle a été remplacée par la technique de réaction de polymérisation en chaîne (PCR-STR). L'un des*  principaux reproches fait à la méthode RFLP était la grande quantité et la qualité de l'échantillon de l'ADN nécessaire.

# **Matériel nécessaire**

#### **Matériel à commander**

Kits disponibles à l'École de l'ADN :

- Kit Empreinte et diagnostic génétiques : *polymorphismes de restriction (le kit permet de réaliser la totalité de la démarche : hydrolyse de l'ADN par des enzymes de restriction, puis séparation par électrophorèse.) ;*
- FlashGel® Dock permet la séparation par migration des fragments d'ADN *(Il fonctionne uniquement avec les FlashGel® Cassettes qui sont prêtes à l'emploi (contiennent le gel d'agarose avec 13 puits de migration de 5 μl). La migration est directement observable en 4 à 8 minutes, permettant une exploitation complète des résultats dans une séance de TP ;*
- FlashGel® Système pour ADN : *lot de 4 FlashGel® Cassettes (Prêtes à l'emploi : elles contiennent le gel d'agarose avec 13 puits de migration (de 5 μl).).*

#### Kits disponibles chez d'autres fournisseurs :

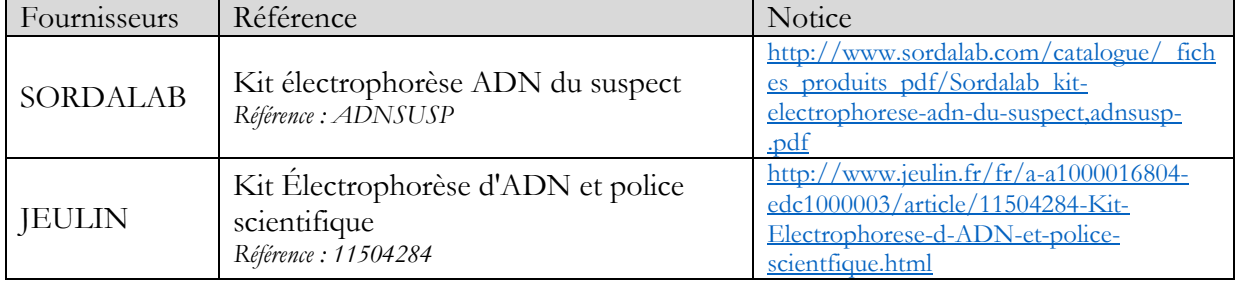

#### **Matériel à se procurer**

#### *Matériels nécessaires*

- Micro-pipettes
- Micro-centrifugeuse de paillasse
- Chronomètre
- Bain marie ou bain à sec
- Portoirs pour tubes Eppendorfs®
- pHmètre

#### *Consommables*

- Embouts pour micro-pipettes 200 µl
- Tubes type Eppendorfs® 200 ou 500 µl.

#### *Réactifs complémentaires*

- Eau milliQ
- Azure A ou Bleu de méthylène ;
- Ethanoate de sodium.

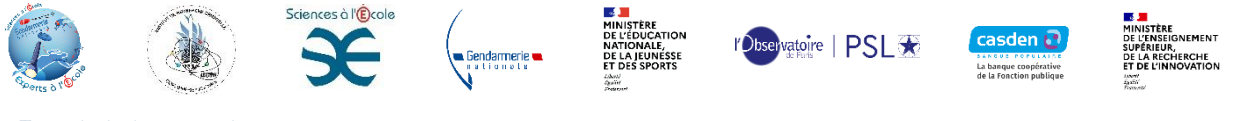

**Logiciels requis**

Aucun

# **Précautions, sécurité**

Les réactifs qui constituent le kit pédagogique ne présentent aucun caractère dangereux, toxique ou pathogène. Le port de gants, de lunettes de protection et de la blouse est conseillé.

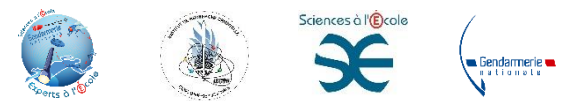

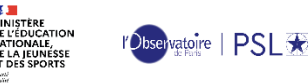

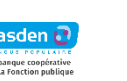

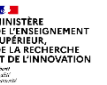

# **Fiches techniques**

#### **Protocole d'utilisation du kit**  $1.$

Dans ce kit sont fournis quatre ADN et deux enzymes de restriction. Les combinaisons d'endonucléases et d'ADN aboutissent, après hydrolyse, à des profils de restriction différents dont les interprétations permettent d'illustrer la réalisation d'empreintes génétiques.

### • **Constitution du kit**

- $-1$  x « ADN  $1$  » 630  $\mu$ L;
- $-1$  x « ADN  $2$  » 630  $\mu$ L;
- 1 x « ADN 3 » 320 μL ;
- $-1$  x « ADN  $4$  » 320  $\mu$ L;
- 1 tube d'Enzyme Xho I de 205 μL ;
- 1 tube d'Enzyme Pst I de 410 μL ;
- 1 tube de 450 μL de tampon prêt à l'emploi ;
- 1 tube de tampon de charge 1,1 mL ;
- 1 tube marqueur de taille 50 μL.

#### • **Caractéristique et conseils d'utilisation des réactifs**

Tous les réactifs sont directement prêts à l'emploi.

Les réactifs doivent être maintenus à 2 – 8°C ; conservés à cette température ils ont une stabilité d'au moins

- 12 mois à 2 8 °C pour l'ADN, le tampon et le marqueur ;
- $-4$  mois à  $2 8$  °C pour les enzymes ;
- 48 heures s'ils sont maintenus à température ambiante.

Il est recommandé de ne pas maintenir les réactifs de façon prolongée à température ambiante. Ne pas congeler.

Dans tous les cas se référer aux spécifications de stockage mentionnées sur l'étiquette.

#### • **Opérations préalables aux travaux pratiques**

Stérilisation du matériel et des réactifs :

Aucune stérilisation ni préparation de matériel spécifique.

Préparation des gels d'agarose:

Il est conseillé de préparer le gel d'électrophorèse avant la séance de travaux pratiques.

Protocole de préparation du gel :

Choix de la concentration du gel en % (c'est un pourcentage massique pour un volume donné). Dans cette expérience le gel doit être à 0,8 % d'agarose ultrapur

Méthode de calcul :

:

masse à peser (m en gramme), pour un volume (V en mL) :

 $m = V x$  pourcentage / 100

*Exemple de calcul :*

*gel à 0,8 % pour un volume de 100 ml 100 x 0,8 / 100 = 0,8 g à peser*

- Peser précisément (+/- 0,1g) sur la balance la masse d'agarose dans un erlenmeyer taré ;

- Si nécessaire diluer le TBE en eau milliQ de sorte à obtenir du TBE 0,5 X ;

- Mesurer le volume de TBE 1 X dans une éprouvette (+/- une demigraduation) ;

- Ajouter le TBE 1 X à l'agarose et chauffer (micro-onde ou plaque chauffante) de sorte à dissoudre totalement l'agarose ;

- Verser le gel dans les plaques de moulage.

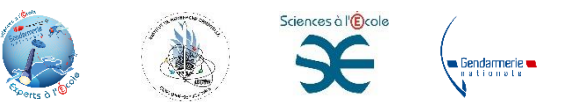

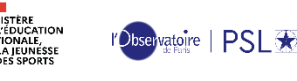

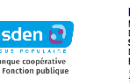

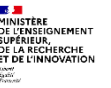

Préparation des solutions :

Les solutions sont directement prêtes à l'emploi.

Préparation préalable de la séance

Pour chaque poste, préparer préalablement la veille ou le jour même les microtubes avec les ADN les enzymes et le tampon en fonction de la manipulation choisie : Fournir par poste :

- 1 x « ADN 1 » 6 μL ;

- 1 x « ADN 2 » 6 μL ;
- $-1$  x « ADN  $3$  » 6  $\mu$ L;
- $-1 x \times$  ADN  $4 \times 6 \mu L$ ;
- 1 tube d'Enzyme Xho I de 8 μL ;
- 1 tube d'Enzyme Pst I de 8 μL ;
- 1 tube de 8 μL de tampon.
- Déroulement de la séance

Manipulation par les élèves

• Préparation des échantillons

La préparation des échantillons d'hydrolyse se déroule conformément aux tableaux suivant, dans des tubes de 200 ou 500 μL.

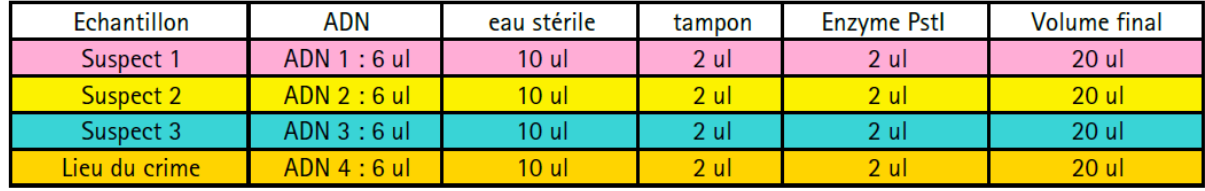

Les tubes sont distribués de façon à réaliser une manipulation complète.

Chaque tube doit être identifié. Pour la préparation des échantillons, un embout unique doit être utilisé lors de chaque pipetage

- Après la préparation des échantillons d'hydrolyse
- Centrifugation rapide en micro centrifugeuse (quelques secondes à 4000 5000 tours/min);
- Incubation à 37°C pendant 45 minutes ;
- Ajout par échantillon de 4 μL de tampon de charge ;
- Dépôt sur gel d'agarose à 0,8% (voir préparation d'un gel d'agarose) ;
	- Méthode de dépôt sur gel et électrophorèse
- Préparer la cuve à électrophorèse ;
- Ajouter du TBE 0,5 X ;
- Déposer le gel, veiller à ce que les puits soient entièrement inondés ;
- Déposer dans les puits :
	- 25 μL maximum dans les grands puits,
	- 15 μL maximum dans les petits puits ;
	- 5 μL de marqueur de taille choisi en fonction de la nature des bandes attendues ;
- Brancher le transformateur en vérifiant la polarité (- fil noir, + fil rouge) ;

- Migration à 100 volts pendant 30 minutes ou 135 volts pendant 20 minutes (penser à vérifier le sens de migration, le pôle négatif est côté dépôt).

• Après la migration

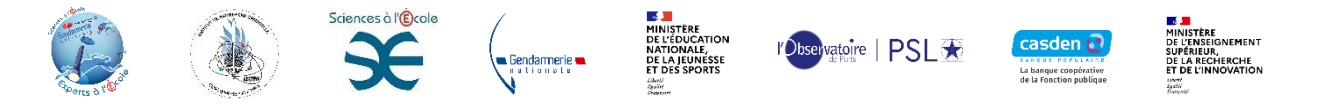

Coloration à l'Azure A (plus sensible et plus rapide)

Sortir le gel et le traiter comme indiqué.

- Plonger le gel pendant 5 à 6 min dans une solution d'éthanol à 20° et 0,4 % Azure A.

- Après cette incubation, rincer 2 fois à l'éthanol 70 °, ou alcool à brûler, puis rincer abondamment à l'eau

du robinet, laisser dans l'eau une vingtaine de minutes pour visualiser les résultats.

- Pour une meilleure définition, il est possible de laisser au réfrigérateur, les gels une nuit dans de l'eau.

OU

Coloration au bleu de méthylène

Sortir le gel et le traiter comme indiqué :

- Plonger le gel pendant 15 min dans un tampon éthanoate de Sodium 0,5 mol/L pH 5,2 à 0,1% de bleu de méthylène ;

- Après cette incubation, laver 4 fois 10 minutes avec une eau à  $40^{\circ}$ C +/-1°C ;

Sont ainsi observés les profils de restriction spécifiques de chaque ADN. Pour supprimer encore la coloration de fond du gel vous pouvez laisser 30 minutes de plus dans une eau à 40°C (éventuellement laisser une nuit décolorer en eau froid une nuit entière).

*Remarque : une coloration au BET est fortement déconseillée compte tenu de la nature toxique du réactif.*

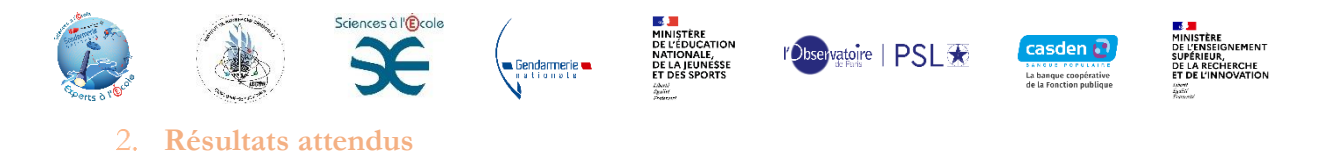

Résultats après hydrolyse (45 min à 37°C) et électrophorèses sur gel d'agarose à 1% :

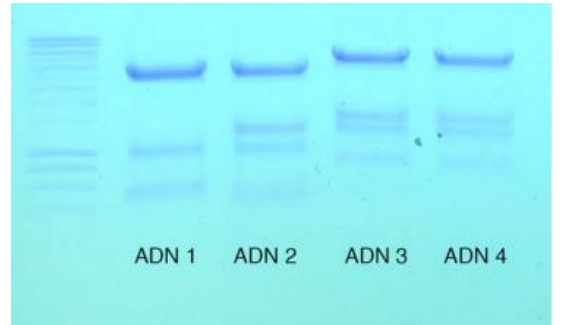

coloration à l'azure A coloration au BET

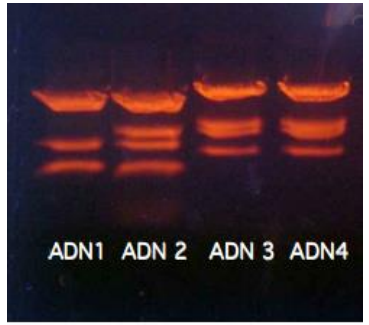

Légende:

- ADN 1: ADN du suspect n° 1 hydrolysé par Pst I
- ADN 2: ADN du suspect n°2 hydrolysé par Pst I
- ADN 3: ADN du suspect n°3 hydrolysé par Pst I

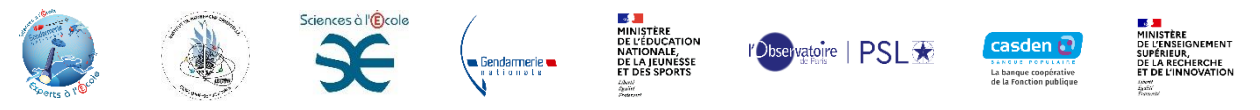

#### **Exemple d'interprétation des résultats** 3.

La comparaison est immédiate, le polymorphisme génétique est traduit par la présence de séquences d'ADN spécifiques et uniques chez tous les individus d'une même espèce. Les profils génétiques avec les fragments sont bien spécifiques de chaque individu.

Le profil génétique issu de l'échantillon biologique de la scène de crime, présente les mêmes caractéristiques que le suspect 3. Il est possible de supposer que l'échantillon biologique retrouvé sur la scène de crime provienne du suspect n°3. Ce suspect a été présent sur la scène de crime cela n'en fait pas nécessairement un coupable.

Il s'agit pour l'enseignant de faire appréhender le résultat obtenu par l'analyse ADN dans le domaine de la police scientifique et, de lui permettre d'engager une réflexion sur l'utilisation de ces résultats pour l'identification d'une personne (suspect, victime, personne recherchée ou discrimination en fonction des différents cadres d'enquête).

Compte tenu des résultats, il est possible d'exclure les suspects n°1 et n°2. Le profil génétique du suspect n°3, mérite une attention toute particulière. Bien entendu avec si peu de fragments, il n'est pas envisageable de se positionner définitivement sur la valeur probante de concordance avec le suspect n°3. Ces résultats doivent être confirmés avec d'autres enzymes de restriction par exemple, pour observer une discrimination plus élevée.

Dans tous les cas une étude statistique sur la comparaison des profils génétiques issus de traces inconnues et d'individus connus, permettra de signifier la probabilité a priori et a posteriori que la personne suspectée était effectivement à l'origine de la trace retrouvée.

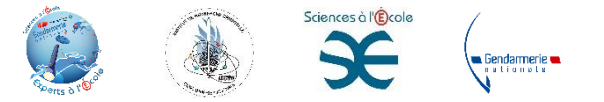

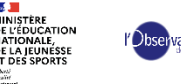

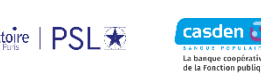

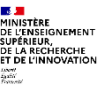

## **Documentation complémentaire**

#### **ADN - microsatellites**  1.

#### *viii. Généralités*

L'acide désoxyribonucléique (ADN) est constitué de quatre nucléotides : l'adénine (A), la cytosine (C), la thymine (T) et la guanine (G). L'enchaînement et la combinaison de ces nucléotides constituent des séquences de type codantes ou non-codantes.

Certaines de ces séquences sont appelées les **microsatellites** et **minisatellites**. Elles présentent la particularité d'être très variables selon les individus. Ainsi, plus le nombre étudié sera important, plus le pouvoir de discrimination (autrement dit d'identification) sera important. Cette propriété est mise à profit pour **établir les empreintes génétiques** d'une personne donnée.

Les **microsatellites** sont des séquences de nucléotides composées de répétitions de séquences ellesmêmes plus petites. Ces dernières sont répétées en tandem courts : elles sont dénommées **short tandem repeats (STR)**. Chacune de ces séquences présente un polymorphisme de longueur dû à un nombre variable de répétitions d'un court motif de trois, quatre ou cinq nucléotides.

*Exemple* : CTGG CTGG CTGG CTGG CTGG CTGG

Les STR se situent au sein d'allèles et permettent de caractériser chacun d'entre eux. Ces allèles sont eux-mêmes localisés en des endroits précis (loci ou marqueurs) d'un chromosome donné (figure 1).

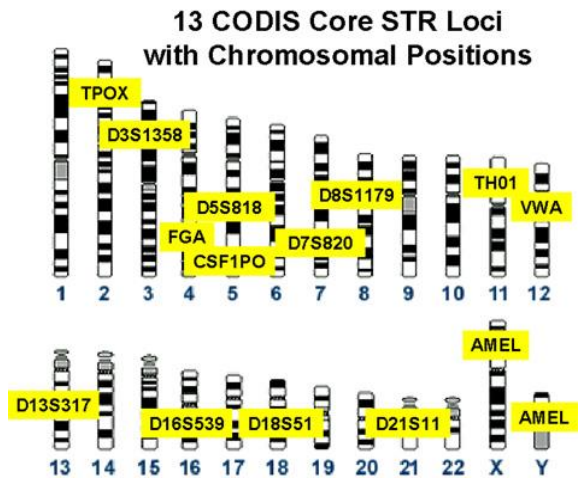

*CODIS - Combined DNA Index System, banque de données qui répertorie les profils ADN. Initialement, instaurée aux Etats-Unis. Le CODIS existe dans plusieurs pays. <http://fr.wikipedia.org/wiki/CODIS>* **Figure 1 : les 13 loci utilisés par le FBI**

#### *ix. Intérêts en criminalistique*

**En criminalistique, le profil génétique** peut être retrouvé sous l'appellation *profil autosomal* pour une personne donnée. Il correspond à **l'étude de marqueurs polymorphes** de types STR et de l'amélogénine, ce dernier marqueur permettant de statuer sur le sexe de l'individu examiné. Plus le nombre de loci examinés sera important, plus fort sera le pouvoir d'identification (figure 2).

Pour exprimer la correspondance entre deux profils STR, une interprétation statistique des résultats obtenus doit être réalisée.

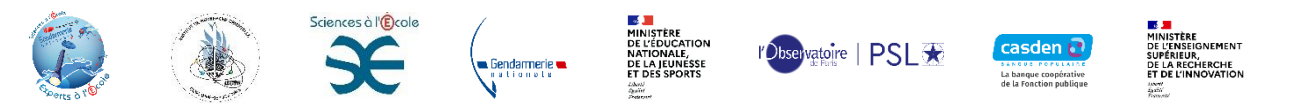

| D3S1358<br><b>VWA</b> |             | <b>D8S1179</b>                   | D21S11       | D <sub>18</sub> S <sub>51</sub> | <b>TH01</b>  | <b>FGA</b>    | Amélogénine   |  |
|-----------------------|-------------|----------------------------------|--------------|---------------------------------|--------------|---------------|---------------|--|
| 15, 15                | 16.14       | 16.16                            | 30.30        | 16.19                           | 6.9          | 22.2, 24      | X, Y          |  |
| D <sub>16</sub> S539  | D2S1338     | D <sub>19</sub> S <sub>433</sub> | Penta E      | <b>D5S818</b>                   | D13S317      | <b>D7S820</b> | <b>CSF1PO</b> |  |
| 12.13                 | 22.24       | 13.14                            | $\cdot$ , -  | 11.12                           | 8, 12        | 8.12          | 10.14         |  |
| Penta D               | <b>TPOX</b> | <b>SE33</b>                      | Autre allèle | Autre allèle                    | Autre allèle | Autre allèle  | Autre allèle  |  |
| $-$ , $-$             | 9, 11       |                                  |              |                                 |              |               |               |  |

**Figure 2 : exemple de profil génétique après analyse**

Le profil est représenté sous forme d'un tableau de **nombres exprimant le nombre de répétitions observées pour chacun des deux allèles de chaque locus analysé.**

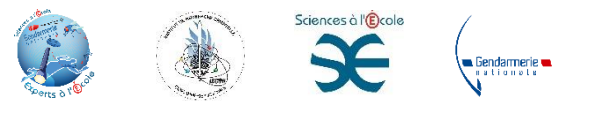

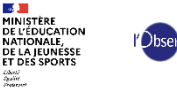

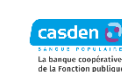

toire | PSL <del>★</del>

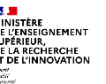

- **Techniques d'analyse de l'ADN**
- *x. Généralités*

#### **Prélèvements de l'ADN**

Toutes les traces biologiques sont des sources potentielles d'ADN mais avec des chances de réussite très variables. La première étape, une des plus importantes, est la découverte de la trace. Le technicien de scène de crime possède des éclairages de diverses longueurs d'onde et des tests chimiques d'orientation pour l'aider dans sa démarche. Les tests d'orientation sont des tests chimiques qui permettent de faire réagir un liquide biologique particulier par l'intermédiaire des protéines. Ces tests d'orientation permettront au technicien d'identifier le contenu de la trace biologique avant même d'effectuer un prélèvement destiné au laboratoire. Les principaux liquides biologiques comme le sang, le sperme et la salive sont toujours aussi efficaces. L'accroissement de la sensibilité des techniques permet aujourd'hui d'exploiter de simples traces de contact.

#### **Amplification de l'ADN par PCR**

La molécule d'ADN doit sa pérennité et la transmission de l'information qu'elle contient au fil des divisions cellulaires à un mécanisme hautement complexe et très reproductible qu'est la réplication. Ce phénomène assure une fidèle réplication du support de l'information génétique qu'est la molécule d'ADN. Ce mécanisme hautement complexe implique une machinerie enzymatique très spécifique indispensable au processus de la vie des cellules.

La **PCR** (Polymerase Chain Reaction) fut inventée par K. Mullis en 1983 et brevetée en 1985. Son principe repose sur l'utilisation de l'ADN polymérase, il s'agit d'une réplication in vitro de séquences spécifiques d'ADN. Cette méthode permet de générer à des dizaines de milliards d'exemplaires un fragment d'ADN particulier (la séquence d'intérêt, ADN d'intérêt ou ADN cible) à partir d'un extrait d'ADN (ADN matriciel). En effet, si la séquence d'intérêt est présente dans l'extrait d'ADN, il est possible de sélectivement la répliquer (on parle d'amplification) en très grande quantité. La puissance de la PCR repose sur le fait que la quantité d'ADN matriciel n'est pas, en théorie, un facteur limitant. On peut donc amplifier des séquences nucléotidiques à partir de quantités infinitésimales d'extrait d'ADN.

Les applications de la PCR sont multiples. Elle permet notamment de **réaliser des empreintes génétiques**, qu'il s'agisse de l'identification génétique d'une personne dans le cadre d'une enquête judiciaire, ou de l'identification de variétés animales, végétales ou microbiennes destinée à des tests de qualité alimentaire, de diagnostic ou de sélection variétale.

La réaction de polymérisation en chaîne est réalisée dans un mélange réactionnel qui comprend l'extrait d'ADN (ADN matriciel), la Taq polymérase, les amorces et les quatre désoxyribonucléosides triphosphates (dNTP) en excès dans une solution tampon. Les tubes contenant le mélange réactionnel sont soumis à des cycles de température réitérés plusieurs dizaines de fois dans le bloc chauffant d'un thermocycleur (appareil qui comporte une enceinte où l'on dépose les tubes échantillons et dans laquelle la température peut varier, très rapidement et précisément, de 0 à 100°C par effet Peltier). L'appareil permet la programmation de la durée et de la succession des cycles de paliers de température. Chaque cycle comprend trois périodes de quelques dizaines de secondes.

▪ *La dénaturation : 94°C*

La première période s'effectue à une température de 94°C, dite température de dénaturation. À cette température, l'ADN matriciel, qui sert de matrice au cours de la réplication, est dénaturé : les liaisons hydrogène ne peuvent pas se maintenir à une température supérieure à 80°C et les ADN double-brin se dénaturent en ADN simple-brin (ADN monocaténaires).

#### $L'$ *hybridation* :  $40 - 70$ <sup>o</sup>C

La deuxième période s'effectue à une température généralement comprise entre 40 et 70°C, dite température d'hybridation des amorces. La diminution de la température permet aux liaisons hydrogène de se reformer et donc aux brins complémentaires de s'hybrider. Les amorces, courtes séquences monocaténaires complémentaires de régions qui flanquent l'ADN à amplifier, s'hybrident plus facilement que les longs brins

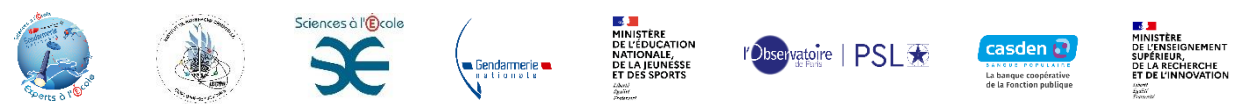

d'ADN matriciel. Plus la température d'hybridation est élevée, plus l'hybridation est sélective, plus elle est spécifique.

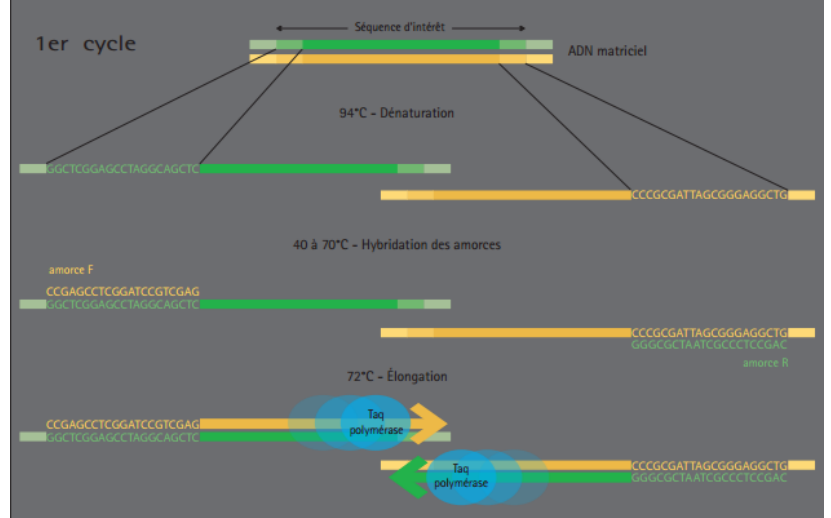

**Figure 3 : 1er cycle d'amplification par PCR**

Pour parvenir à **amplifier sélectivement** des séquences nucléotidiques à partir d'un extrait d'ADN par PCR, il est indispensable de disposer d'au moins une paire d'oligonucléotides. Ces oligonucléotides, qui vont servir d'amorces pour la réplication, sont synthétisés par voie chimique et doivent **montrer la meilleure complémentarité possible avec les deux extrémités de la séquence d'intérêt que l'on souhaite amplifier**. L'une des amorces est conçue pour reconnaître par complémentarité une séquence située en amont du brin 5'-3' du fragment d'ADN d'intérêt ; l'autre pour reconnaître, toujours par complémentarité, une séquence située en amont du brin complémentaire (3'-5') du même fragment d'ADN. Les amorces sont des ADN monocaténaires dont l'hybridation sur les séquences flanquant la séquence d'intérêt permettra sa réplication de façon sélective. La taille des amorces est généralement comprise entre 10 et 30 nucléotides afin de garantir une hybridation suffisamment spécifique sur les séquences d'intérêt de l'ADN matriciel.

#### ▪ *L'élongation : 72°C*

La troisième période s'effectue à une température de 72°C, dite température d'élongation. À 72°C, la Taq polymérase se lie aux ADN monocaténaires amorcés et catalyse la réplication en utilisant les désoxyribonucléosides triphosphates présents dans le mélange réactionnel. Les régions de l'ADN matriciel en aval des amorces sont ainsi sélectivement synthétisées. Au cycle suivant, les fragments synthétisés au cycle précédent servent à leur tour de matrice et au bout de quelques cycles, l'espèce prédominante correspond à la séquence d'ADN comprise entre les régions où les amorces s'hybrident. Il faut compter 20 à 40 cycles pour synthétiser une quantité analysable d'ADN (environ 0,1 microgramme). Chaque cycle voit théoriquement doubler la quantité d'ADN présente au cours du cycle précédent.

La PCR permet d'amplifier des séquences dont la taille est inférieure à 6 kilobases.

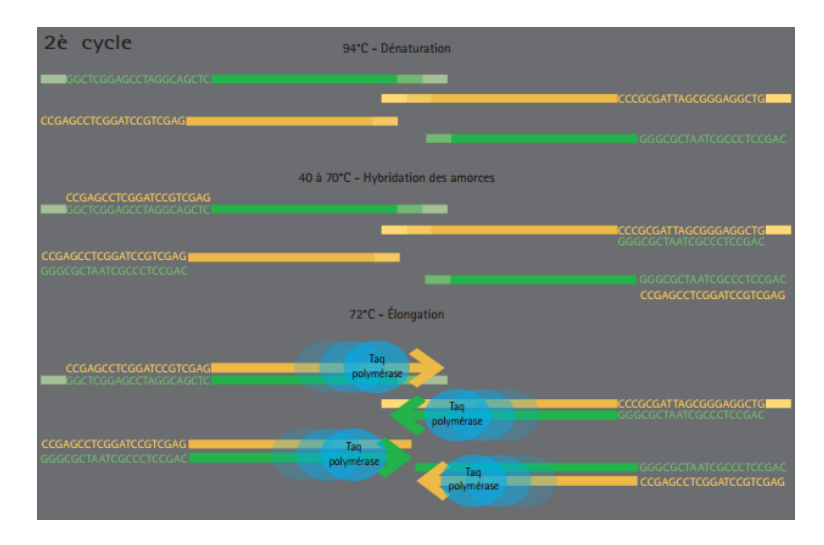

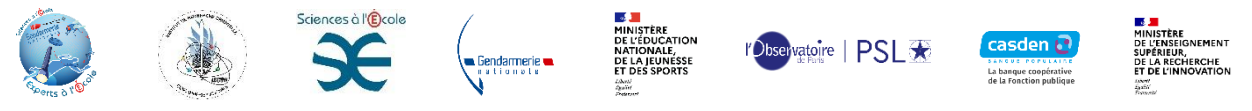

**Figure 4 : 2ème cycle d'amplification par PCR**

*Remarque : L'ADN polymérase permet la réplication. On utilise une ADN polymérase purifiée ou clonée à partir d'une bactérie extrêmophile, Thermus aquaticus, qui vit dans les sources chaudes et résiste à des températures supérieures à 100°C. Cette polymérase (Taq polymérase) possède la caractéristique remarquable de résister à des températures de l'ordre de 100°C,*  lesquelles sont généralement suffisantes pour dénaturer la plupart des protéines. Thermus aquaticus trouve sa température de *confort à 72°C, température optimum pour l'activité de sa polymérase.*

#### **Analyses de l'ADN par électrophorèse**

Depuis les années 80 et encore aujourd'hui les analyses ADN sont effectuées par électrophorèse. L'électrophorèse est une technique permettant de **séparer des molécules en fonction de leur taille** en leur appliquant un champ électrique. La molécule ADN étant chargé négativement, les morceaux d'ADN migrent dans un milieu gélatineux (composé de polyacrylamide) sous l'action d'un champ électrique. La migration est d'autant plus rapide que le fragment d'ADN utilisé est court. Le milieu gélatineux, plus stable qu'un liquide classique, joue le rôle de "tamis moléculaire" en gênant la progression des plus grosses molécules.

Les premières analyses ADN étaient effectuées sur des supports gélatineux rectangulaires et les résultats ressemblaient à des codes barres.

L'électrophorèse capillaire a peu à peu remplacé l'électrophorèse sur polyacrylamide. Le principe est identique a celui d'une électrophorèse classique mais la migration se fait dans un tube de la taille d'un cheveu. Des tensions élevées sont appliquées ce qui permet une séparation rapide des molécules. Un détecteur placé à la sortie du tube enregistre la sortie des morceaux d'ADN en fonction du temps. Les résultats sont donc présentés différemment sous forme de graphique avec en abscisse le temps et en ordonnée la quantité d'ADN détecté (figure 5).

#### **Figure 5 : Exemple de résultats obtenus en sortie d'électrophorèse capillaire**

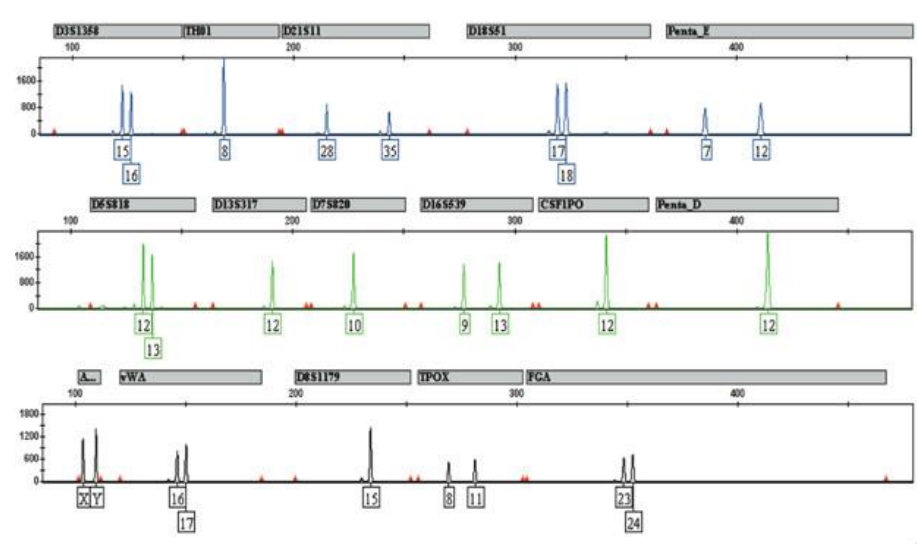

#### **Analyses d'ADN en multiplex**

Les techniques d'analyse d'ADN utilisées aujourd'hui permettent d'analyser plusieurs STR en même temps : on parle d'analyse en multiplex.

Des amorces vont sélectionner des zones d'ADN à amplifier par PCR. Plusieurs fragments (jusqu'à environ 15 fragments) sont amplifiés de manière simultanée par une analyse en mode "multiplex". Les fragments amplifiés sont des STR qui ont été choisis en fonction de leurs polymorphismes et de leur taille.

A la sortie de l'électrophorèse, des fragments d'ADN de différentes tailles sont détectées. Mais si le fragment a une taille de 120 nucléotides comment savoir si celui-ci provient de la répétition de AACG 30 fois (4 nucléotides x 30 = 120 nucléotides) ou alors de la répétition de AACGT 24 fois (5 nucléotides x 24 = 120 nucléotides) ? On peut imaginer la difficulté d'associer l'allèle détecté à un STR particulier. Une solution est de marquer les différents STR par des **colorant fluorescents**. Les colorants fluorescents sont accrochés aux amorces et les allèles détectés à la sortie sont automatiquement associés au STR.

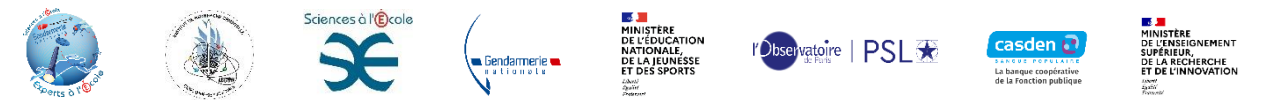

Les Kits multiplex utilisés sont les mêmes dans tous les laboratoires car ce sont des kits "standards" créés par des sociétés de biotechnologie. Outre leur marque commerciale, les kits multiplex différent par les marqueurs qu'ils vont sélectionner. Une partie des marqueurs analysés sont les mêmes dans tous les pays européen ce qui permet un échange des données. En France c'est le *Kit Identifiler* de la compagnie ABI qui est utilisé et qui a la vocation d'analyser 15 marqueurs.

#### *xi. Intérêts en criminalistique*

Parmi les éléments et traces, qui peuvent constituer des indices importants dans le cadre des enquêtes judiciaires, les **traces biologiques jouent un rôle important. Elles correspondent aux éléments de nature biologique retrouvées sur une scène de crime et non identifiées (non rattachées à un état civil).** Par exemple, les traces de sperme retrouvées sur les vêtements d'une victime de viol ou encore les traces de sang relevées sur une arme ou bien les traces de contact laissées par la manipulation d'un objet apporté ou présent sur la scène de crime.

Les traces biologiques humaines contenant de l'ADN, il est possible d'établir **un profil génétique à partir de ces dernières** et donc *in fine* de faire le lien entre elles, un suspect et une victime.

Lorsqu'un profil génétique est établi à partir des traces laissées sur une scène de crime, il est possible de le comparer au profil génétique établi à partir de prélèvements de référence sur les personnes impliquées (suspects ou victimes).

Lorsque les deux profils génétiques sont différents, il peut en être déduit qu'il est improbable que les deux échantillons proviennent de la même personne. Par contre, des profils génétiques présentant des similitudes soutiennent l'hypothèse selon laquelle une même personne est à l'origine des deux échantillons. Dans ce cas, une interprétation statistique exprimera le degré de similitude entre les profils étudiés.

Les séquences codantes sont très homologues chez les individus d'une même espèce. En conséquence, les séquences codantes présentent peu d'intérêt en matière d'identification. En revanche, les séquences non codantes sont très polymorphes entre espèces comme entre individus d'une même espèce. Elles présentent ainsi un large choix de marqueurs génétiques qui permettent d'établir des **tests d'identification** redoutablement discriminants. Parmi ces marqueurs, on trouve notamment les minisatellites (ou VNTR, variable number of tandem repeats – nombre variable de répétitions en tandem) et les microsatellites (ou STR, short tandem repeats – courtes répétitions en tandem). Les VNTR et STR sont des polymorphismes de répétition composés de séquences qui se répètent en tandem. D'un individu à l'autre, la séquence répétée d'un VNTR ou d'un STR est identique **mais le nombre de répétitions, et donc la taille du VNTR ou du STR peuvent être très variables** (on parle d'allèles).

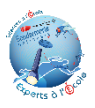

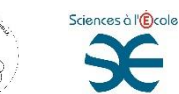

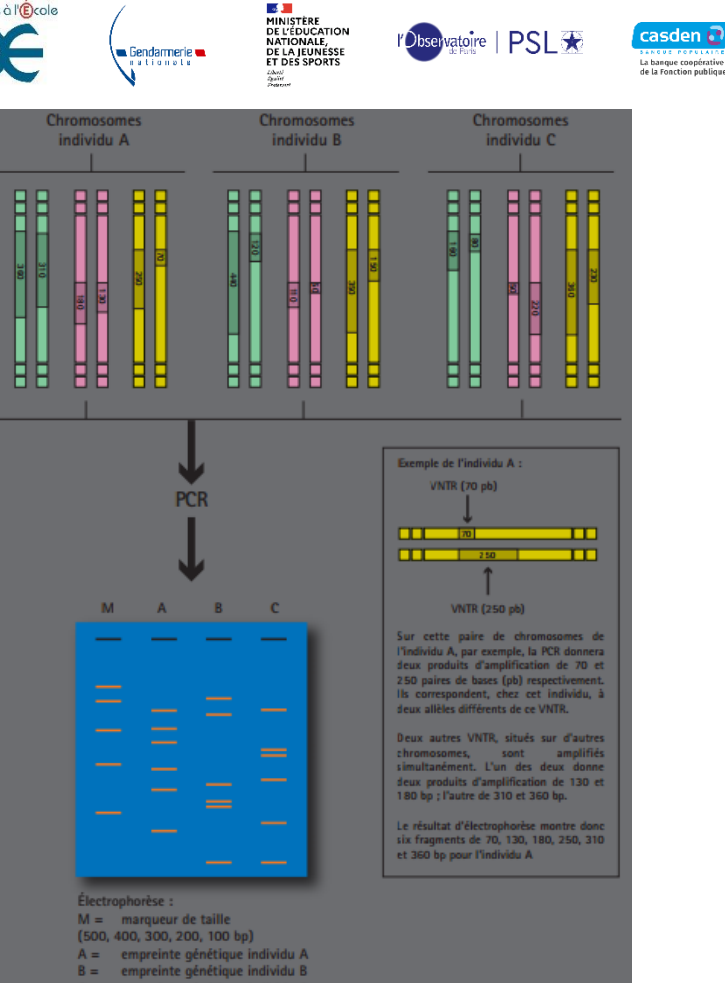

**Figure 6 : Principe de l'identification humaine par empreinte génétique**

# **Sitographie**

- Police scientifique :<http://www.police-scientifique.com/adn>
- Ecole de l'ADN :<http://www.ecole-adn.fr/>

**NEMENT** MINISTERE<br>DE l'ENSEIGNEMENT<br>SUPÉRIEUR,<br>DE LA RECHERCHE<br>ET DE L'INNOVATION

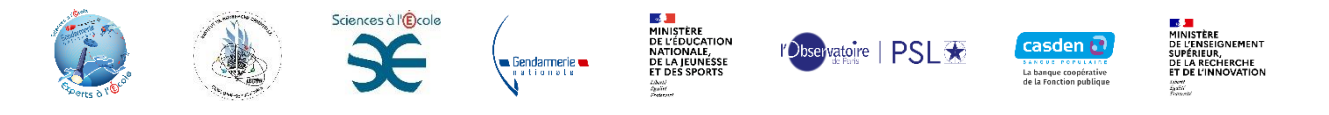

# **Analyse de traces papillaires**

# **Objectifs**

Choisir une technique adaptée pour révéler des empreintes digitale et la réaliser. Identifier les caractéristiques d'une empreinte digitale.

# **Niveaux concernés**

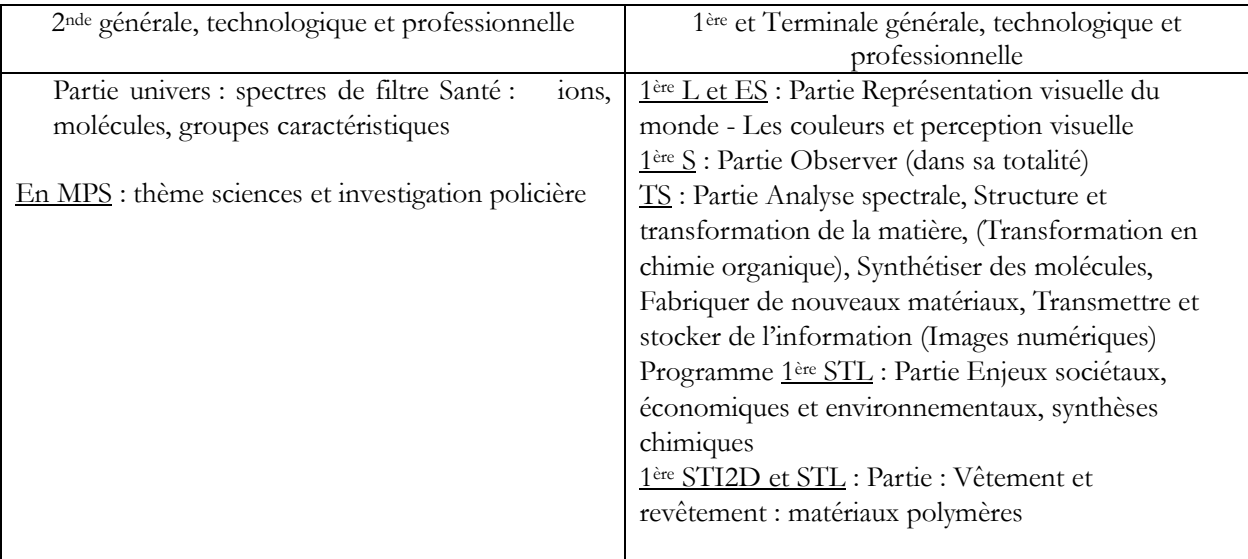

# **Mots clés**

Traces papillaires, empreintes digitales, lumière, longueur d'onde, spectre, absorption, fluorescence, réaction de polymérisation, réaction chimique, acide aminé, lipide, porosité, contraste.

# **Prérequis**

- Notion de longueur d'onde, d'absorption, d'émission, de fluorescence, de filtrage;
- Savoir qu'une molécule réémet une longueur d'onde plus grande que celle absorbée

# **Résumé**

Il s'agit de révéler des traces papillaires sur différents supports à l'aide de techniques adaptées à chaque support, de prélever ces traces (ruban adhésif, photographie) puis d'analyser de ces dernières**.**

# **Pistes d'activités**

- Mettre les élèves dans la peau d'un technicien scientifique et leur donner un objet sur lequel ils doivent révéler une empreinte en leur donnant 3 types de techniques différentes dont celle qui convient.
- Donner plusieurs supports, une seule technique disponible et les laisser trouver le support sur lequel il est possible d'appliquer la technique.
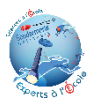

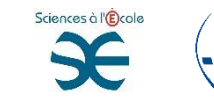

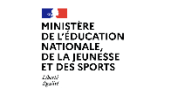

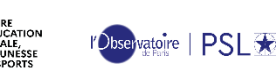

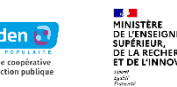

- Réaliser une révélation avec un filtre coloré qui ne correspond pas, puis amener les élèves modifier le choix du filtre.
- Visualiser l'empreinte puis prendre la photographie de l'empreinte. L'élève devra penser à mettre un filtre pour l'appareil photo.
- Réaliser une scène de crime où plusieurs supports sont susceptibles de contenir des empreintes digitales avec toutes les techniques à disposition.
- Réaliser la synthèse d'un réactif pour la révélation d'une empreinte sur un type de support.
- Analyser les différentes empreintes recueillies, les classer et choisir celle(s) qui est (sont) potentiellement celles de Monsieur X.

# **Matériel nécessaire**

#### **Matériel disponible dans la mallette**

- Kit de poudres avec pinceaux
- Lampes de révélation de différentes longueurs d'ondes
- Lunettes filtrantes
- Filtres pour appareil photo
- Appareil photo

#### **Matériel à se procurer**

- Colle super glue
- Bocal en verre
- Produit pour la synthèse des réactifs de révélation
- Réactifs de révélation.

# **Logiciels requis**

GIMP

## **Précautions, sécurité**

Utiliser une hotte aspirante, prendre connaissance des pictogrammes présents sur les boites de poudre et sur les réactifs, manipulation la super glue avec précaution et avec un équipement de protection (gants, lunettes),

## **Fiches techniques**

Des fiches contenant les protocoles pour les réalisations des différents produits de révélation d'empreintes, leurs cas d'utilisation, les précautions sont disponibles sur demande à experts.ecole@obspm.fr.

## **Documentation complémentaire**

Protocole fumigation lente fourni par le Colonel Georges Pierrini de l'IRCGN : La fumigation lente a été testée sur des supports métalliques (aluminium, cuivre, laiton, acier inoxydable) et non sur des supports de type plastique ou verre. De fait, **le protocole ci-dessous est adapté à des supports de type métaux**. Notre laboratoire a utilisé un dessiccateur Vakuumfest, de marque Schott

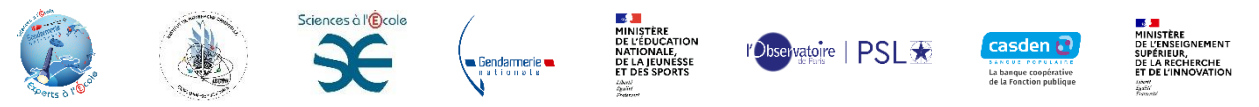

Duran d'une contenante de 2,4 L, mais on peut utiliser n'importe quelle enceinte fermée en verre transparent.

Protocole fumigation lente : Dans un premier temps il faut placer le support contenant les traces à révéler ainsi qu'une coupelle contenant de l'eau distillée de façon à **pré-hydrater** l'intérieur du

dessiccateur **pendant 1 jour**. La quantité d'eau devant être supérieure à la quantité de cyanoacrylate qui sera utilisé après la pré-hydratration. Par exemple, si une quantité de 2 g de cyano doit être utilisée, il faut pré-hydrater avec 3 g d'eau.

A l'issue, on place une coupelle en aluminium contenant du cyanoacrylate d'éthyle et l'enceinte **est gardée fermée durant 2,5 jours**. Il faut régulièrement surveiller la «montée» des traces sur le support à traiter. La coupelle d'eau doit rester dans le dessiccateur. Attention toutefois aux vapeurs de cyano lors de l'ouverture du dessiccateur. L'utilisation d'une hotte est impérative.

# **Bibliographie, sitographie**

• Lien thèse détection des traces papillaires : [http://www.unil.ch/files/live//sites/esc/files/shared/These\\_Moret.pdf](http://www.unil.ch/files/live/sites/esc/files/shared/These_Moret.pdf)

P2-3 : de la déposition d'une trace papillaire à son individualisation

P 11-13 : provenance des sécrétions et composition

P 201-203 : Annexe A : tableaux récapitulatifs des espèces chimiques sécrétées par les glandes de la peau responsables des sécrétions

P14-16 : variation de la composition et évolution d'une trace

P16-17 : principe général des techniques (notion de contraste)

P 205-223 : survol des techniques de détection de traces papillaires

- Lien définition science forensique [: http://www.criminologie.com/article/science-forensique](http://www.criminologie.com/article/science-forensique)
- Lien article de Paris de sciences réalisé par le capitaine Georges Pierrini de l'IRCGN donnant les différentes réactions chimiques se produisant lors de la révélation d'empreintes par fumigation, le luminol, nihydrine : [http://udppc.asso.fr/paris2007/docactes/2007/135\\_06052008113930.pdf](http://udppc.asso.fr/paris2007/docactes/2007/135_06052008113930.pdf)
- Lien site internet regroupant de nombreuses informations sur les empreintes digitales et leur révélation :<http://www.police-scientifique.com/empreintes-digitales/caracteristiques>
- Lien animation interactive permettant l'analyse d'une scène de crime : <http://www.centredessciencesdemontreal.com/static/autopsie/flash.htm>
- Lien tableaux récapitulatifs des différentes techniques de révélation par type de support : [http://publications.gc.ca/collections/collection\\_2007/ps-sp/PS63-1-1998-2F.pdf](http://publications.gc.ca/collections/collection_2007/ps-sp/PS63-1-1998-2F.pdf)
- Lien en anglais sur la technique de révélation de traces ensanglantées avec de l'acide yellow 7 et l'observation en fluorescence (protocole de révélation, composition des produits et sécurité) : [http://www.bvda.com/EN/prdctinf/en\\_acid\\_yellow\\_7.html](http://www.bvda.com/EN/prdctinf/en_acid_yellow_7.html)

Informations fournies par le Colonel Georges Pierrini : Concernant le spectre d'absorption du sang synthétique, nos tests ont été effectués dans les mêmes conditions que pour l'acide yellow 7, le sang synthétique devant servir à tester la solution synthétisée. L'acide yellow 7 ayant un maximum d'absorption à 447 nm, **l'observation en fluorescence du sang synthétique se fait entre 415 et 455 nm** avec un filtre d'arrêt jaune foncé.

• Lien thèse : La reconnaissance des Empreintes Digitales (algorithme) : <http://student.ulb.ac.be/~tdusenge/rechcom.pdf>

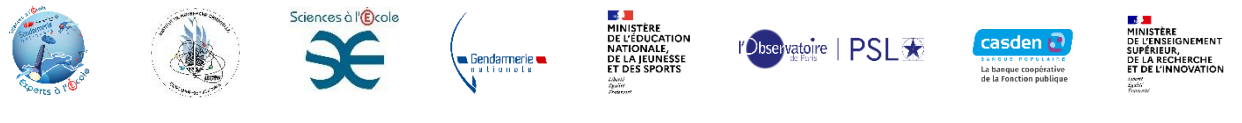

**Balistique**

# **Objectifs**

Développer la recherche automatique de vocabulaire, effectuer une recherche par dichotomie, écrire un résultat scientifique.

## **Niveaux concernés**

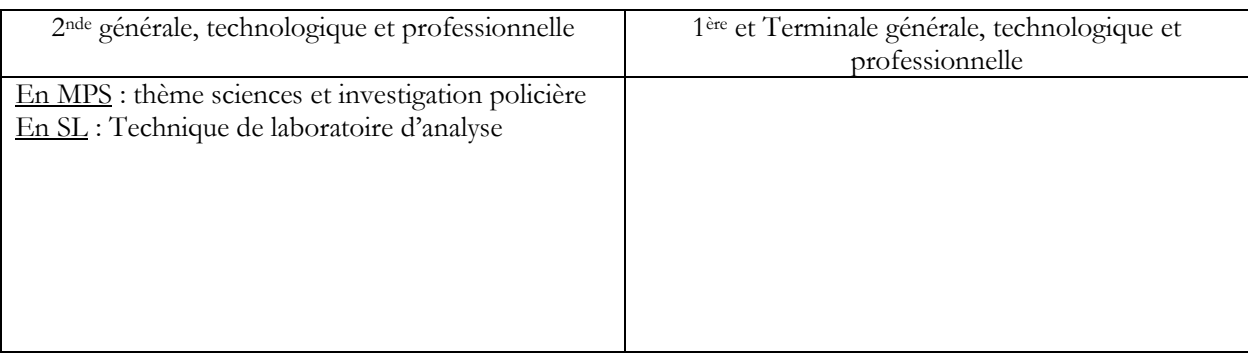

## **Mots clés**

Recherche par dichotomie ; moyenne, écart type ; incertitude ; encadrement ; échelle d'une photographie ; balle ; projectile ; impression de champ ; douille ; trace d'éjecteur ; conclusion positive, inconclusive et exclusive.

## **Prérequis**

- Évaluer, à l'aide d'une formule fournie, l'incertitude d'une mesure obtenue lors de la réalisation d'un protocole
- Maîtriser l'usage des chiffres significatifs et l'écriture scientifique ; associer l'incertitude à cette écriture
- Exprimer le résultat d'une opération de mesure par une valeur issue éventuellement d'une moyenne et une incertitude de mesure associée à un niveau de confiance ;
- Commenter le résultat d'une opération de mesure en le comparant à une valeur de référence ;

## **Résumé**

Il s'agit d'étudier une balle ayant été tirée par une arme et la douille associée. La mesure des caractéristiques d'impression des champs permet de déduire si les balles ont été tirées par la même arme ou le même type d'arme.

## **Pistes d'activités**

• Sur une scène de crime, une balle a été retrouvée. Une arme a été retrouvée chez un suspect présumé. L'IRCGN effectue des tirs test avec cette arme et donne les différentes caractéristiques des balles tests et des traces d'éjecteur. Un groupe d'élève doit conclure quant au lien entre la balle et l'arme retrouvée.

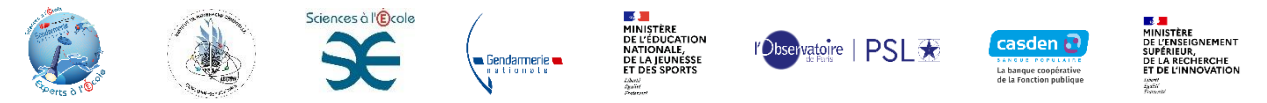

• Sur une scène de crime plusieurs balles ont été retrouvées. Ont-elles été tirées de la même arme ? D'après la disposition de la scène de crime essayer de reconstituer le scénario.

## **Matériel nécessaire**

**Matériel disponible dans la mallette** 

Jeux de balles et de douille Fiche associant douilles et balles à une arme Microscope USB

# **Logiciels requis**

Logiciel livré avec le microscope USB

## **Précautions, sécurité**

Manipuler avec précaution le microscope USB

## **Documentation complémentaire**

Ces documents sont extraits du livre « Expertise des armes à feu et des éléments de munitions dans l'investigation criminelle ». Alain Galluser, Monica Bonfanti, Frédéric Schütz.

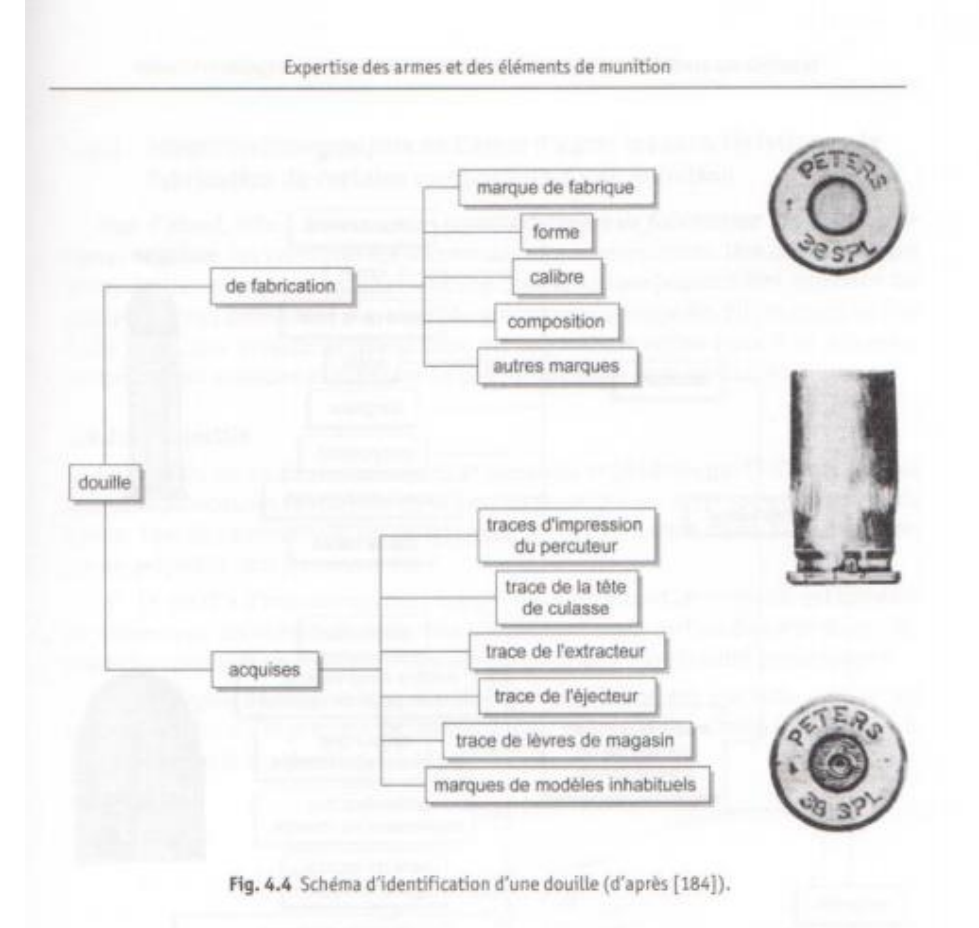

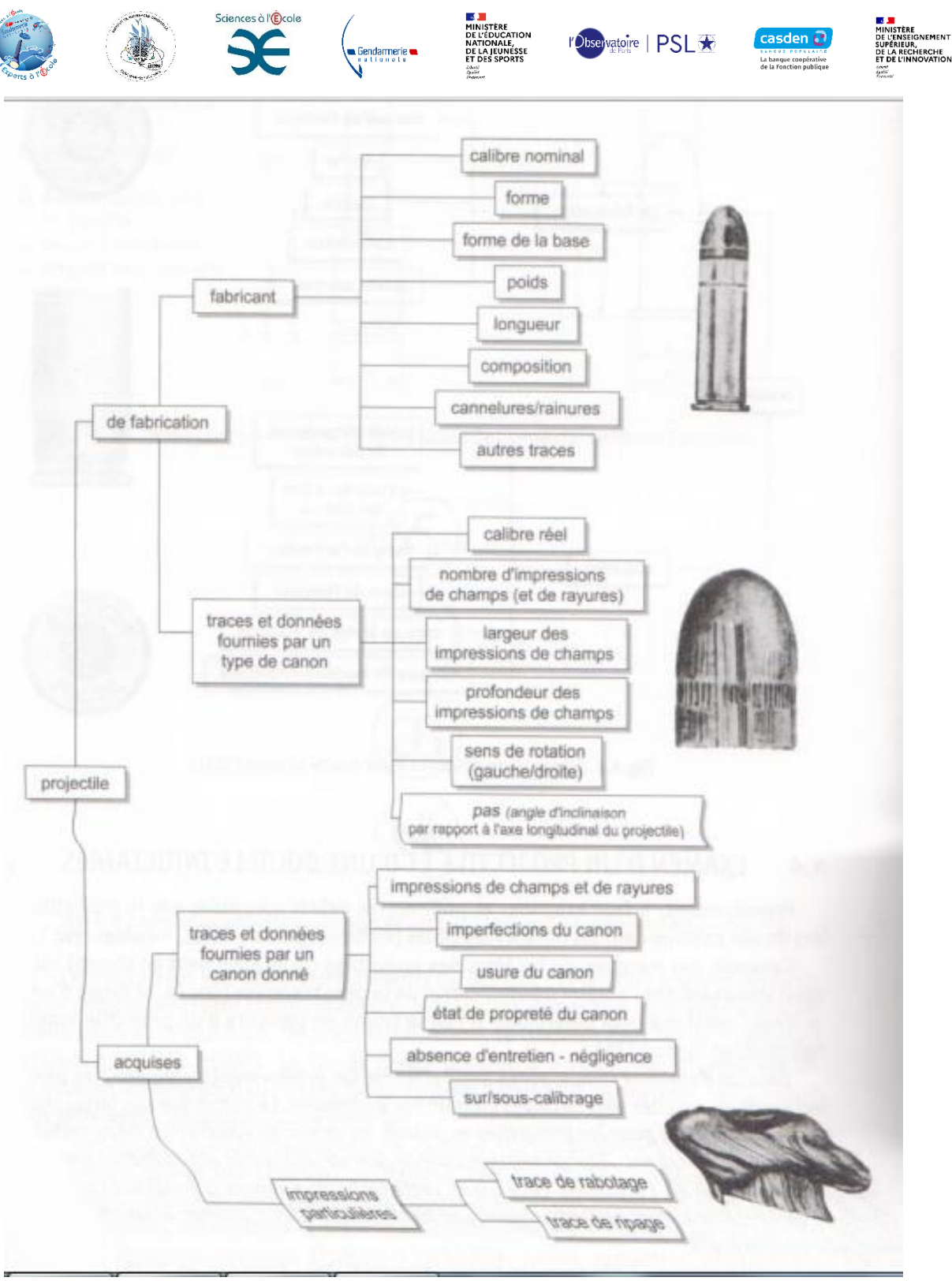

Schéma d'identification d'un projectile

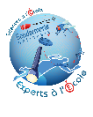

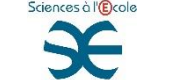

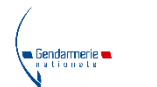

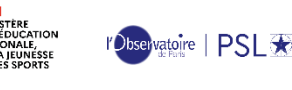

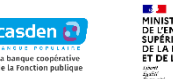

plusieurs armes offrerentes provenant du processus u usmage uca proces conservent d'une arme. Une caractéristique acquise est une marque visible issue d'un processus complètement aléatoire aboutissant à l'unicité de l'objet en examen [185].

## 4.4.1.1 Projectile

Lors du tir, les hautes températures et pressions engendrées par l'inflammation de la poudre provoquent l'expansion de la base du projectile qui est propulsé au travers du canon. Lors de ce processus, les caractéristiques de fabrication d'une arme marquées sur un projectile sont les suivantes:

· Le nombre d'impressions des champs (fig. 4.6). Quand un projectile est tiré dans un canon rayé, les champs de ce dernier s'impriment sur la surface du corps du projectile et lui confèrent un mouvement rotatif qui contribue à sa stabilité gyroscopique.

• La largeur des impressions des champs; il est important que cette mesure soit effectuée de fond d'impression de champ à fond d'impression de champ (fig. 4.7 et 4.8; voir également le chapitre 1, § 1.3.1).

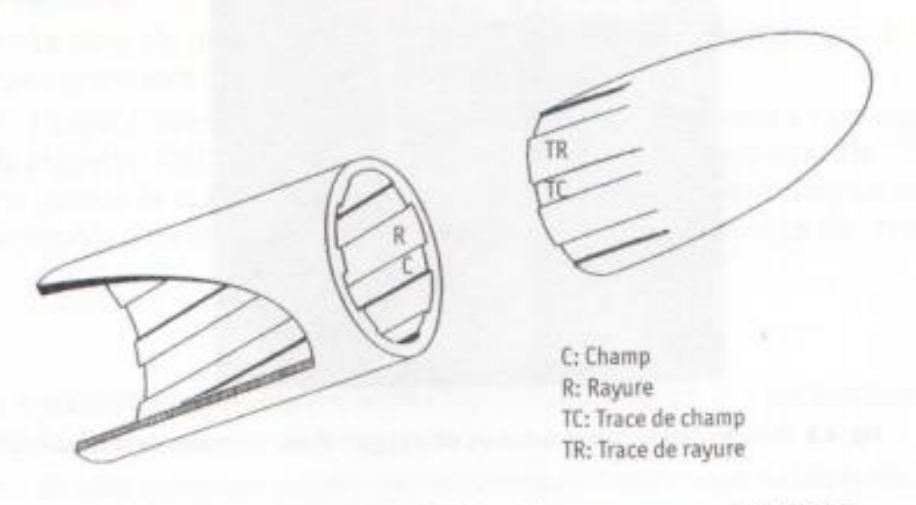

Fig. 4.6 Processus d'impression de champ et de rayure sur un projectile [186].

L'appareillage utilisé pour les mesures de largeur et d'angle est illustré à la figure 4.9. Les bords droits des traces de champ se différencient des bords gauches par leur forme et leur profondeur; les causes de ce phénomène résident dans le fait que les bords des champs exercent une pression sur les bords des traces qui est dépendante de leur orientation. Ainsi, les champs d'une arme dont le rayage est orienté à droite exercent une pression plus élevée sur le bord droit des traces qu'ils creusent; le bord droit de la trace de champ est ainsi appelé bord d'attaque (leading ou driving edge), tandis que le bord gauche est nommé bord de fuite (trailing edge). L'inverse est valable pour les armes dont le rayage est orienté à gauche.

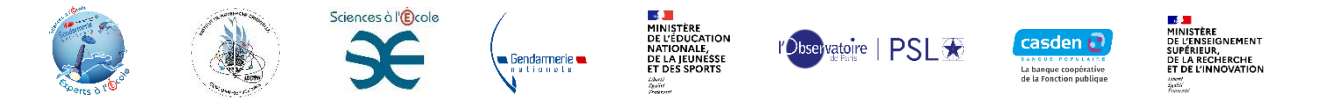

Expertise des armes à feu et des éléments de munitions dans l'investigation criminelle

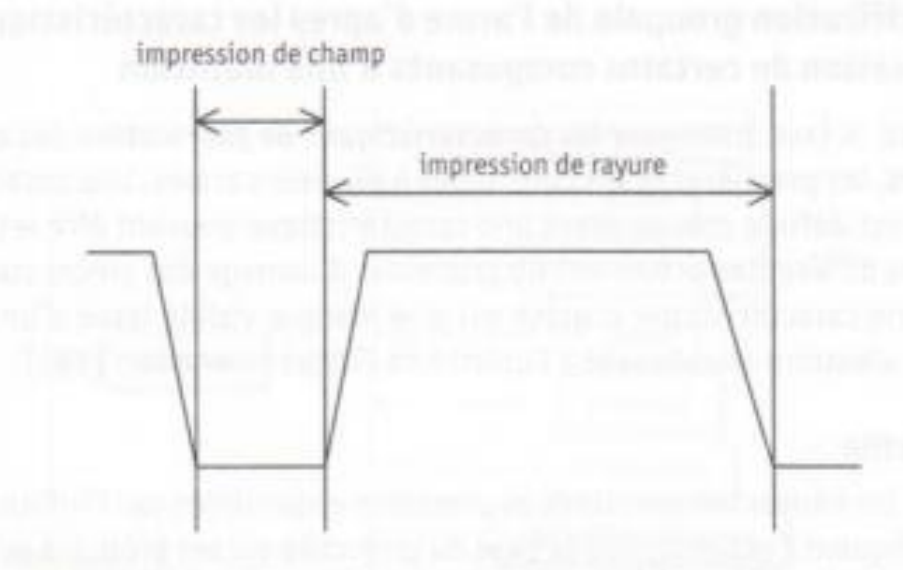

Fig. 4.7 Schéma illustrant la mesure de la largeur des impressions de champ et de rayure sur un projectile.

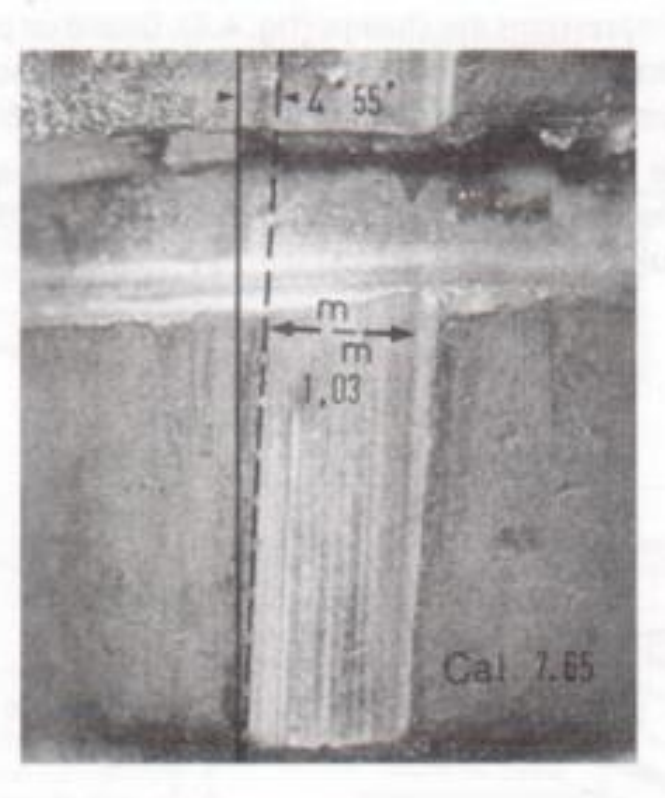

Fig. 4.8 Photographie illustrant la mesure de la largeur d'une impression de champ.

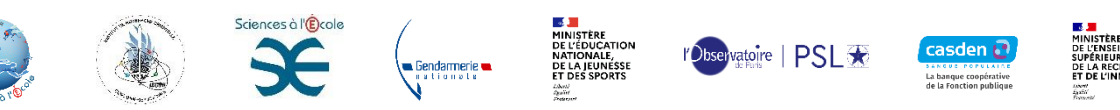

un projectile tiré par un canon sous-calibré présente un chevauchement des traces de champs et de rayures tel qu'il n'est parfois même plus possible de déterminer leur nombre. En revanche, si le projectile est sous-calibré, il se peut qu'il ne présente pas de trace de champ.

· Le sens de rotation des impressions des champs, généralement à droite; quelques armes sont rayées à gauche (par ex. les Colt).

· L'angle d'inclinaison des impressions des champs par rapport à l'axe longitudinal du projectile. Cette dernière mesure permet de calculer le pas, paramètre représentant le nombre de tours complets effectués par une impression de champ sur une longueur donnée ou la longueur nécessaire à cette trace pour effectuer un tour complet:

$$
pas = \frac{calibre \cdot \pi}{tan \alpha}
$$

οù α représente l'angle compris entre l'impression de champ et l'axe longitudinal du projectile.

· On peut également prendre en considération le calibre nominal du projectile qui correspond en principe au calibre nominal de l'arme.

## 4.4.1.2 Douille

Les caractéristiques de fabrication de l'arme qui peuvent se marquer sur une douille sont les suivantes:

· La forme, la position relative (fig. 4.10) et le nombre d'extracteur(s) et d'éjecteur(s). Pour culbuter la douille par la fenêtre d'éjection, l'éjecteur et l'extracteur doivent former un certain angle entre eux. Il en découle que si l'on connaît la position de l'extracteur, on connaît approximativement celle de l'éjecteur. Dans certaines armes, le percuteur peut faire office d'éjecteur (par ex. Browning 1906). D'autres armes peuvent posséder deux éjecteurs.

117

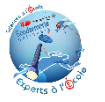

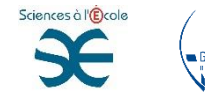

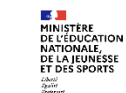

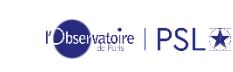

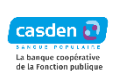

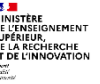

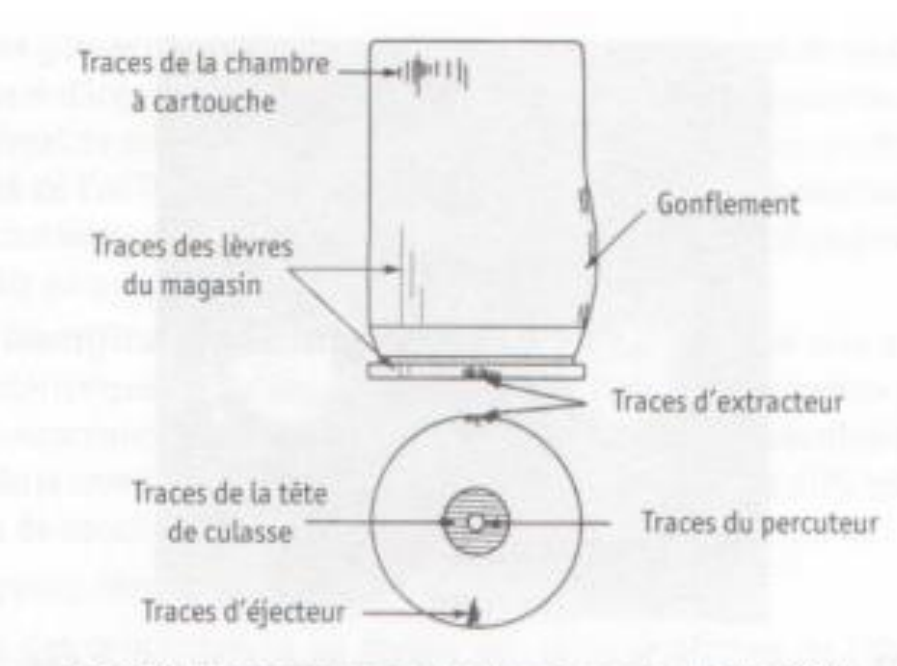

Fig. 4.14 Traces communément retrouvées sur les douilles [206].

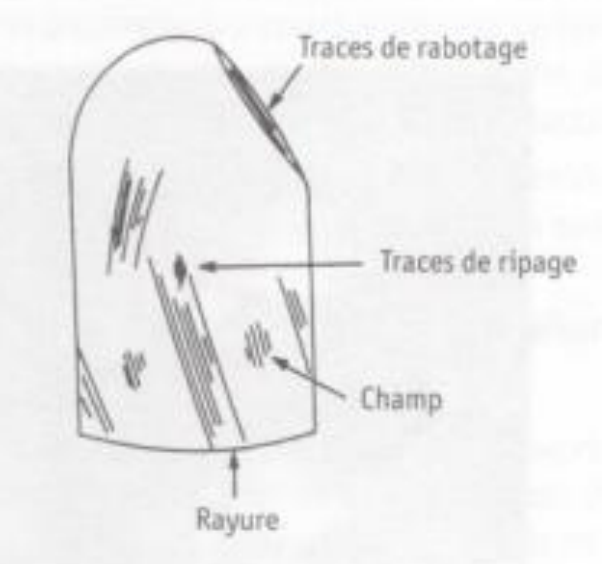

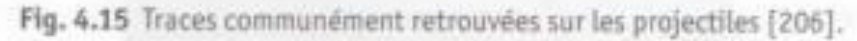

les traces glissées, à savoir les impressions des champs et des rayures sur le projectile (éventuellement les traces de ripage et de rabotage) et les traces d'extracteur, de la tête de culasse, de la chambre à cartouche et des lèvres du magasin sur la douille.

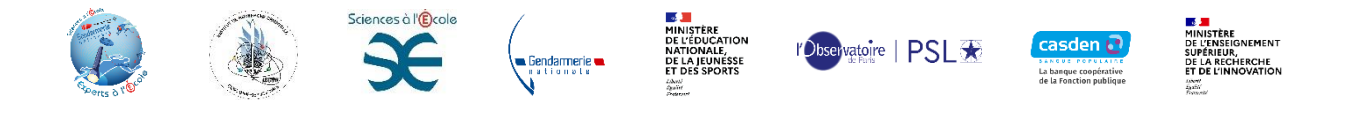

# **L'image de Troyes**

# **Objectifs**

Dissimuler un message au sein d'un fichier image

#### **Niveaux concernés**

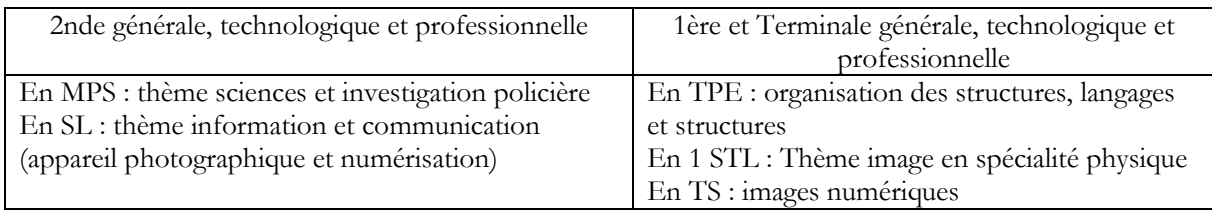

## **Mots clés**

Image, codage, numération, code ASCII

# **Prérequis**

Les indices utilisés à la suite des nombres renvoient à la base de numération dans laquelle ils sont écrits : « b » pour binaire ; « d » pour décimal ; « h » pour hexadécimal.

Une image est enregistrée sous forme de bits, regroupés par huit en octets, codables en numération hexadécimale associée à l'ensemble des symboles suivants {0,1,2,3,4,5,6,7,8,9,A,B,C,D,E}.

Le code ASCII (pour American Standard Code for Information Interchange), puis le code ASCII ETENDU normalisent l'association de symboles (dont des lettres, des symboles graphiques et quelques fonctions et repères particuliers) à des codes mémoires sur 1 octet pour le monde entier.

Par exemple de  $A \Leftrightarrow 01000001$  b  $\Leftrightarrow 65$  d  $\Leftrightarrow 41$  h

à  $Z \Leftrightarrow 01011010 \text{ b} \Leftrightarrow 90 \text{ d} \Leftrightarrow 5 \text{ A h}$ 

On y retrouve bien 65 d + (26 d – 1 d) = 90 d en conséquence des 26 lettres de l'alphabet comme on pourra vérifier sur le document complémentaire n°3.

## **Résumé**

Il s'agit ici de dissimuler un message au sein des données d'un fichier image en utilisant la numération hexadécimale du code ASCII ainsi qu'un logiciel d'édition de contenu de fichiers.

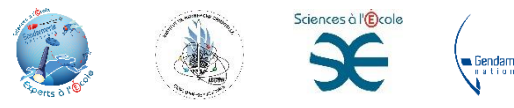

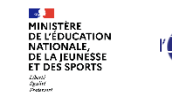

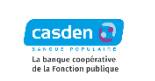

atoire |  $\mathsf{PSL} \mathbin{\overline{\star}}$ 

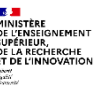

## **Pistes d'activités**

- Choisir un fichier image approprié
- Y dissimuler le message avec le logiciel d'édition
- Vérifier visuellement l'aspect du fichier image modifié : fichier image de Troyes

# **Matériel nécessaire**

- L'appareil photo numérique de la mallette
- Un PC

# **Logiciels requis**

- Editeur freeware hexadécimal : par exemple HxD version 1.7.7.0 disponible en téléchargement avec le lien suivant <http://www.commentcamarche.net/download/telecharger-34066146-hxd> Site référent : [www.mh-nexus.de](http://www.mh-nexus.de/)
- Convertisseur ASCII vers hexadécimal (et inversement) : comme par exemple <http://www.table-ascii.com/>
- Convertisseur numérique hexadécimal décimal binaire. Par exemple celui proposé à l'adresse <http://sebastienguillon.com/test/javascript/convertisseur.html>

## **Précautions, sécurité**

Aucune.

# **Fiches techniques**

Il est possible de travailler avec des fichiers de différents types dont ceux au format JPEG (pour Joint Photographic Experts Group) ou bien encore ceux du type BMP (pour Bit MaP). Dans les documents complémentaires n°1 et 2, on en trouvera une description condensée.

La structure d'un fichier image est normée et diffère suivant le type, type associé à différentes possibilités offertes (compression, palette de couleur, transparence, …). On pourra trouver de nombreuses pages sur l'internet traitant de cette structure avec notamment l'inclusion des métadonnées.

Notre objectif sera de repérer la zone du fichier correspondant aux données de l'image à proprement parler.…

La mise en œuvre :

- Réalisation du message :
	- On choisit le contenu du message à dissimuler.
	- On le convertit en code ASCII soit à l'aide des tables de correspondance du document complémentaire n°3, soit à l'aide du convertisseur automatique (voir document complémentaire n°4).

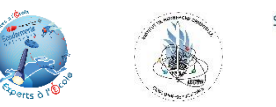

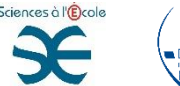

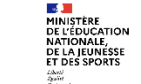

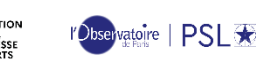

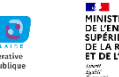

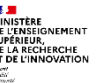

- Réalisation du fichier image de Troyes :
	- On choisit une image (pourquoi pas celle d'un cheval  $\odot$ ).
	- On en réalise une copie.
	- On édite la copie avec le logiciel d'édition de contenu.
	- On repère la zone de données de l'image.
	- On remplace des groupes de deux caractères par notre message secret ASCII (voir l'ANNEXE n°5 doc n°1).
	- On enregistre le fichier modifié sous un autre nom.
	- On ouvre ''normalement'' le fichier image modifié à l'aide un logiciel de visualisation d'image pour se rendre compte (ou pas) des modifications visuelles engendrées.
- Création de la phrase associée à la clé de repérage :
	- Elle doit être en lien avec la position du message secret au sein du fichier image modifié.
- Par exemple ici : « Va à la position 12792 d mais en h » ou encore « J'ai 12792 dés à jouer mais ils sont dans la hache »
- Phase de réception des mails :
	- Les élèves experts reçoivent ou découvrent un premier mail contenant un texte banal avec en pièce jointe l'image de Troyes (avec un « défaut visuel » visible ou non à l'œil nu).
	- Dans un second mail, parmi un autre texte banal, sont écrites les indications de la clé de repérage, ou bien encore le mail reçu semble vide car la clé est écrite en blanc sur fond blanc.
- Phase d'appropriation, d'exploitation puis d'utilisation :
	- Ici, dans un premier temps, les élèves experts doivent changer de base de numération en convertissant à la main ou bien avec le convertisseur pour trouver : 12792d = 31F8h (voir document complémentaire n°5)
	- Ils ouvrent ensuite le fichier image de Troyes avec le logiciel HxD.
	- Ils comprennent seuls (ou bien avec de l'aide) que, dans le tableau, les positions des données sont repérées par le numéro de ligne (n° offseth pour ''décalage'' en français) auquel il faut ensuite ajouter le numéro de colonne.
	- Ils repèrent ensuite la position indiquée par la clé (voir document complémentaire n°5). N.B. Cette dernière sera facilement repérable quand le numéro de début de ligne coïncidera avec celui du premier caractère du message : dans notre exemple, avec un tableau central à 8 ou 24 colonnes : 31F8 h (n° de ligne) + 0 h (n° de colonne). (voir ANNEXE 5 doc n°1) Sinon, avec 10 colonnes par exemple, l'étiquette de la ligne 31F8h n'apparait pas. On lit la plus proche à 31F6 h à laquelle il faut ajouter 2 pour atteindre 31F8 h, soit la position : 31F6 h (n° de ligne) + 2 h (n<sup>o</sup> de colonne) (voir ANNEXE 5 doc n<sup>o</sup>3)
	- Enfin, sur la colonne de droite, ils sont en mesure de lire le message dissimulé.

## Remarques :

Comme on peut le constater sur l'exemple ici choisi, le peu de pixels ainsi que le peu de couleurs différentes nous permet d'observer nettement la modification de l'image originelle (mais on pourrait finalement ne pas se douter de la présence du message caché car plutôt penser à un mauvais téléchargement…).

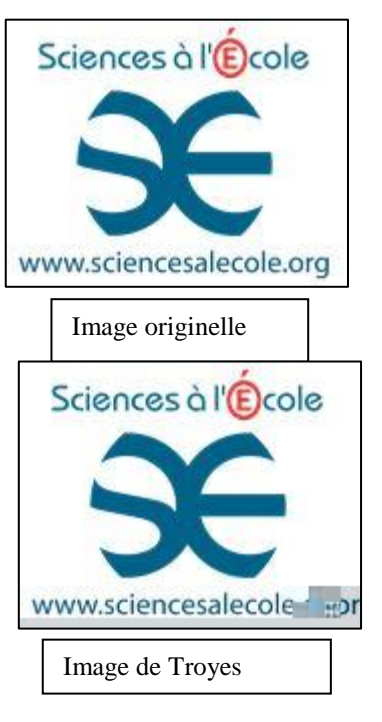

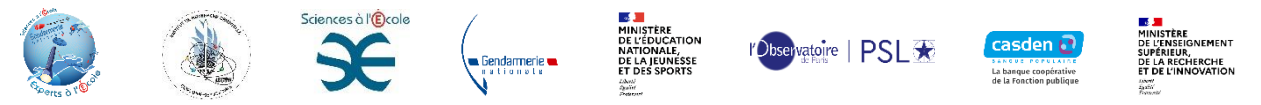

De fait, on pourra essayer de dissimuler un message au sein d'une image de plus grande résolution, et très différemment colorée afin de ne plus être en mesure de percevoir visuellement la modification (à l'œil humain, même celui d'un Expert  $\circledcirc$ ).

En précisant le nombre idéal de colonnes dans la clé de repérage, on pourra aussi essayer de dissimuler le message afin qu'il soit placé verticalement dans le tableau des données de l'image sur la première colonne pourquoi pas. On pourra en profiter pour comparer les changements visuels occasionnés par rapport à une écriture horizontale les caractères les uns à la suite des autres sur la même ligne.

Avec cette activité on pourra aborder les notions de numération (bases, de position ou non, faire réaliser un mini historique), de pixels, de codage d'une image, de capacités oculaires (pouvoir de séparation, distinction des contrastes, …), de compression d'image, de repérage de données et d'informations, de normalisation de données, …

## **Documentation complémentaire**

#### **Marqueurs courants présent dans la structure des fichiers .jpeg**

Un fichier .jpeg commence par 0xFFD8 (SOI pour Start Of Image) et se termine par 0xFFD9 (EOI pour End Of Image). On y trouve entre les deux marqueurs différentes zones comme par exemple :

| <b>Abréviation</b> | <b>Valeur</b>      | Contenu            | <b>Nom</b>                                 |
|--------------------|--------------------|--------------------|--------------------------------------------|
| SOI                | 0xFFD8             | aucun              | Start Of Image                             |
| SOF <sub>0</sub>   | 0xFFC0             | taille<br>variable | <b>Start Of Frame</b><br>(Baseline DCT)    |
| SOF <sub>2</sub>   | 0xFFC2             | taille<br>variable | <b>Start Of Frame</b><br>(Progressive DCT) |
| <b>DHT</b>         | 0xFFC4             | taille<br>variable | Define Huffman<br>Table(s)                 |
| <b>DQT</b>         | <b>OXFFDB</b>      | taille<br>variable | Define Quantization<br>Table(s)            |
| <b>DRI</b>         | <b>OXFFDD</b>      | deux<br>octets     | Define Restart<br>Interval                 |
| <b>SOS</b>         | <b>OXFFDA</b>      | taille<br>variable | <b>Start Of Scan</b>                       |
| <b>RSTn</b>        | $OxFFDO$<br>0xFFD7 | aucun              | Restart                                    |
| <b>APPn</b>        | <b>OXFFEn</b>      | taille<br>variable | Application-specific                       |
| <b>COM</b>         | <b>OXFFFE</b>      | taille<br>variable | Commentaire                                |
| EOI                | 0xFFD9             | aucun              | End Of Image                               |

Source Wikipédia

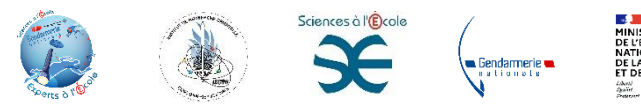

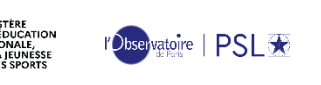

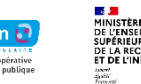

#### **Structure d'un fichier .bmp**

Extrait remanié et simplifié de <http://www.commentcamarche.net/contents/1200-bmp-format-bmp>

Le format **BMP** (bitmap) est un des formats les plus simples. C'est un fichier d'image graphique stockant les pixels sous forme d'un tableau de points avec une gestion des couleurs soit en couleurs vraies soit grâce à une palette indexée. Le codage de l'image se fait en écrivant successivement les bits qui correspondent à chaque pixel, ligne par ligne en commençant par le pixel en bas à gauche (de 1 bit.pixel–<sup>1</sup> pour les images en 2 couleurs jusqu'à 24 bit.pixel–<sup>1</sup> pour celles en couleurs vraies). La structure d'un fichier bitmap est la suivante :

• [En-tête du fichier](http://www.commentcamarche.net/contents/#entete-fichier) (pour *file header*)

L'entête du fichier composée de quatre champs fournit des informations sur le type de fichier, sa taille et le début des informations concernant l'image à proprement parler.

- o La signature (sur 2 octets) indique qu'il s'agit d'un fichier BMP.
	- *BM ( 424D*h ) indique qu'il s'agit d'un Bitmap Windows.
- o La taille totale du fichier en octets (codée sur 4 octets)
- o Un champ réservé (sur 4 octets)
- o L'offset de l'image (''décalage''sur 4 octets), c'est-à-dire l'adresse relative du début des informations concernant l'image par rapport au début du fichier.
- [En-tête du bitmap](http://www.commentcamarche.net/contents/#entete-bitmap) (pour *bitmap information header*) :
	- o La taille de l'entête (codée sur 4 octets)
	- o La largeur (*width)* de l'image en nombre de pixels (sur 4 octets)
	- o La hauteur (*height*) de l'image en nombre de pixels (sur 4 octets)
	- o Le nombre de plans (sur 2 octets). Cette valeur vaut toujours 1
	- o La profondeur de codage de la couleur (sur 2 octets) qui est le nombre de bits (1, 4, 8, 16, 24 ou 32) utilisés pour coder la couleur.
	- o La méthode de compression (sur 4 octets). Cette valeur vaut 0 lorsque l'image n'est pas compressée, ou bien 1, 2 ou 3 suivant le type de compression utilisé (1 pour un codage RLE de 8 bits par pixel – 2 pour un codage RLE de 4 bits par pixel – 3 pour un codage bitfields associé à la palette).
	- o La taille totale de l'image en octets (sur 4 octets).
	- o La résolution horizontale (sur 4 octets) qui est le nombre horizontal de pixels par mètre.
	- o La résolution verticale (sur 4 octets), nombre de pixels verticaux par mètre.
	- o Le nombre de couleurs de la palette (sur 4 octets).
	- o Le nombre de couleurs importantes de la palette (sur 4 octets). Ce champ peut être égal à 0 lorsque chaque couleur a son importance.
- [Palette](http://www.commentcamarche.net/contents/#palette) **:**

Optionnelle, elle contient successivement 4 octets pour chacune des entrées représentant une composante bleue, verte, rouge, ainsi qu'un champ réservé.

• [Corps de l'image](http://www.commentcamarche.net/contents/#corps) :

Chaque ligne de l'image doit comporter un nombre total d'octets qui soit un multiple de 4. Si ce n'est pas le cas, la ligne doit être complétée par des 0 de telle manière à respecter ce critère.

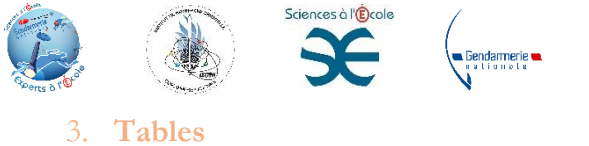

**EXAMPLE PRODUCTS**<br> **DE L'ÉDUCATION<br>
NATIONALE,<br>
DE LA JEUNESSE<br>
ET DES SPORTS<br>
Again<br>
Again<br>
Agains<br>
Agains** 

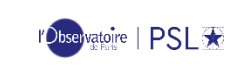

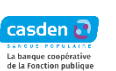

**NEMENT** MINIST<br>DE L'EN<br>SUPÉRI<br>DE LA<br>ET DE I EUR,<br>:ECHERCHE<br>'INNOVATION  $\frac{L_{\rm X} \times 10^4}{L_{\rm X} \times 10^4}$ 

*xii. ascii (de 0 à 71 sur 127 )*

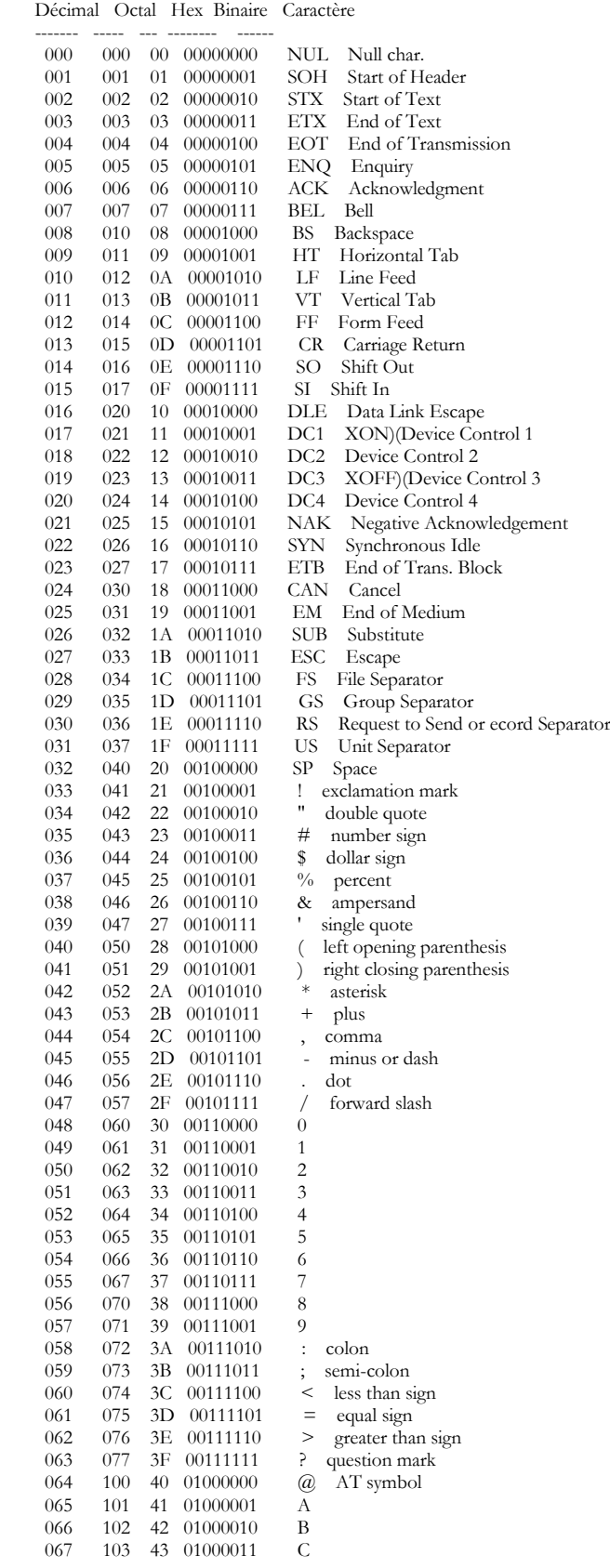

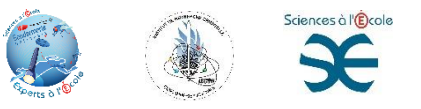

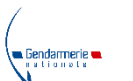

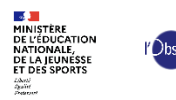

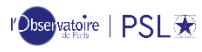

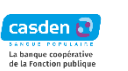

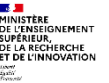

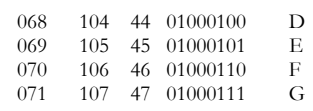

 $\chi iii.$ Table ascii (de 72 à 127 sur 127)

Décimal Octal Hex Binaire Caractère

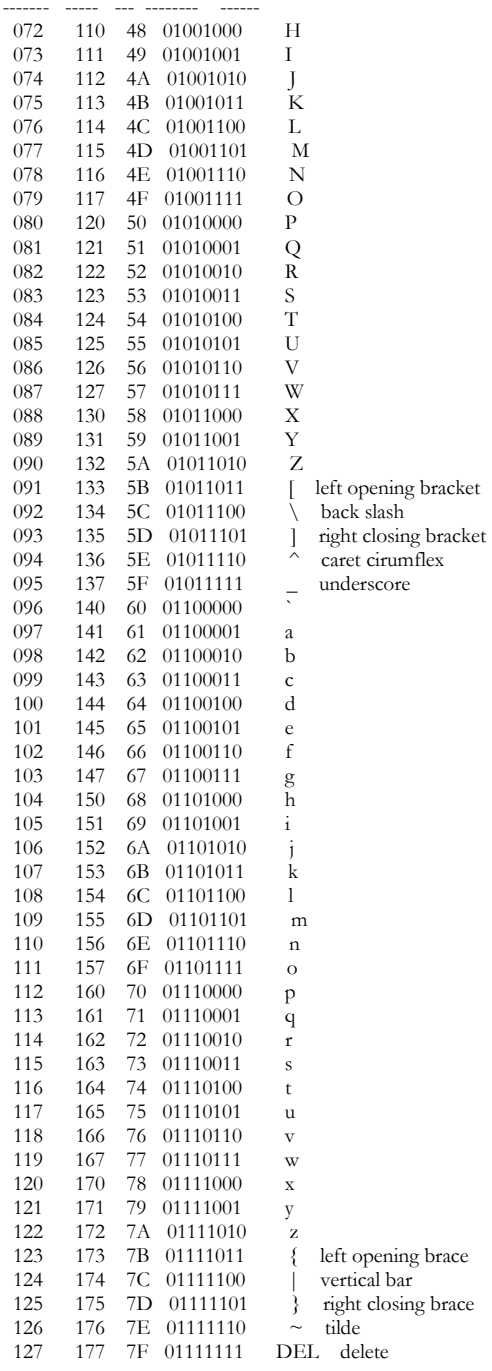

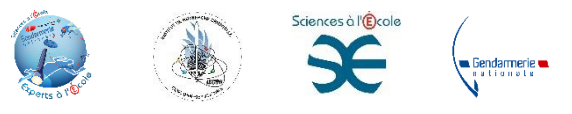

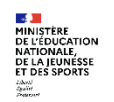

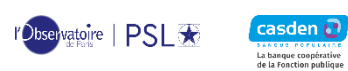

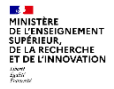

*xiv. Table ASCII étendue ( de 128 - 255 )*

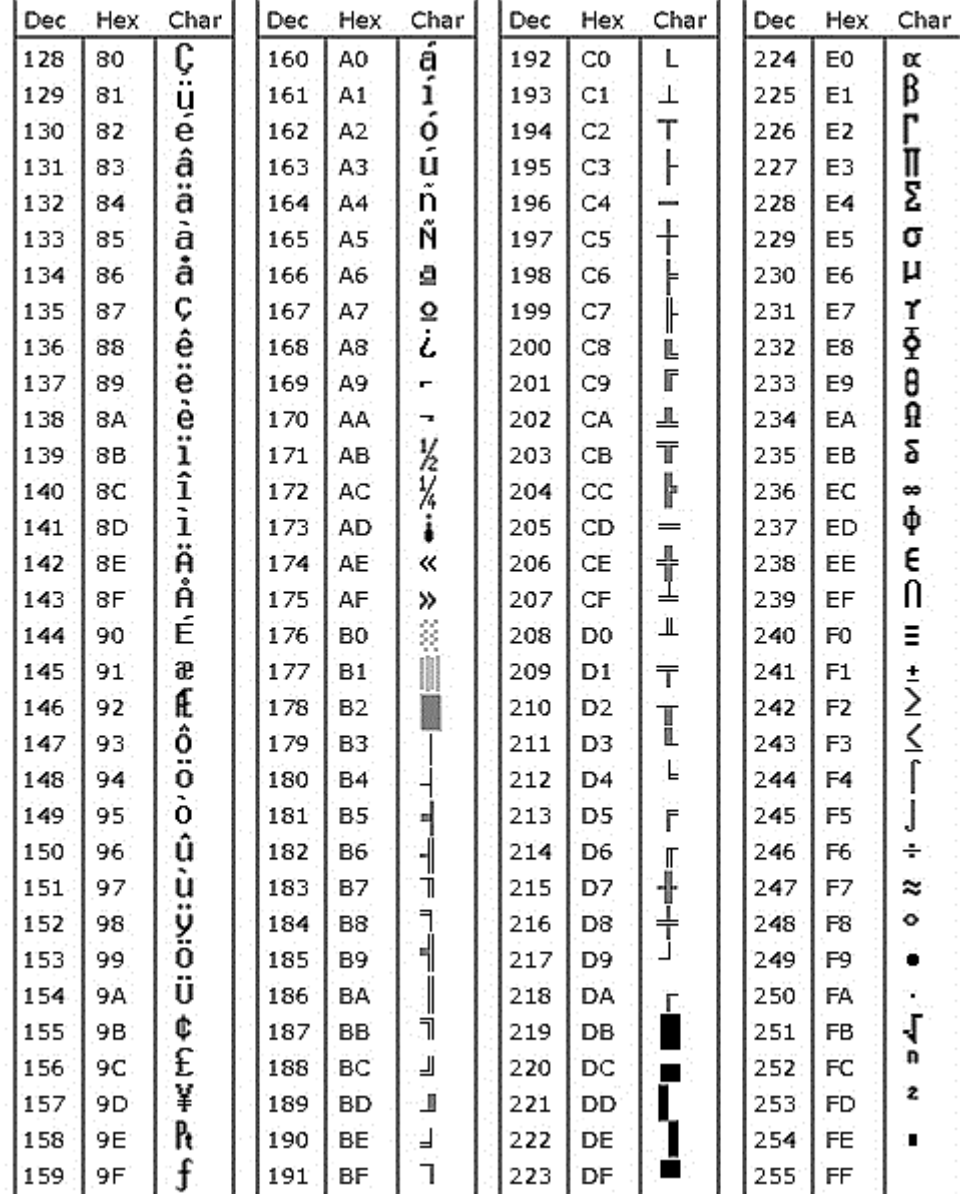

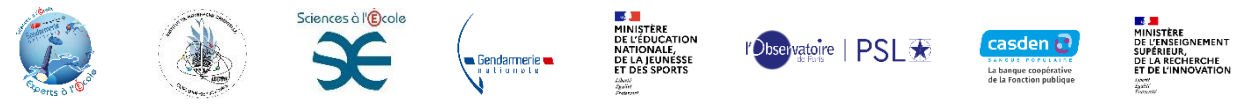

**Convertisseur ASCII vers hexadécimal (et inversement)**  <http://www.table-ascii.com/>

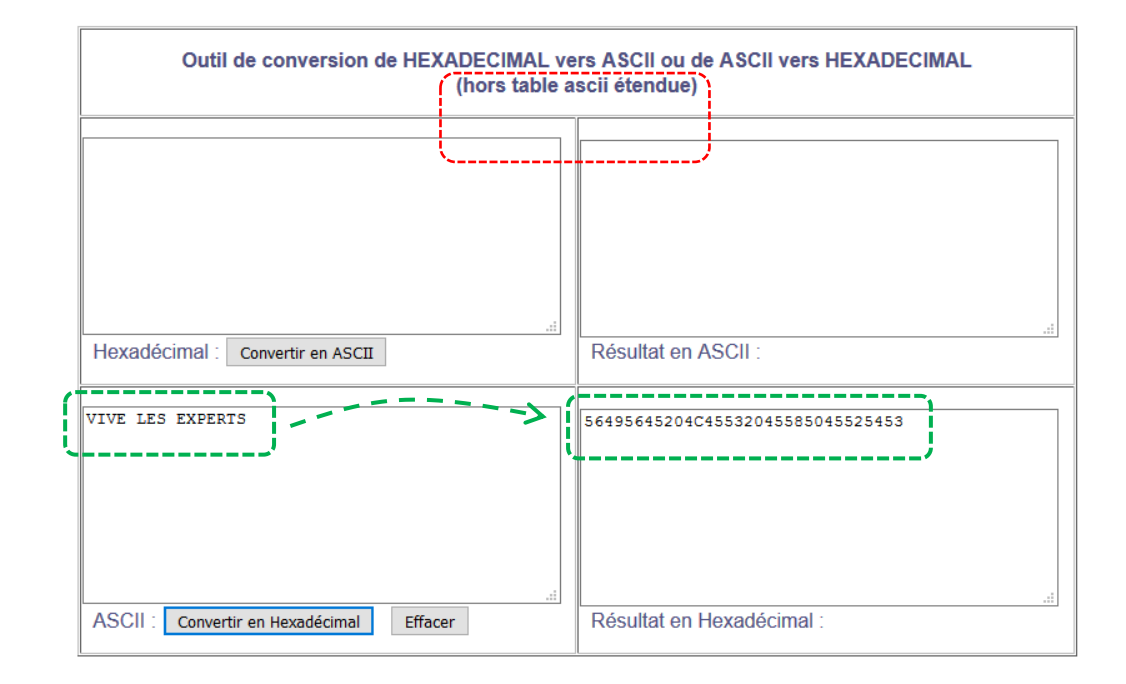

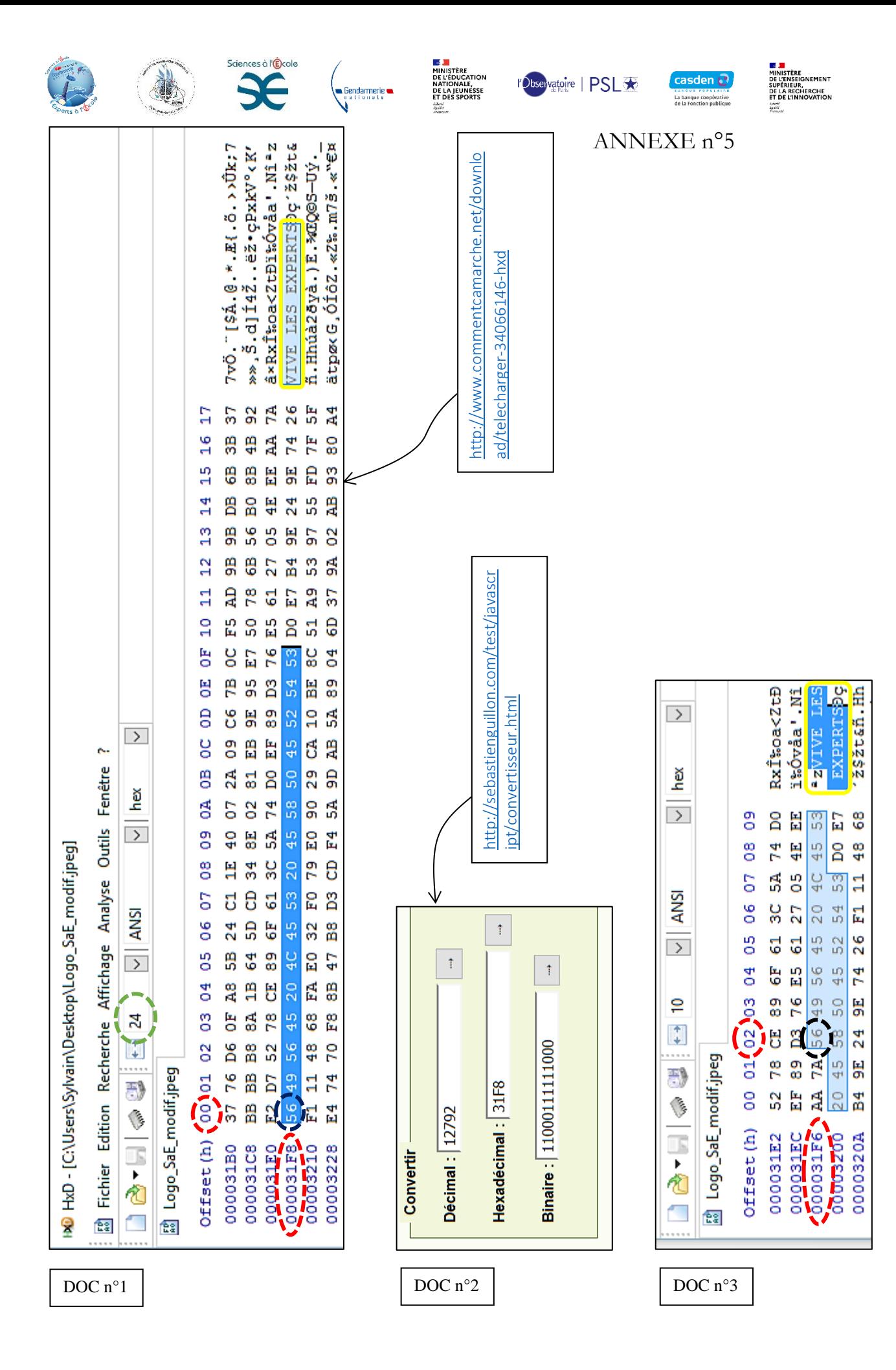

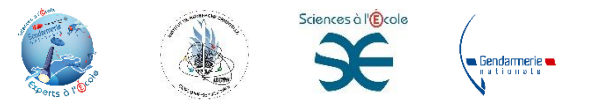

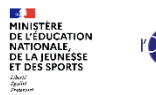

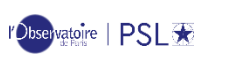

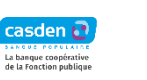

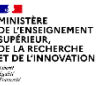

# **Bibliographie, sitographie**

- <http://www.commentcamarche.net/download/telecharger-34066146-hxd>
- [www.mh-nexus.de](http://www.mh-nexus.de/)
- <http://www.table-ascii.com/>
- <http://sebastienguillon.com/test/javascript/convertisseur.html>
- <https://fr.wikipedia.org/wiki/JPEG>
- <http://www.commentcamarche.net/contents/1200-bmp-format-bmp>

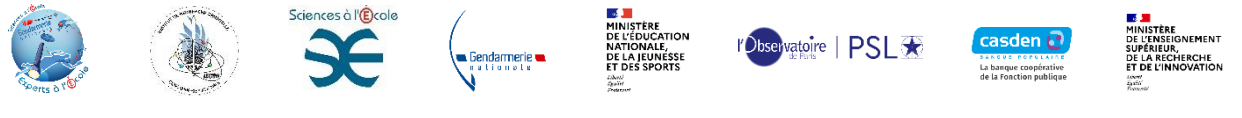

# **Le QR-CODE PUZZLE**

# **Objectifs**

Reconstituer un Quick Response Code pour accéder aux indices apportés à sa lecture par l'intermédiaire d'un smartphone.

# **Niveaux concernés**

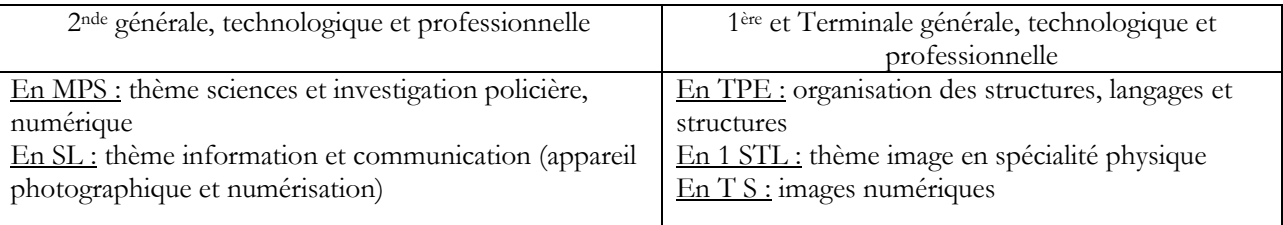

# **Mots clés**

Image, codage, Quick Response Code, Flash-Code, pixel, combinaison.

# **Prérequis**

Le smartphone doit posséder une application en mesure de lire les Quick Response Codes (encore nommés Flash-Codes) que nous noterons QRC dans la suite de ce document.

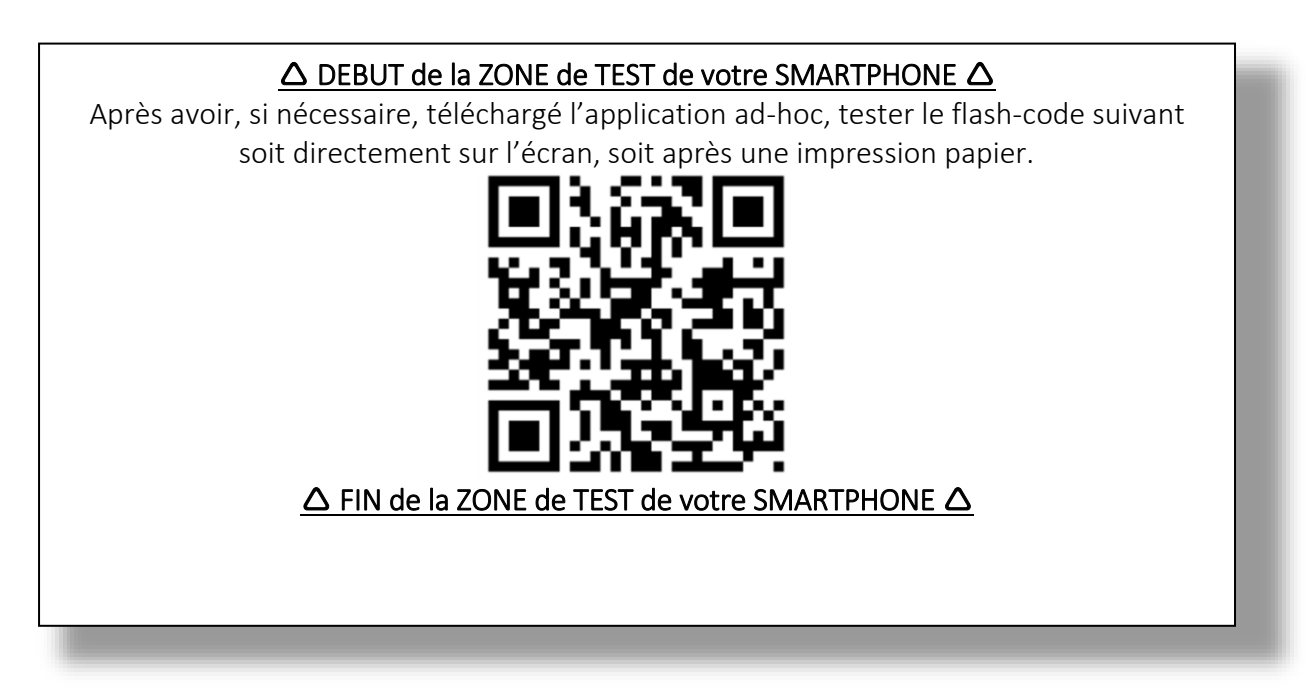

On doit connaître l'aspect visuel global d'un QRC (zones des mires de position, et de celles d'alignement éventuelles, cf. documentation complémentaire).

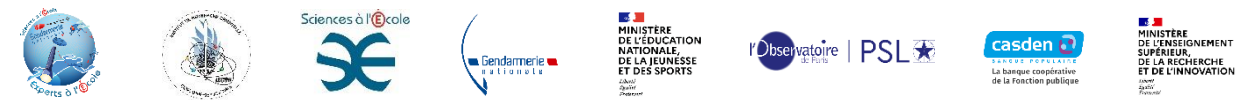

Un QRC peut aussi renvoyer vers une page internet associée à des indices, des photos, etc. Dans ce cas, il contient l'adresse de la page. Le choix est à faire en début de création du QRC.

#### **Résumé**

Un message, codé ou non, est convertit en un QRC que les élèves vont recevoir (ou retrouver) en plusieurs morceaux.

- On peut ne donner aucune « clé de reconstitution » et laisser les élèves échafauder seuls leurs idées au cours d'une investigation collective.
- On peut aussi suggérer la clé de « reconstitution » du QRC en associant un indice pour chaque morceau retrouvé :
	- Soit les morceaux portent par exemple les indications NO, NE, SO et SE ou encore 14-15, 14-5, 19-15, 19-5 (correspondance numérique des lettres de l'alphabet),
	- Soit il n'y a pour chacun qu'une seule flèche au verso indiquant le haut par exemple.
- On peut même fournir cinq quarts de QRC, l'un étant une fausse piste.
- Ou pourquoi ne pas associer des numéros différents à dix quarts de morceaux de QRC et donner l'indice ''premiers'' pour ne garder que les quatre nombres premiers disponibles.
- Les élèves peuvent encore recevoir quatre QRC entiers illisibles fabriqués initialement tels que le but est de n'utiliser qu'un certain quart de chacun d'eux pour la reconstitution de celui lisible.
- …

## **Pistes d'activités**

- Choisir le message à faire passer par l'intermédiaire du QRC.
- Générer le QRC grâce à un site internet dédié (voir logiciels requis).
- Sectionner le QRC sur un logiciel d'édition d'image ou après impression.
- Intégrer ou pas les morceaux au sein d'autres QRC.
- Choisir ou pas des indices de reconstitution.

## **Matériel nécessaire**

- l'appareil photo numérique de la mallette ;
- un PC;
- une imprimante, des ciseaux, de la colle.

## **Logiciels requis**

- Site créant des QRC tel, par exemple : <https://www.unitag.io/fr/qrcode>
- Logiciel d'édition d'image (GIMP, Photo-Filtre, ou simplement un traitement de texte)

## **Précautions, sécurité**

Prudence avec les ciseaux.

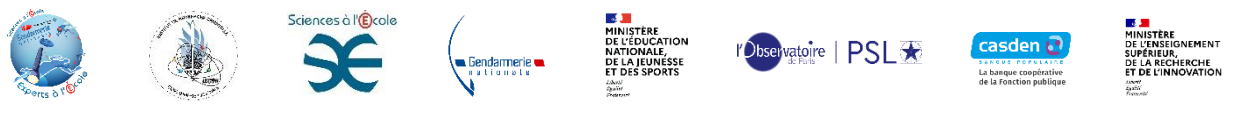

## **Fiches techniques**

La mise en œuvre :

• Réalisation du QRC, par exemple sur le site référencé :

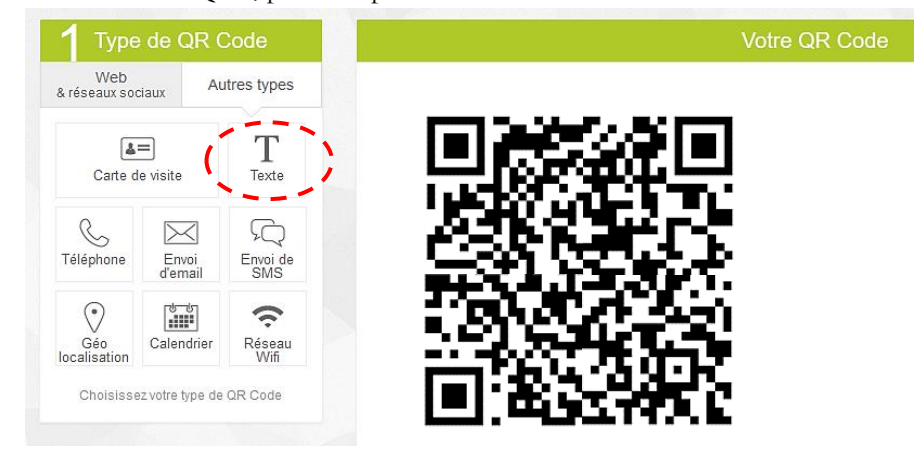

- Soit les morceaux du QRC imprimé sur papier sont fournis aux élèves à différents endroits de la scène de l'évènement :
	- → découpage à raz des morceaux aux ciseaux,
	- → reconstitution du QRC en dénombrant les différentes possibilités.

Soit les morceaux de QRC sont reçus en pièces jointes (image jpeg) de différents mails :

- → édition sur PC grâce à un logiciel de traitement de l'image, ou impression
- → flash directement de l'écran ou bien après impression papier.
- Exemple de morceaux à reconstituer (ici associés au QRC ci-dessus proposé) :

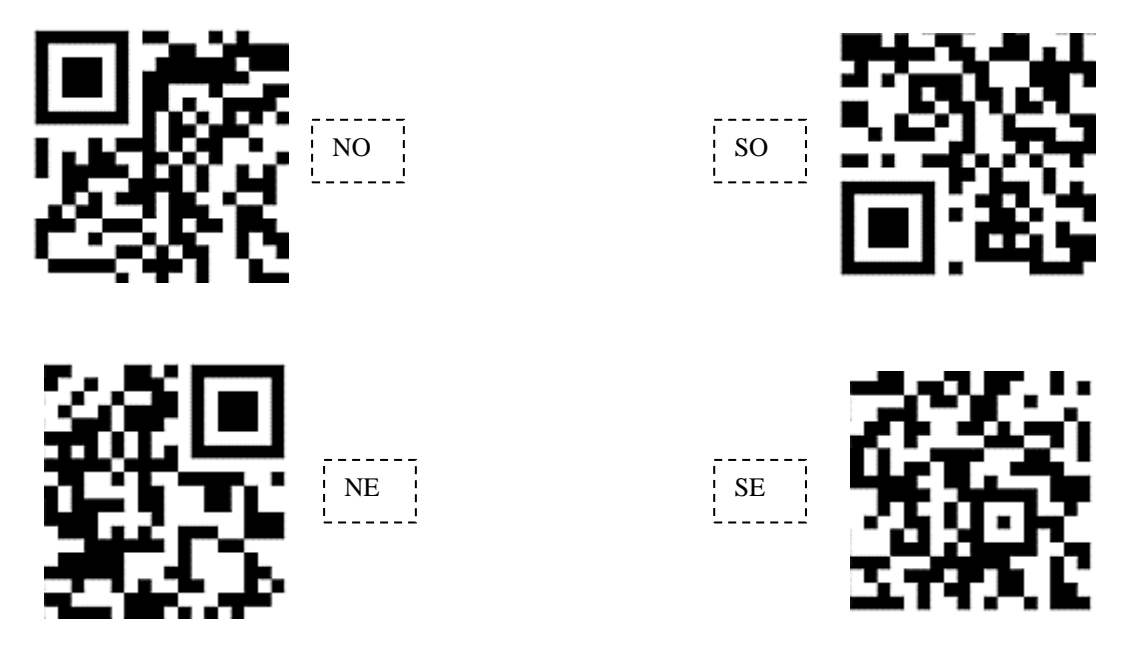

• Remarque

Comme on l'a précédemment suggéré, il pourrait ne pas y avoir d'indication. Alors, on peut dénombrer les possibilités d'association (arrangement, combinaison, voir le collègue de mathématiques) en intégrant non

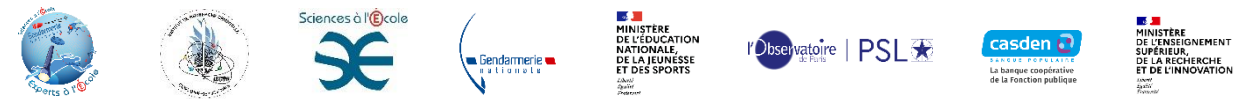

seulement les possibilités de placement des morceaux parmi les 4 quarts, et aussi les rotations envisageables pour chacun des morceaux.

## **Documentation complémentaire**

• Fonctionnement normalisé (règles associées à la création d'un QRC)

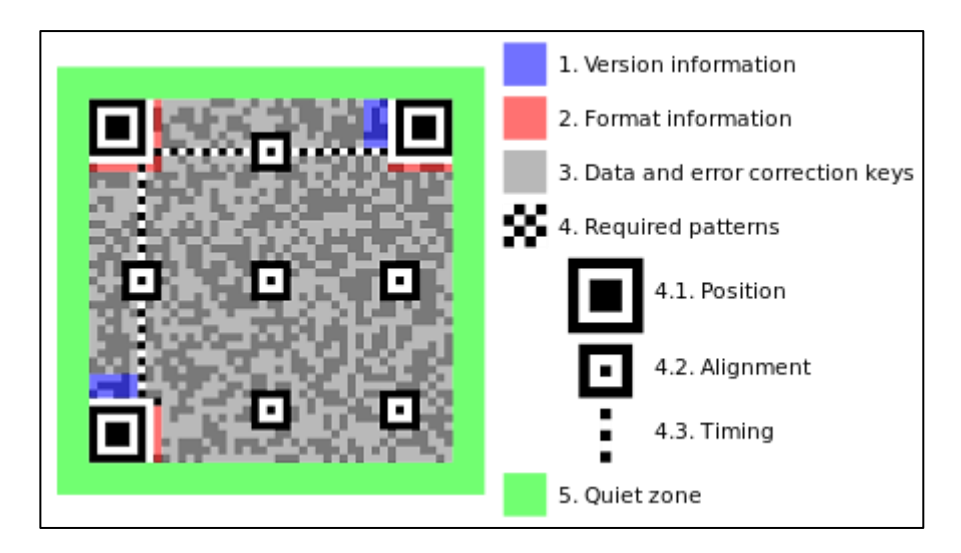

- Notion de redondance d'information (de 7% jusqu'à 30%) pour la correction d'erreur.
- Différence entre :
	- Code\_Barres : de 10 à 13 chiffres.
	- QRCode:

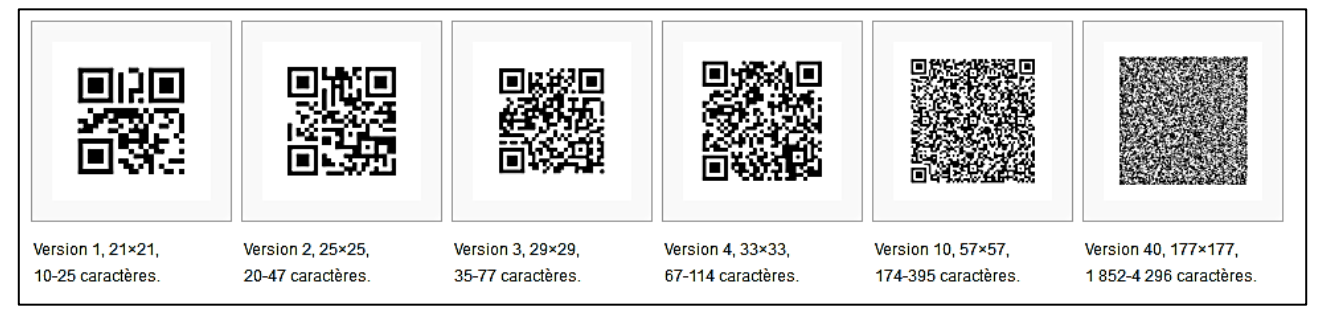

# **Bibliographie, sitographie**

- [https://fr.wikipedia.org/wiki/Code\\_QR](https://fr.wikipedia.org/wiki/Code_QR)
- <https://www.unitag.io/fr/qrcode>

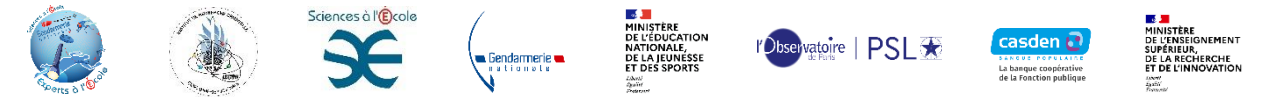

# **Du suspect au coupable : une analyse des empreintes digitales fondées sur un critère numérique**

## **Objectifs**

Identification d'une personne par l'intermédiaire de son empreinte digitale.

#### **Niveaux concernés**

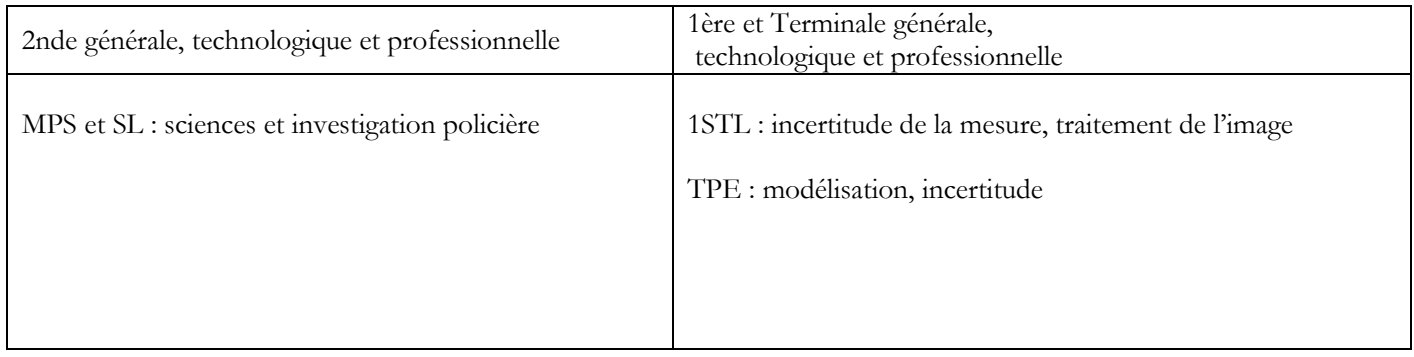

## **Mots clés**

Empreinte digitale, numérisation, modélisation, programmation, algorithme, geogebra, GUM

## **Prérequis**

Connaissance des minuties associées à une empreinte digitale Connaissance de base des fonctions d'un tableur Manipulation de geogebra Manipulation de GUM

## **Résumé**

Après avoir recueilli une empreinte, celle-ci est numérisée afin d'y repérer les positions de certaines de ses minuties grâce au logiciel geogebra.

Toujours avec geogebra, et les coordonnées de ces minuties on calcule un nombre caractéristique (invariant par rotation et par homothétie de l'empreinte).

Grâce au logiciel GUM, un calcul de l'incertitude associée au nombre caractéristique permet de discuter sur la décision à prendre : identifié(e) ou non ? …

## **Fiches techniques**

Les fiches techniques sont disponibles au lien suivant :<http://spcfa.ac-creteil.fr/spip.php?article998>